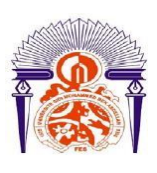

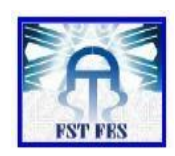

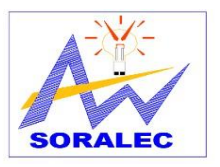

**LICENCE SCIENCES ET TECHNIQUES Génie Electrique**

**RAPPORT DE FIN D'ETUDES**

# **Intitulé :**

Etude et conception de l'installation électrique du batiment bloc 4 de

l'université euro -méditerranéenne

**Réalisé Par :**

# **CHIHAB AYOUB**

**Encadré par :**

P <sup>r</sup> ERRAHIMI Fatima **(FST FES)**

**Mr** OUMASSOUD Abdelmalek **(SORALEC)**

**Mr** LOUZIMI Hassan **(SORALEC)**

**Soutenu le 08 Juin 2018 devant le jury** 

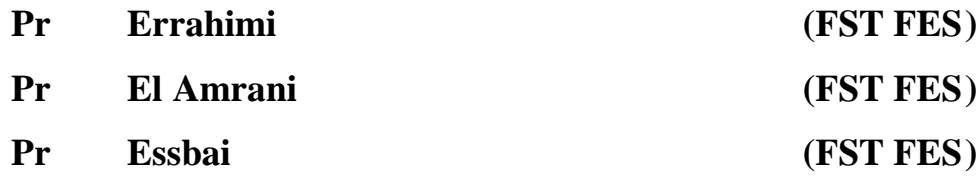

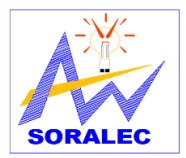

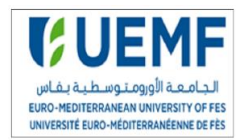

# Avant-propos

Ce mémoire est issu de stage de fin d'étude que j'ai réalisé dans le cadre de l'obtention du Licence en génie électrique dont les enseignements sont dispensés par la faculté des sciences et technique de Fès.

Au cours de ce stage que j'ai effectué au siège de l'entreprise régionale électrique (SORALEC) entre le mois d'AVRIL et JUIN 2018, j'ai eu pour mission l'étude de l'installation électrique du bloc4 de l'université Euro-méditerranéenne de Fès.

Dans cette étude j'ai appris des logiciels utilisés par les entreprises d'électricité et les bureaux d'études tels que : CANECO BT, DIALUX, AutoCAD.

En parallèle de ce travail j'ai effectué avec des visites de chantier ainsi que des réunions avec les chefs de chantier de projet UEMF. On a fait aussi le suivi de projet au palais justice de Fès. J'ai assisté aux réunions chaque mardi avec le maitre d'ouvrage, le maître d'ouvrage délégué et son équipe, le bureau de contrôle QUALICONSULT QUACOT., le bureau d'études INGEPOLY, aussi avec les autres entreprises : l'entreprise de construction TRACOM et l'entreprise de Climatisation ZAID.

Ces réunions m'ont permis de découvrir des nombreux méthodes et techniques concernant l'environnement professionnel.

Ce mémoire est le résultat d'un stage que je qualifierais à la fois de formation et d'enrichissent à titre personnel.

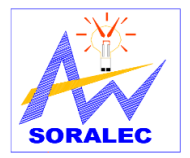

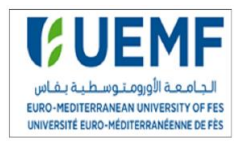

*Dédicaces*

# A ma Chère Mère RADIA

# A mon Père AZIZ

# Dont le mérite, les sacrifices et les qualités humaines

# m'ont permis de vivre ce jour

A mon Frère et mes sœurs

# A mes Amis

# À tous les étudiants de la promotion 2017/2018

# Option : génie électrique

A tous ceux qui, par un mot, m'ont donné la force de continuer

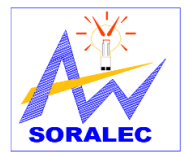

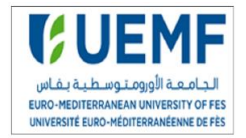

*Remerciements*

Je remercie dieu le tout puissant de m'avoir donné la santé et la volonté d'entamer et de terminer ce mémoire.

Je tiens à exprimer mes sincères remerciements à madame ERRAHIMI FATIMA d'avoir accepté de m'encadrer et de m'orienter durant l'élaboration de ce modeste travail.

Je remercie aussi mon encadrent professionnel monsieur LOUZIMI HASSAN, pour sa patience, et surtout pour sa confiance, ses remarques et ses conseils, sa disponibilité et sa bienveillance.

Je voudrais également remercier les membres du jury pour avoir accepté d'évaluer ce travail et pour toutes leurs remarques et critiques, ainsi que le personnel et les enseignants de la faculté de sciences et techniques de Fès.

Mes profonds remerciements vont également à monsieur MANOUT Abdelhadi et monsieur OUMASSOUD Abdelmalek et toutes les personnes qui m**'**ont aidé et soutenue de près ou de loin principalement à tous l'effectif de l'entreprise SORALEC.

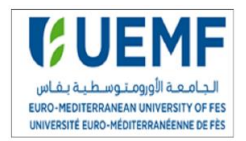

# **Sommaire**

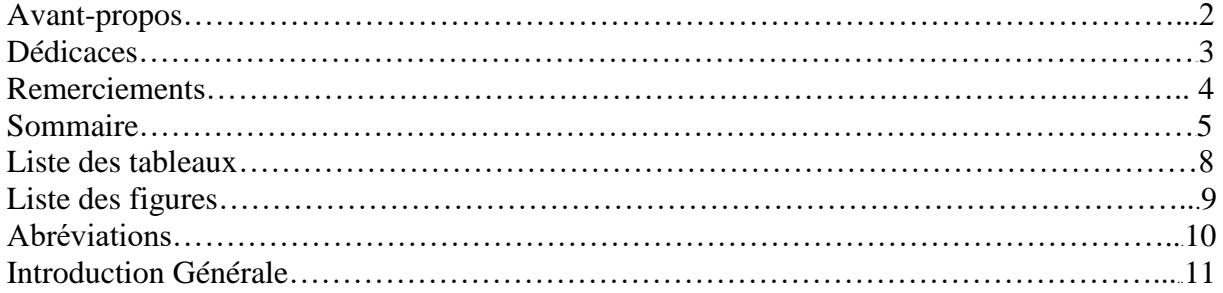

# *Chapitre I*: **Présentation du projet et de l'organisme d'accueil**

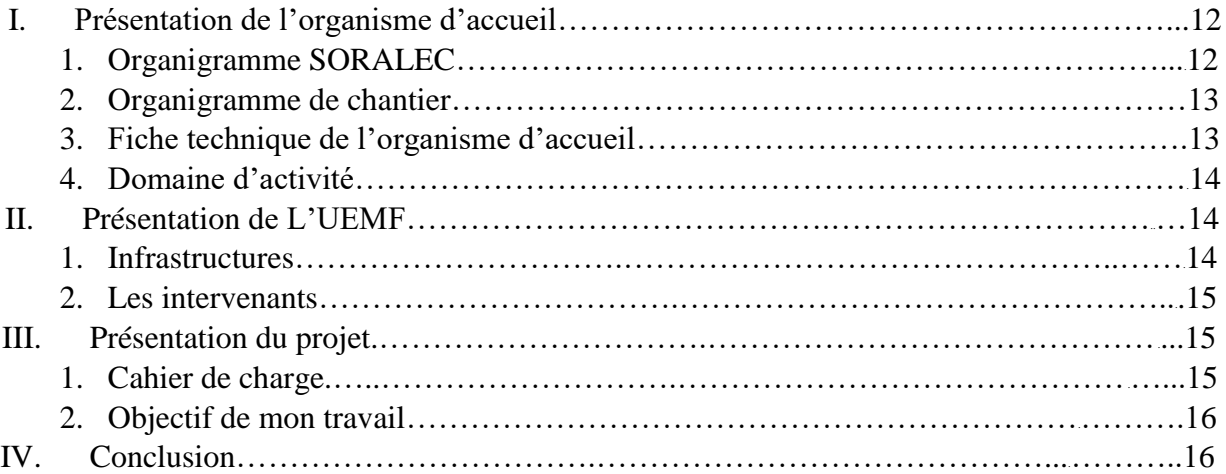

## *Chapitre II :* **Méthodologie de conception d'une installation électrique**

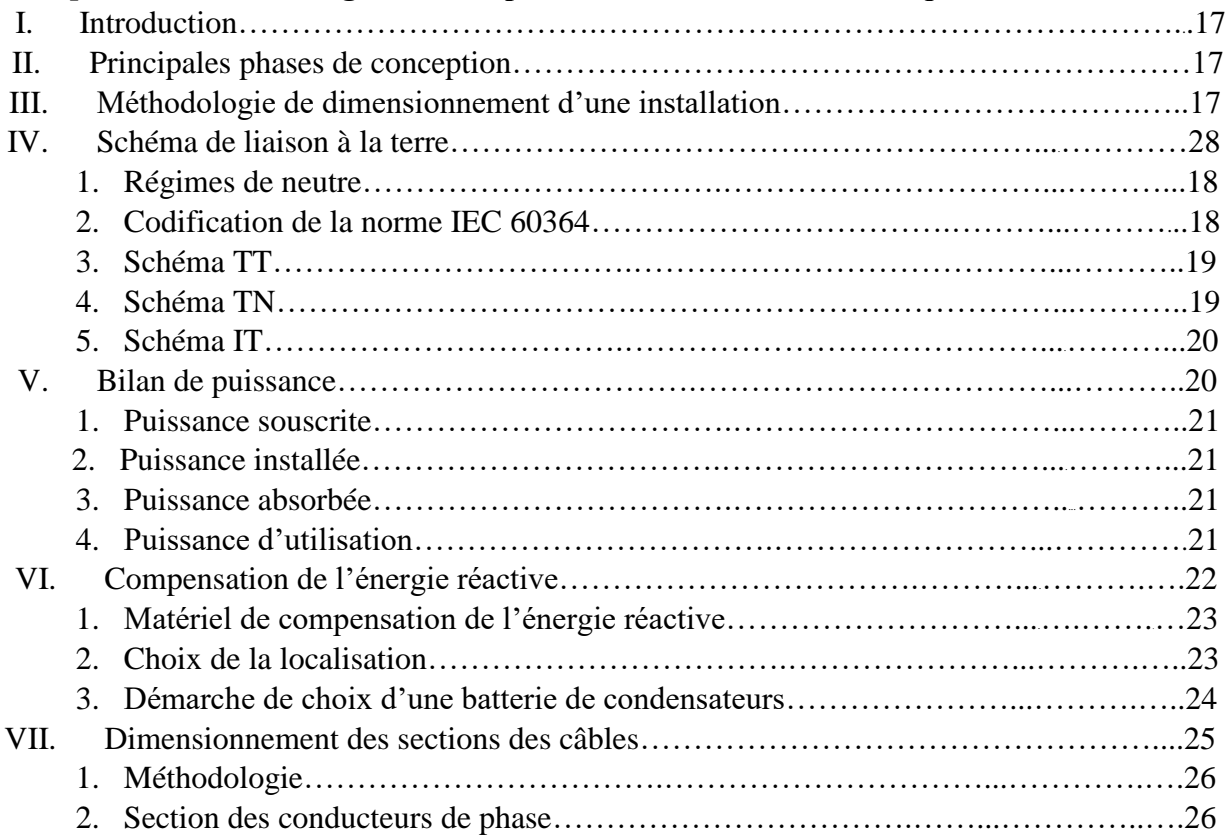

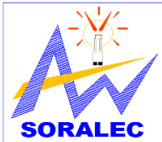

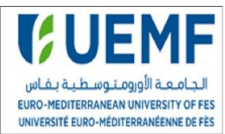

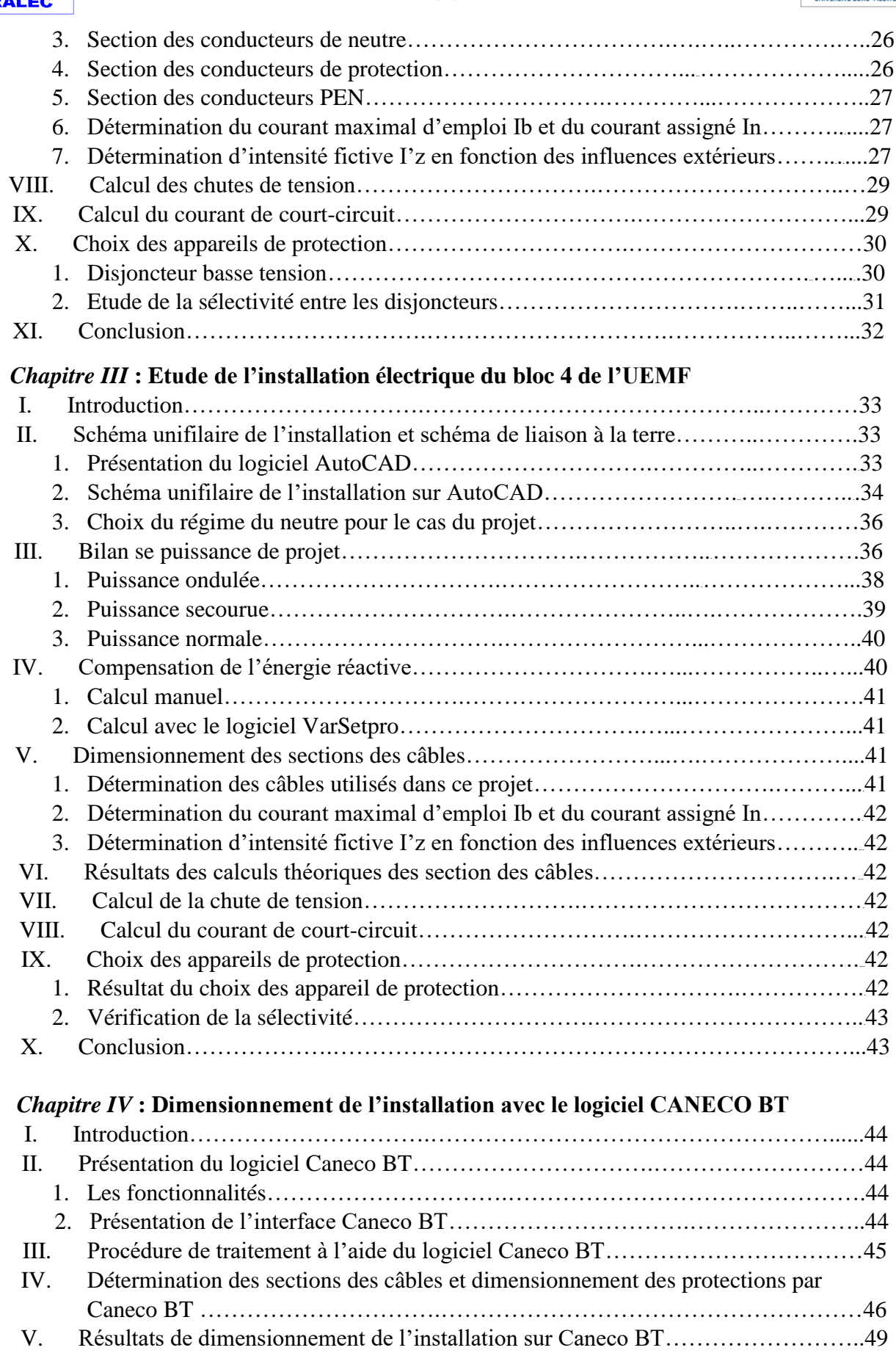

VI. Comparaison des résultats théoriques et obtenues par Caneco BT………………….49

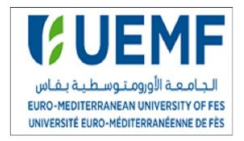

VII. Conclusion………………………….……………………………………………....49

# *Chapitre V* **: Calcul d'éclairement avec le logiciel DIALUX**

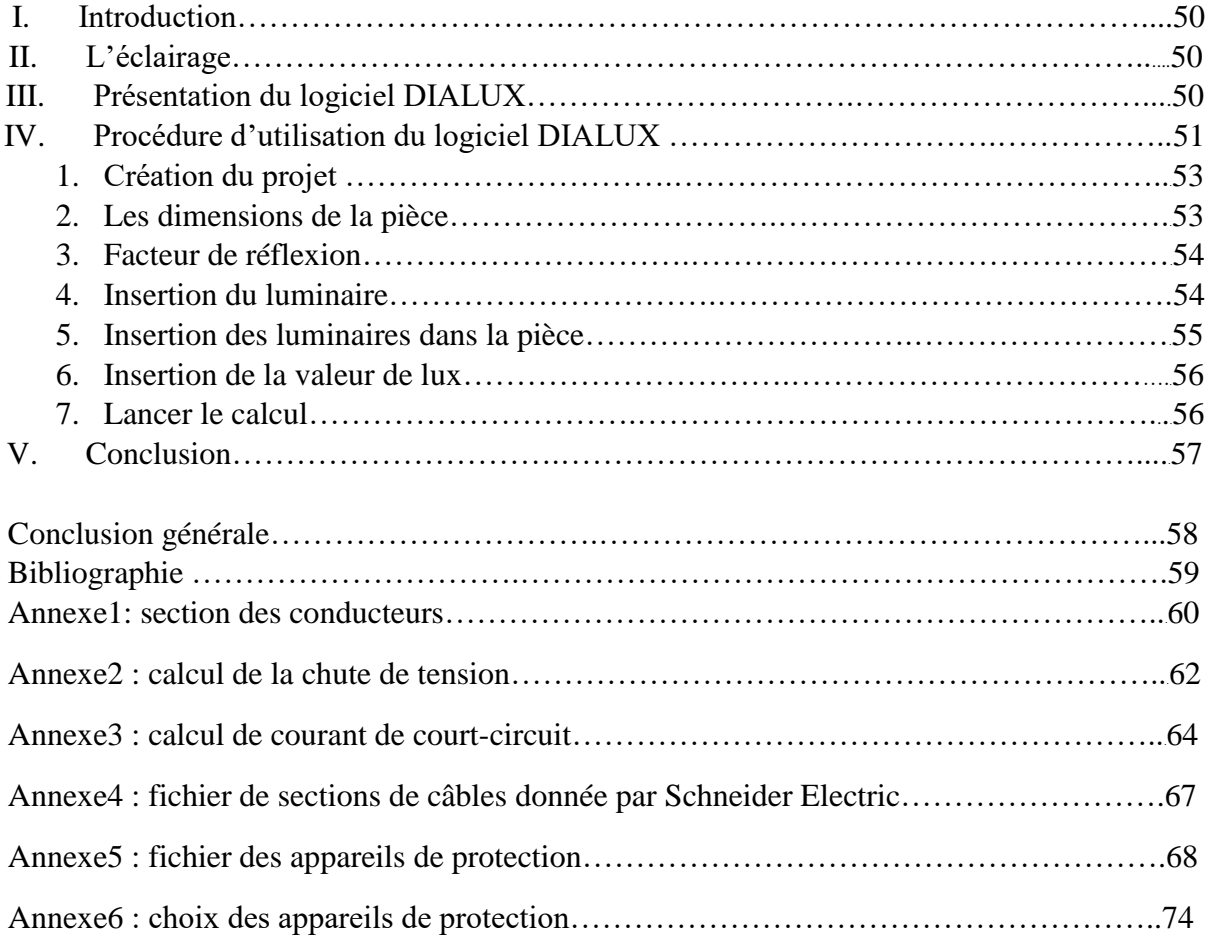

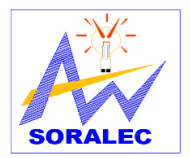

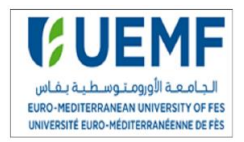

# *Liste des tableaux*

#### **Chapitre II :**

- Tableau II.1 : facteur de simultanéité pour armoire de distribution
- Tableau II.2 : facteur de simultanéité en fonction d'utilisation
- Tableau II.3 : type de batterie de compensation
- Tableau II.4 : section des conducteurs de protection
- Tableau II.5 : calibre des disjoncteurs normalisé
- Tableau II.6 : lettre de sélection selon mode de pose
- Tableau II.7 : facteur K1 selon le mode de pose
- Tableau II.8 : facteur K2 selon le nombre de conducteur
- Tableau II.9 : facteur K3
- Tableau II.10 : formules de calcul de la chute de tension
- Tableau II.11 : formules de calcul du courant de court-circuit

#### **Chapitre III :**

Tableau III.1 : les types de luminaires utilisés

- Tableau III.2 : caractéristiques de prise de courant
- Tableau III.3 : bilan de puissance tableau N1 rez de chaussé
- Tableau III.4 : bilan de puissance ondulée
- Tableau III.5 : bilan de puissance secourue
- Tableau III.6 : bilan de puissance normale
- Tableau III.7 : calcul de la batterie de condensateur
- Tableau III.8 : tableau de vérification de sélectivité

#### **Chapitre IV :**

Tableau IV.1 : tableau de comparaison de calcul manuel et avec logiciel CANECO

#### **Chapitre V :**

- Tableau V.1 : éclairement moyen
- Tableau V.2 : degré de réflexion
- Tableau V.3 : nombre de luminaire utilisé dans le premier étage

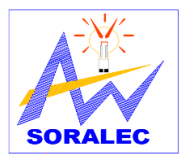

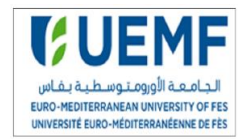

#### **Chapitre I :**

Projet de fin d'étude 2017/2018 *Liste des figures* Figure I.1 : organigramme de la société SORALEC Figure I.2 : organigramme de chantier pour le projet UEMF Figure I.3 : fiche technique de la société SORALEC Figure I.4 : architecture de l'UEMF de Fès Figure I.5 : plan de situation UEMF Figure I.6 : intervenants dans le projet **Chapitre II :** Figure II.1 : schéma de liaison à la terre TT Figure II.2 : schéma de liaison à la terre TN-C Figure II.3 : schéma de liaison à la terre TN-S Figure II.4 : schéma de liaison à la terre TN-C-S Figure II.5 : schéma de liaison à la terre IT Figure II.6 : triangle de l'énergie réactive Figure II.7 : schéma de compensation globale Figure II.8 : schéma de compensation partielle Figure II.9 : schéma de compensation individuelle Figure II.10 : sélectivité de disjoncteur Figure II.11 : courbe de sélectivité ampérométrique Figure II.12 : courbe de sélectivité chronométrique Figure II.13 : courbe de sélectivité logique **Chapitre III :** Figure III.1 : interface AutoCAD Figure III.2 : schéma unifilaire bloc 4 Figure III.3 calcul de la batterie de condensateur sur VarSetpro **Chapitre IV :** Figure IV.1 : barre d'outils CANECO BT Figure IV.2 : interface CANECO BT Figure IV.3 : insertion d'une source de tension Figure IV.4 : résultats de calcul de la source Figure IV.5 : insertion d'un circuit Figure IV.6 : résultat de calcul de circuit Figure IV.7 : schéma de l'installation **Chapitre V:** Figure V.1 : interface DIALUX Figure V.2 : création d'un nouveau projet Figure V.3 : création d'une pièce Figure V.4 : caractéristique du matériau Figure V.5 : catalogue DIALUX Figure V.6 : choix du luminaire Figure V.7 : insertion du luminaire Figure V.8 : insertion de la valeur du flux Figure V.9 : disposition des luminaires en 3D Figure V.10 : résultat de calcul

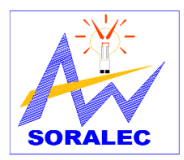

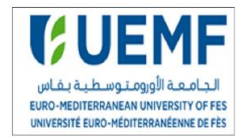

# *Abréviations*

- UEMF : Université euro-méditerranéenne de Fès
- TGBT : tableau général basse tension
- TGBT N/S : tableau général basse tension Normale/secoure
- TGBT O : tableau général basse tension ondulé
- Pa : puissance absorbée
- Pn : puissance nominale
- PVC : pouvoir de coupure
- Icc : courant de court-circuit
- RDC : rez de chaussé
- Sph : section de conducteur de phase
- Spe : section de conducteur de protection
- PE : conducteur de protection
- PEN : conducteur de protection et le Neutre
- PAC : performance action climatique
- DAO : dessin assisté par ordinateur
- MT/BT : moyen Tension/ basse Tension
- Gh : puissance des générateurs d'harmoniques
- PC : prise de courant
- EC : circuit électrique
- TE : tableau électrique
- AS : caisson de désenfumage
- GTC : Gestion Technique Centralisé

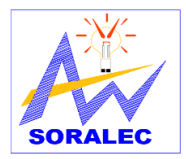

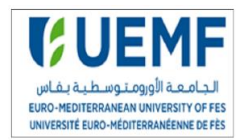

# **Introduction générale**

L'UEMF est une Université à caractère régional codéveloppée avec plusieurs partenaires universitaires européens. Les dispositions de ce projet s'articulent essentiellement autour de la création, sous la présidence d'honneur du Souverain, « d'un établissement d'enseignement supérieur et de recherche scientifique et technique constituant une personne morale(un groupement ayant une existence juridique) de droit public dénommée Université euroméditerranéenne, jouissant de l'indépendance administrative, financière, académique, pédagogique, scientifique et culturelle ».

L'entreprise SORALEC intervient dans ce projet, elle a pour mission la conception de l'installation électrique de l'UEMF. C'est dans ce cadre que ce situe mon projet de fin d'étude qui consiste à l'étude technique et la conception de l'installation électrique de bloc 4 de l'UEMF.

Mon rapport est constitué de cinq chapitres, il est présenté comme suit :

Le premier chapitre comporte la présentation du projet de réalisation de l'université euroméditerranéenne et de l'organisme d'accueil.

Le deuxième chapitre décrit la méthodologie de conception d'une installation électrique, dans ce chapitre j'ai traité les différentes étapes à suivre pour réaliser l'étude.

Dans le troisième chapitre j'ai réalisé l'étude de l'installation électrique du bloc 4 de l'UEMF. Le quatrième chapitre est dédié au dimensionnement de l'installation avec le logiciel

CANECO BT et la comparaison des résultats théoriques avec les résultats fournit par le logiciel

Enfin, le cinquième chapitre est réservé à l'étude d'éclairage intérieur du bloc 4, en particulier la détermination du niveau d'éclairement et les choix des luminaires.

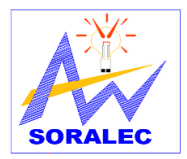

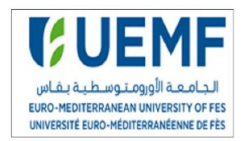

# *Chapitre I:*

# **Présentation du projet et de l'organisme d'accueil**

# **I. Introduction**

Dans ce chapitre nous allons présenter brièvement la société SORALEC qui m'a accueilli pendant les deux mois de stage de projet de fin d'étude. Ensuite, nous allons aborder le contexte général de projet, le cahier de charge et l'objectif de mon travail.

# **II. Présentation de l'organisme d'accueil**

SORALEC société d'électricité générale est une entreprise d'installation des équipements électriques Moyenne & Basse Tension. Crée en 1975 par monsieur CHARAI Mustapha et monsieur CHARAI CHAKIB, son siège social est basé à Fès-Maroc.

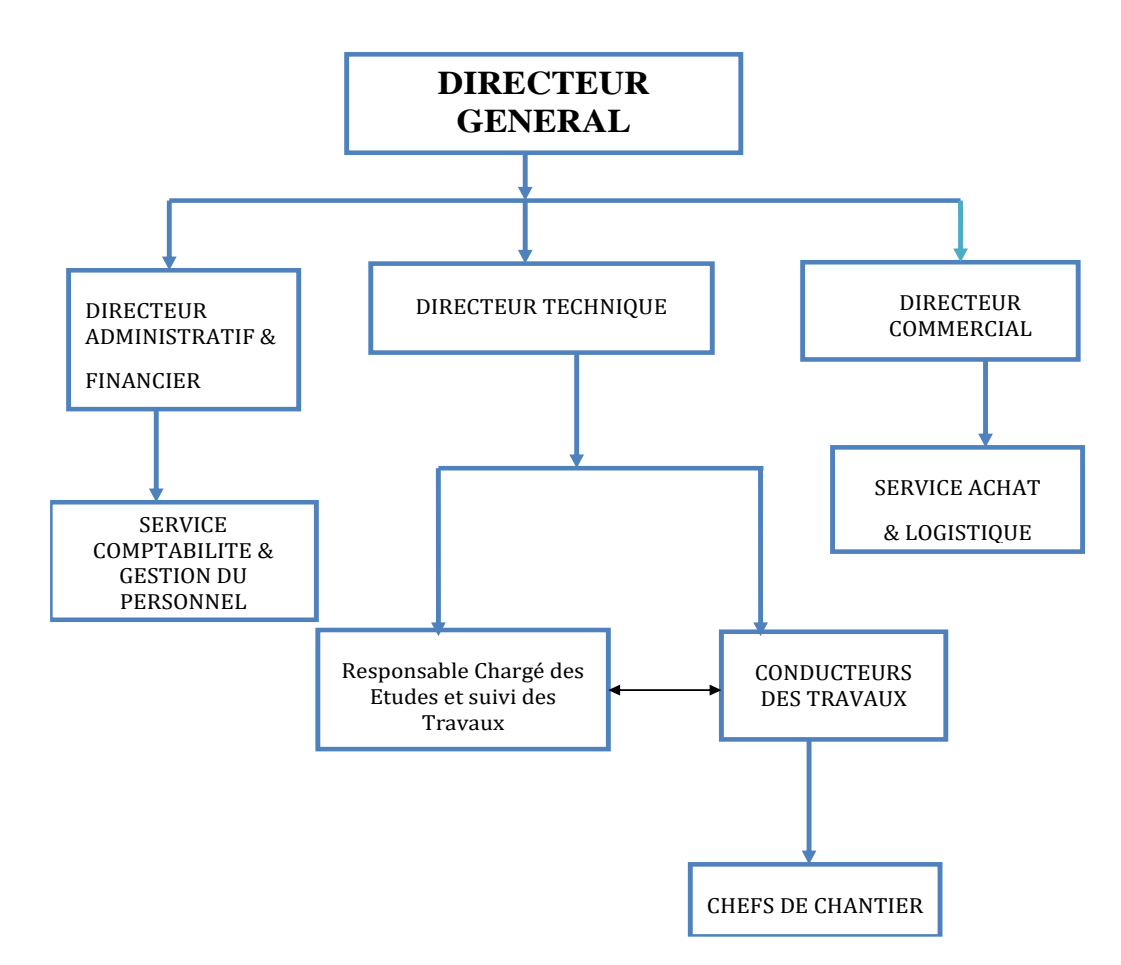

# **1. Organigramme SORALEC**

FigureI.1 : organigramme de la societé SORALEC

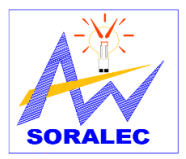

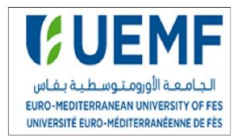

#### **2. Organigramme de chantier**

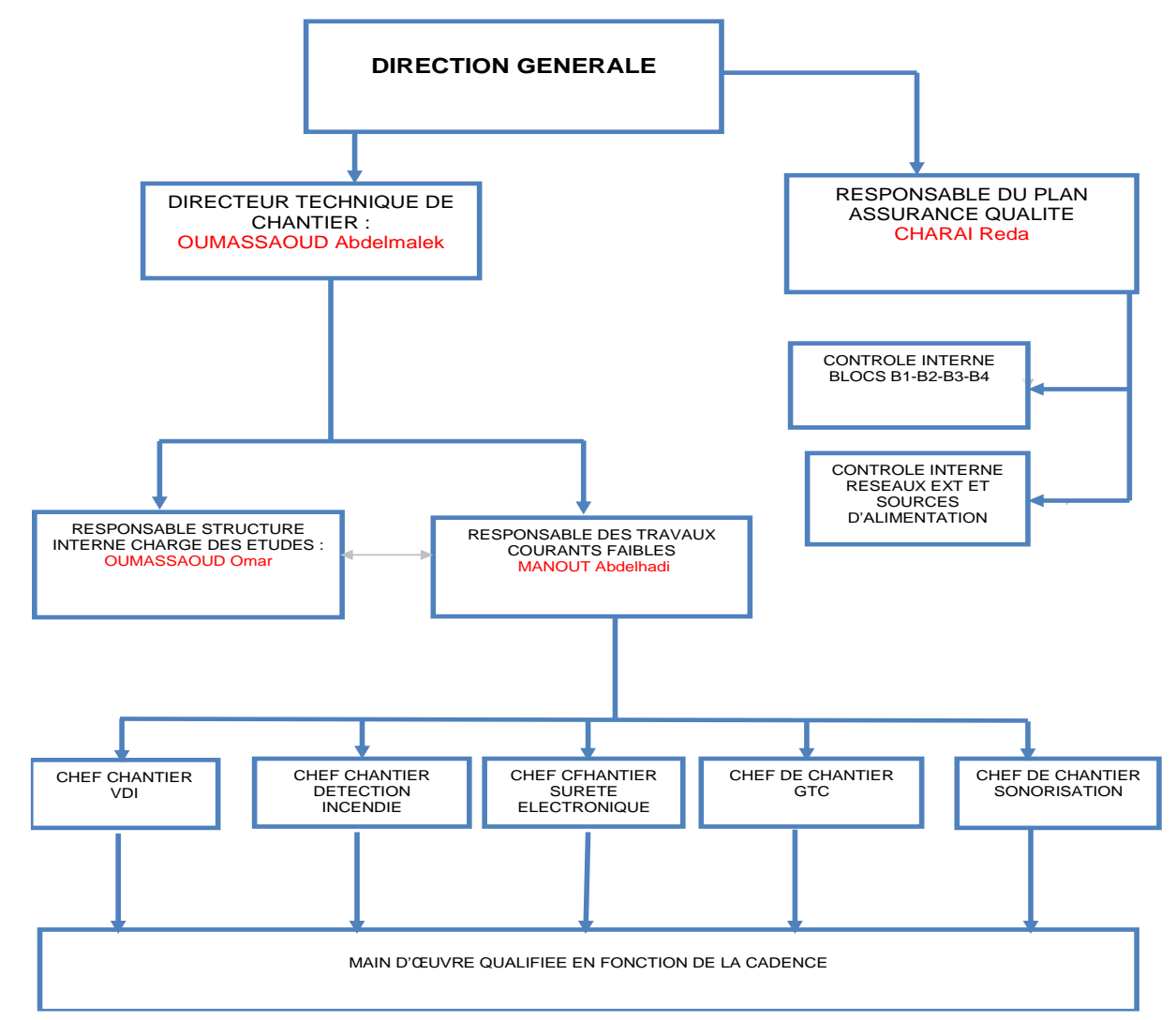

#### FigureI.2 : organigramme de chantier pour le projet UEMF

#### **3. Fiche technique de l'organisme d'accueil**

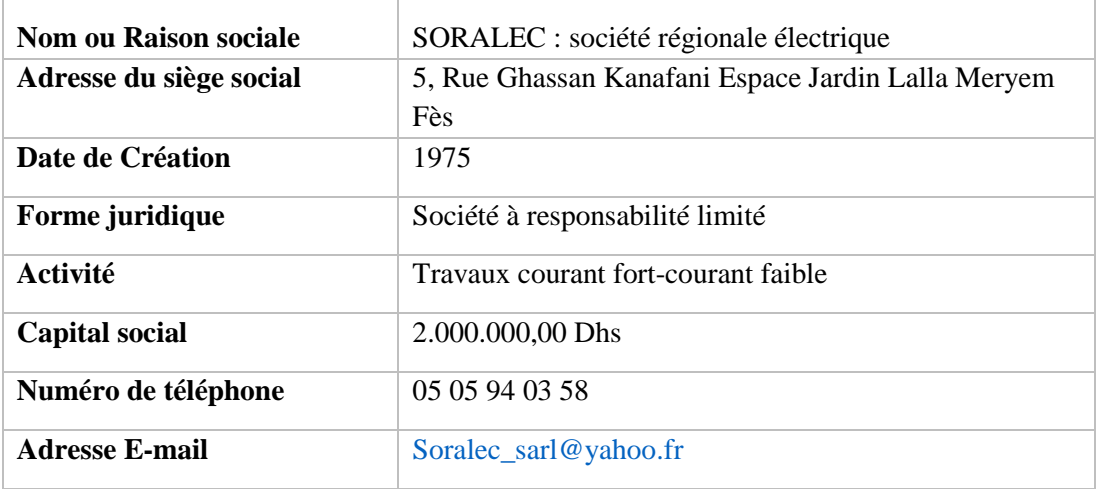

#### FigureI.3 : organigramme de la societé SORALEC

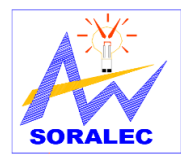

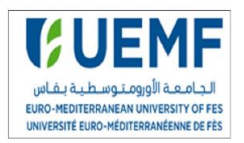

### **4. Domaine d'activité**

SORALEC est une entreprise chargée de travaux de courants forts, qu'ils s'agissent de la modernisation d'infrastructures existantes ou de la création de nouveaux équipements (éclairage public, installation des équipements électriques et d'automatisme …), et de courants faibles, (traitement acoustique et audio-visuel, précâblage et réseau informatique, Gestion technique centralisé…).

# **III. Présentation de l'UEMF**

Créée en novembre 2012 et labélisée par l'Union pour la Méditerranée (UPM), l'UEMF est une Université à caractère régional dont la mission est la promotion d'échanges, de dialogue interculturel et de partenariats académiques et culturels dans la région Euro-Méditerranéenne ainsi que la formation et la recherche de haut niveau.

#### **1. Infrastructures**

L'UEMF est composée de :

- **-** 105 salles mutualisées d'enseignement général et 7 amphithéâtres
- **-** 4 000 m<sup>2</sup> de salle de travaux pratique du pôle génie
- **-** 18 000 m<sup>2</sup> de laboratoires de recherche
- **-** Learning center, avec cafétéria, centre de conférence, bibliothèque universitaire
- **-** Services avec un restaurant Universitaire de 3000 m2, un complexe sportif, ainsi qu'un foyer étudiant et une faculté club
- **-** Résidence universitaire pour 2 000 étudiants ainsi que 100 chercheurs.

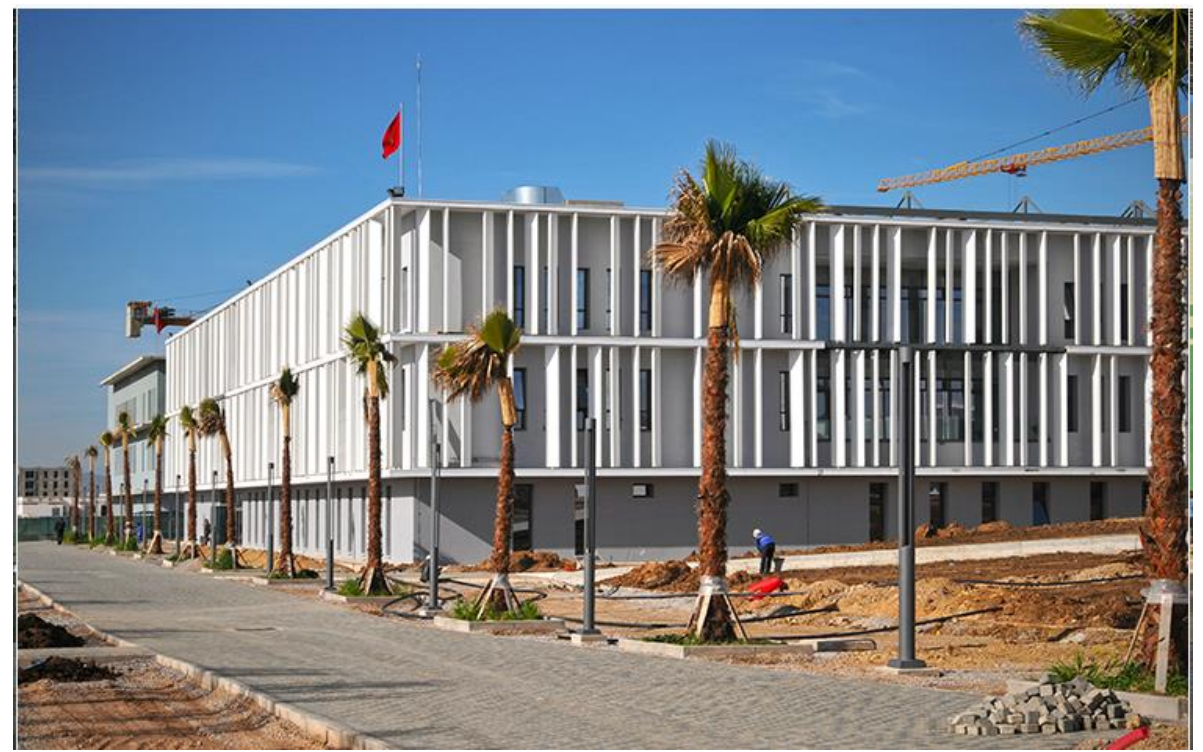

Projet de fin d'étude 2017/2018 FigureI.4 : architecture de L'UEMF de Fès

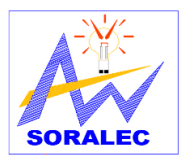

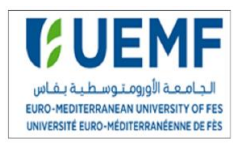

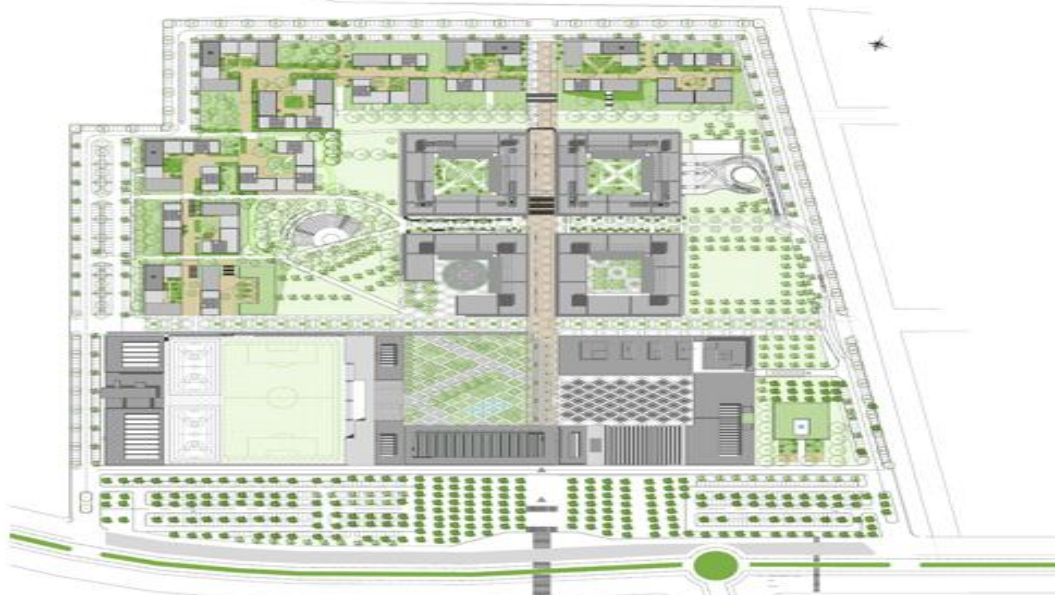

FigureI.5 : plan de situation UEMF

# **2. Les intervenants**

- **-** Le Maitre d'ouvrage : l'université Euro-méditerranéenne de Fès.
- **-** Le Maitre d'ouvrage délégué : ministère de l'équipement, du transport et de la logistique direction des équipements publics.
- **-** Groupement Architectes : Groupe 3 Architectes et RIECHEN ET ROBERT & ASSOCIES.
- **-** Bureau d'études techniques : NOVEC
- **-** Bureau de contrôle : SOCOTEC

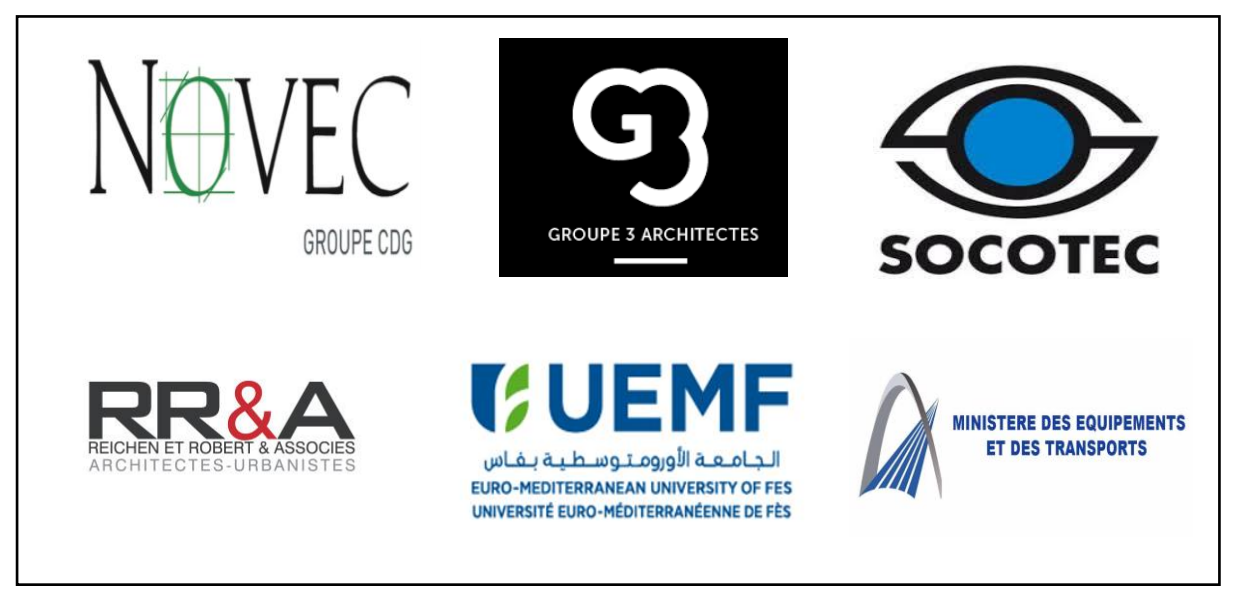

### FigureI.6 : intervenants dans le projet

# **IV. Présentation de projet**

L'Université Euro-Méditerranéenne de Fès (UEMF) a fait appel à la société SORALEC pour

l'installation électrique complète du Campus de l'Université.

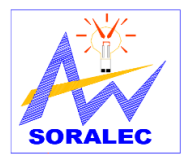

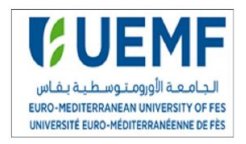

#### **1. Cahier de charge**

En premier phase, SORALEC a pour mission la réalisation des installations électriques des bâtiments d'enseignements et de recherches (bloc B1, bloc B2, bloc B3 et bloc B4) de l'UEMF, les travaux à exécuter sont :

- De courants faibles :
	- **-** Téléphone, précâblage multimédia, sécurité incendie.
	- **-** Détection d'une intrusion, contrôle d'accès.
	- **-** Gestion technique centralisée.
	- **-** Télédistribution, vidéo surveillance, système de communication interne.
	- **-** Sonorisation générale.
- De courants forts :
	- **-** Réseau HTA in site et sources d'alimentation Electricité-lustrerie.
	- **-** Alimentation en énergie électrique.
	- **-** Travaux d'installations électriques pour usage interne.

#### **2. Objectif de mon travail**

Mon travail vise à effectuer l'étude technique et la conception de l'installation électrique du bloc N°4 du Campus de l'UEMF. Ma tâche consiste en :

- **-** L'élaboration du bilan de puissance
- **-** Réalisation du schéma unifilaire de l'installation sous AutoCAD
- **-** Dimensionnement des sections des câbles
- **-** Compensation de l'énergie électrique
- **-** Choix des appareils de protection
- **-** Dimensionnement de l'installation avec logiciel CANECO BT
- **-** Calcul d'éclairement avec le logiciel DIALUX

### V. **Conclusion**

Après la présentation de l'organisme d'accueil et la description de contexte général de projet et de son objectif, nous allons développer dans le chapitre suivant la méthodologie de conception d'une installation électrique.

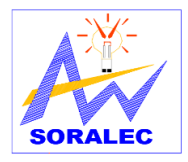

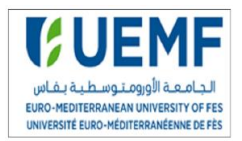

*Chapitre II :*

# **Méthodologie de conception d'une installation électrique**

# **I. Introduction**

L'installation électrique est une installation de câblage qui vise la transmission d'un point à un autre de l'énergie provenant d'un distributeur d'électricité ou autre source d'alimentation, pour l'alimentation de tout appareillage électrique, y compris la connexion du câblage à cet appareillage. La conception et la mise en œuvre des installations dans un bâtiment nécessitent d'être bien étudiées, afin d'être conformes aux normes et réglementations en vigueur. Elles doivent notamment respecter des règles de performance et de sécurité. La rentabilité économique de l'installation est aussi prise en compte.

# **II.** Principales phases de conception<sup>[1]</sup>

Dans l'étude d'une installation électrique nous pouvons distinguer cinq phases principales :

- **- Implantation & câblage de l'installation :** il comprend toutes les opérations d'étude sur plan d'architectes 2D ou 3D. Cette phase réalise l'implantation des matériels électriques et leur câblage, courants faibles et courants forts.
- **- Calculs :** il comprend le bilan de puissance, le calcul des circuits de puissance, c'est à dire celui des câbles et des dispositifs de protection et de commande, ainsi que les études de sélectivité pour la continuité d'alimentation électrique. Les calculs sont préconisés par la réglementation pour faciliter la vérification par les organismes de contrôle.
- **- Schématique électrique** : il comprend la réalisation des schémas électriques fonctionnels détaillés, unifilaires et multifilaires, qui permet le câblage de l'armoire.
- **- Conception de l'armoire** : qui est traditionnellement celle du tableautier, mais qui peut être celle des installateurs pour les tableaux divisionnaires.
- **- Chiffrage** : il détermine les coûts de l'installation, en fourniture et en mise en œuvre.

# **III. Méthodologie de dimensionnement d'une installation**

Une bonne étude d'installation électrique nécessite de faire une évaluation des paramètres électriques afin de choisir les équipements et appareillages. Le dimensionnement d'une installation électrique implique le choix optimal des éléments de l'appareillage, les câbles et les récepteurs. Trois fonctions de base à assurer pour l'appareillage électrique :

*- La fonction protection :* La protection des biens, la protection des personnes contre les contacts indirects et la protection des machines contre l'échauffement.

 *- La fonction sectionnement :* Le sectionnement d'un circuit implique son isolation du reste de l'installation, dans le but de la sécurité des personnes en cas de maintenance.

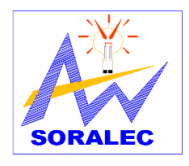

# Etude et conception de l'installation électrique du bloc 4 de l'UEMF

 *- La fonction commande* : Permet de mettre en tension ou hors tension un circuit, on distingue essentiellement, la commande des machines par des contacteurs, la coupure d'arrêt d'urgence et la coupure pour entretien mécanique.

 *- Les câbles* : ils sont considérés comme les piliers d'une installation électrique, en outre un surdimensionnement engendre des surcoûts dans la réalisation du projet, par contre un sous dimensionnement peut engendrer des échauffements et causer un dysfonctionnement de l'installation électrique, d'où la nécessité d'un dimensionnement optimal.

Le dimensionnement optimal des câbles doit tenir des conditions suivants :

- Le mode de pose et la nature des milieux traversés
- La température extrême du milieu ambiant
- La tension et la nature du courant
- L'intensité à transporter
- La nature de l'âme
- La longueur de la liaison
- La chute de tension admissible
- La valeur du courant de court-circuit et le temps de coupure sur défaut

## **IV. Schémas de Liaison à la Terre**

Une installation électrique de qualité doit répondre aux attentes des utilisateurs en termes de sécurité et d'exploitation. Une attention Particulière doit être apportée au choix des Schémas de Liaison à la Terre (encore appelés régimes du neutre). De nombreux Schémas de Liaison à la Terre existent, mais tous n'ont pas la même efficacité selon le critère à privilégier : protection des équipements, disponibilité de l'installation électrique, respect des réglementations etc.

#### **1. Régimes de neutre**

Il existe, pour les réseaux BT, trois types de schémas de liaison à la terre, communément appelés régimes de neutre : Neutre à la terre TT, mise au neutre TN avec 2 variantes (TN-S Neutre et PE séparés, TN-C Neutre et PE confondus) et mise au Neutre isolé IT. Ils diffèrent par la mise à la terre ou non du point neutre de la source de tension et le mode de mise à la terre des masses.

#### **2. Codification de la norme IEC 60364**

*lère lettre :* position du point neutre du transformateur ou de la source.

T : raccordement direct à la terre et I : isolé de la terre ou raccordé par une impédance

*2ème lettre :* mode de mise à la terre des masses électriques des récepteurs.

T : raccordement direct à la terre et N : raccordement au point neutre de la source.

Projet de fin d'étude 2017/2018

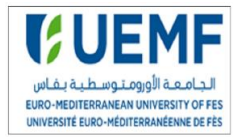

*3ème lettre :* situation respective du conducteur neutre et conducteur de protection C : neutre et PE confondus et S : neutre et PE séparés

### **3. Schéma TT**

Un point de l'alimentation est relié directement à la terre. Les masses de l'installation sont reliées à une prise de terre électriquement distincte de la prise de terre du neutre. Elles peuvent être confondues de fait sans incidence sur les conditions de protection.

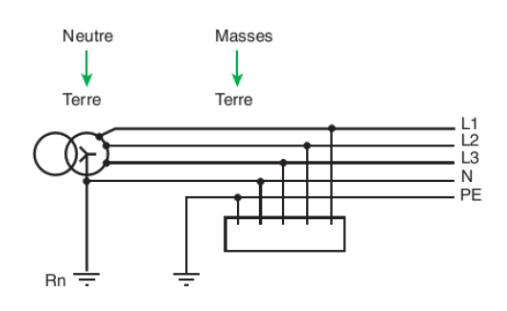

FigureII.1 : schéma TT

### **4. Schémas TN**

Un point de l'installation, en général le neutre, est relié directement à la terre. Les masses de l'installation sont reliées à ce point par le conducteur de protection. On distingue les schémas :

**-** *Schéma TN-C :* Le conducteur de protection et le conducteur neutre sont confondus en un seul conducteur appelé PEN (Protective Earth and Neutral). Ce schéma est interdit pour des sections inférieures à 10 mm<sup>2</sup> et pour des canalisations mobiles. Le schéma TN-C nécessite la création d'un système équipotentiel pour éviter la montée en potentiel des masses et des éléments conducteurs. Par conséquent, Il est nécessaire de relier le conducteur PEN à de nombreuses prises de terre réparties dans l'installation.

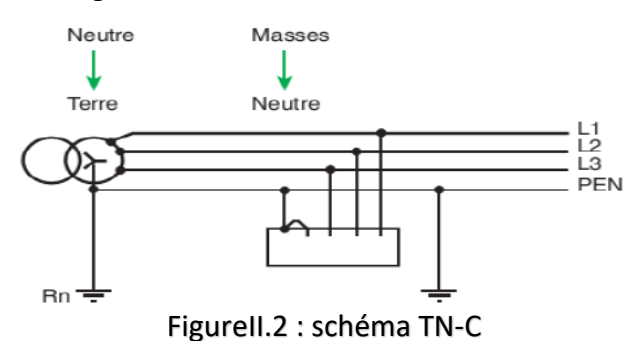

**-** *Schéma TN-S :* Le conducteur de protection et le conducteur neutre sont distincts. Les masses sont reliées au conducteur de protection (PE). Le schéma TN-S (5 fils) est obligatoire pour les circuits de section inférieure à 10 mm<sup>2</sup> en cuivre et 16 mm<sup>2</sup> en aluminium pour les canalisations mobiles.

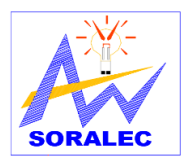

# Etude et conception de l'installation électrique du bloc 4 de l'UEMF

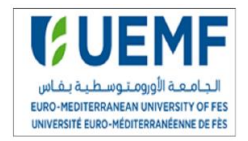

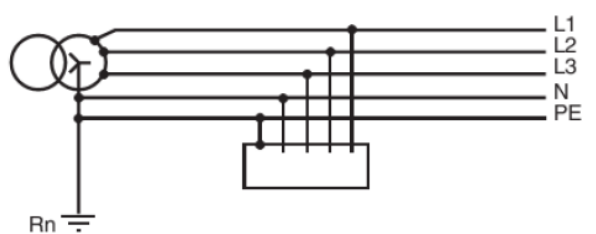

FigureII.3 : schéma TN-S

**-** *Schéma TN-C-S :* Les schémas TN-C et TN-S peuvent être utilisés dans une même installation. En schéma TNC/S, le schéma TN-C (4 fils) ne doit jamais être utilisé en aval du schéma TN-S (5 fils).

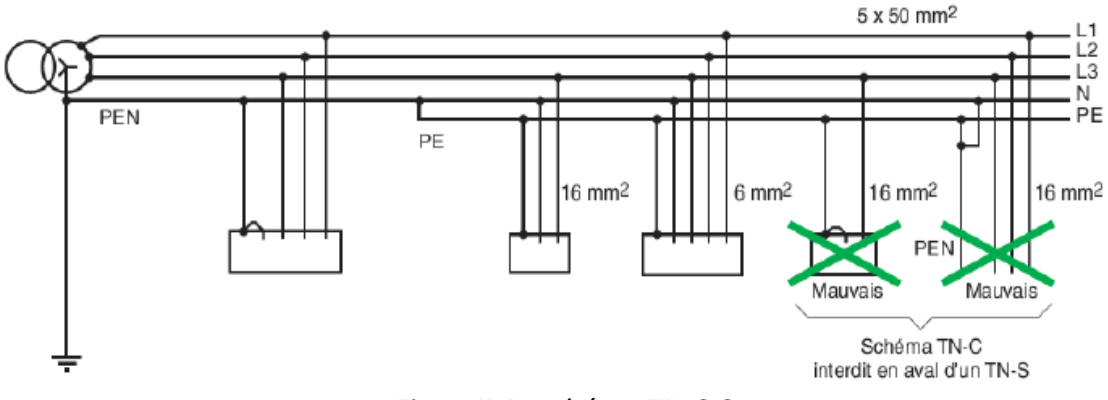

FigureII.4 : schéma TN-C-S

## **5. Schéma IT (neutre isolé/ impédant)**

La caractéristique principale de ce schéma est que le point neutre du transformateur, en amont de l'installation, est complètement isolé de la terre. Le neutre du transformateur est : Soit isolé de la terre (neutre isolé), soit relié à la terre par une impédance élevée (neutre impédant) ou bien toutes les masses de l'installation sont reliées à la terre.

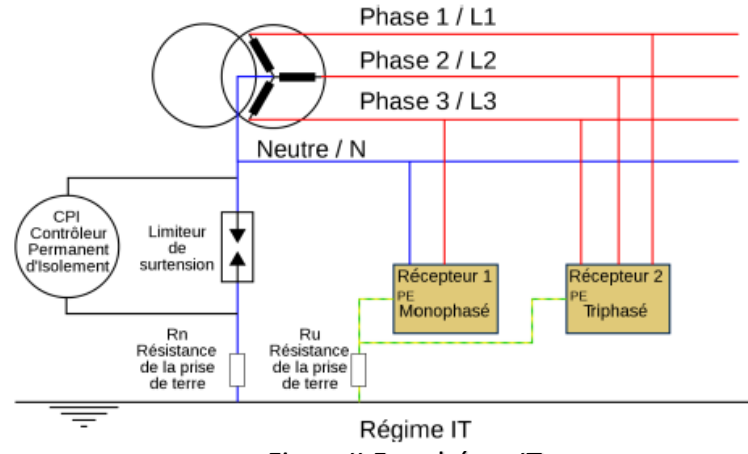

FigureII.5 : schéma IT

# **V. Bilan de puissance**

L'élaboration d'un bilan de puissance nécessite la connaissance de l'installation (schéma unifilaire) et les modes de fonctionnement des récepteurs. On distingue les types de puissances suivantes :

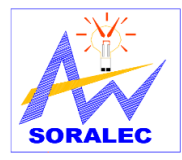

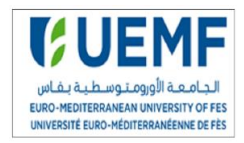

#### **1. Puissance Souscrite**

C'est une caractéristique du contrat de fourniture d'électricité. Il s'agit d'une indication de puissance maximale qui ne doit pas être franchie ou dont les dépassements seront facturés. Cette puissance est exprimée en kVA et non en kW.

#### **2. Puissance installée**

La puissance installée ou nominale (kW) est la somme des puissances nominales de tous les récepteurs de l'installation. L'indication de la puissance nominale (Pn) est marquée sur la plupart des appareils et équipements électriques. La puissance installée (kW) est la donnée significative pour le choix du dimensionnement d'un groupe électrogène ou de batteries.

#### **3. Puissance absorbée**

La puissance absorbée (apparente) Pa par une charge est en fonction de sa puissance nominale, du rendement n et du facteur de puissance  $cos(\omega)$ .

La puissance apparente consommée de la charge  $P_a = \frac{P_n}{n}$  $\eta$ .cos $\varphi$ 

De cette valeur se déduit le courant pleine charge absorbé :

- **-** Pour une charge monophasée connectée entre phase et neutre :  $I_a = \frac{P_a}{V_a}$ V
- **-** Pour une charge triphasée :  $I_a = \frac{P_a}{\sqrt{3}}$  $\sqrt{3} * U$
- $V =$  tension phase-neutre (volts) et  $U =$  tension phase-phase (volts)

#### **4. Puissance d'utilisation**

De fait que les récepteurs ne fonctionnent pas tous ni en même temps ni à pleine charges, des facteurs de simultanéité (Ks) et d'utilisation (Ku) permettant de pondérer la puissance apparente maximale réellement absorbée par chaque récepteur et groupes de récepteurs.

La puissance d'utilisation Pu (kVA) est la somme arithmétique de ces puissances apparentes pondérées. En effet c'est la donnée significative pour la souscription d'un contrat de fourniture en énergie électrique à partir d'un réseau publique BT ou MT.

#### *a. Facteur d'utilisation maximale (Ku)*

Le régime de fonctionnement normal d'un récepteur peut être tel que sa puissance utilisée soit inférieure à sa puissance nominale installée, d'où la notion de facteur d'utilisation. Dans une installation industrielle, ce facteur peut être estimé en moyenne à 0,75 pour les moteurs. Pour l'éclairage et le chauffage, il sera toujours égal à 1. Pour les prises de courant, tout dépend de leur destination.

#### *b. Facteur de simultanéité (Ks)*

Le tableau suivant indique des valeurs estimées de (Ks) pour un tableau de distribution alimentant un nombre de circuits pour lesquels il n'y a aucune information sur la manière dont la charge totale est répartie entre eux. Si l'armoire est composée principalement de circuits d'éclairage, il est prudent de majorer ces facteurs.

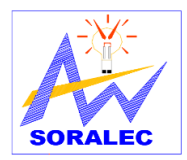

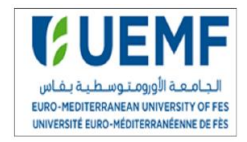

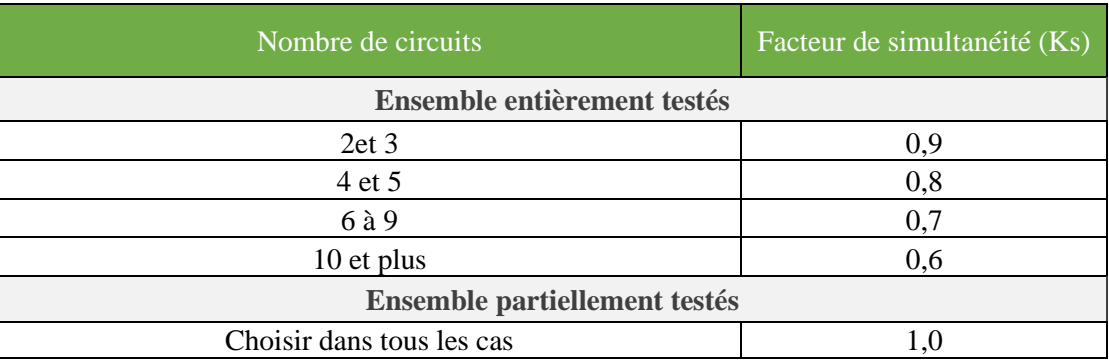

#### Tableau II.1 : facteur ede simultanéité pour armoire de distribution

Le tableau suivant indique les valeurs du facteur (Ks) pouvant être utilisées sur des circuits alimentant des types de charges les plus courantes.

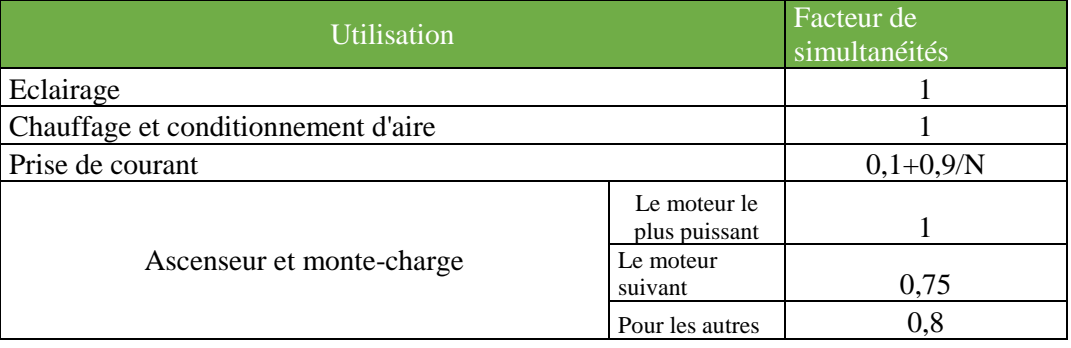

Tableau II. 2 : Facteur de simultanéité en fonction d'utilisation

# **VI. Compensation de l'énergie réactive**

Toute machine électrique (moteur, transformateur, ...) alimentée en courant alternatif met en jeu deux formes d'énergie :

- L'énergie active qui correspond à la puissance active P mesurée en KW et se transforme intégralement en énergie mécanique (travail utile) et en chaleur (pertes).
- L'énergie réactive qui correspond à la puissance réactive Q mesurée en KVAR qui sert à magnétiser les tôles des appareils électriques (transformateurs, machines tournantes, …). Le réseau de distribution fournit l'énergie apparente qui correspond à la puissance apparente S mesurée en KVA. Les trois puissances P, Q et S se représentent vectoriellement par un triangle des puissances.

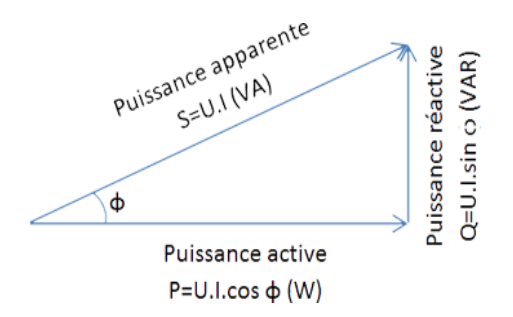

Projet de fin d'étude 2017/2018 Figure II.6 : triangle puissance réactive

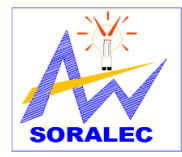

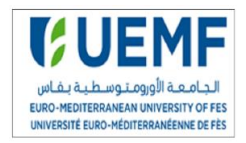

### **1.** Matériel de compensation de l'énergie réactive<sup>[2]</sup>

L'utilisateur ne bénéficie que de l'apport énergétique de la partie active, la partie réactive ne peut être éliminée, mais doit être compensée par des dispositifs appropriés. La compensation peut se faire par deux familles de condensateur : Des condensateurs fixes, des équipements de régulation automatique, ou des batteries de condensateurs qui permettent un ajustement continu aux besoins de l'installation.

#### *a. Condensations fixes*

Ce type de compensation utilise les condensateurs fixes. Ces condensateurs sont d'une puissance unitaire constante et leur mise en œuvre peut être : Manuelle commandé par disjoncteur ou interrupteur, semi-automatique commandé par contacteur ou directe : asservie aux bornes d'un récepteur.

Ils s'utilisent aux bornes des récepteurs de type inductif, ou sur un jeu de barres où se trouvent de nombreux petits moteurs dont la compensation individuelle serait trop couteuse ou bien, dans le cas où la fluctuation de charge est faible

#### *b. Batteries de condensateurs à régulation automatique*

La compensation d'énergie réactive se fait le plus souvent par batterie de condensateurs à régulation automatique, ce type d'équipement permet l'adaptation automatique de la puissance réactive fournie par les batteries de condensateurs en fonction d'un cos(φ) désiré et imposé en permanence. Il s'utilise dans les cas où la puissance réactive consommée ou la puissance active varient dans des proportions importantes, c'est-à-dire aux bornes des tableaux généraux BT où pour les gros départs.

#### **2. Choix de la localisation**

Les condensateurs peuvent être installés à différents niveaux de l'installation selon le besoin.

#### *a. Compensation globale*

Lorsque la charge est stable et continue, une compensation globale convient. La batterie est raccordée en tête d'installation BT (Figure II.7) et assure une compensation pour l'ensemble de l'installation. La batterie reste en service en permanence pendant le fonctionnement normal de l'installation.

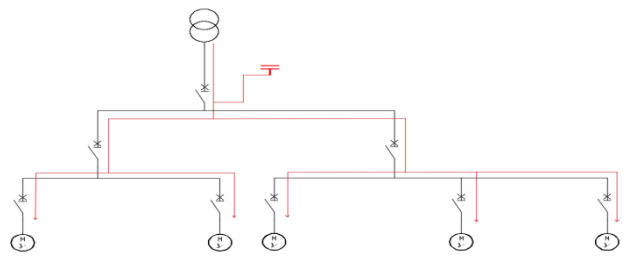

Figure II.7 : schéma de compensation globale

Projet de fin d'étude 2017/2018

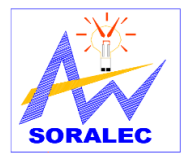

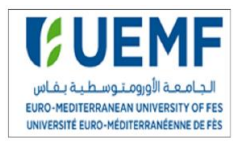

#### *b. Compensation partielle*

Une compensation partielle est conseillée lorsque l'installation est étendue et comporte des ateliers dont les régimes de charge sont différents, dans ce cas la batterie de condensateurs est connectée sur l'arrivée du tableau de distribution intermédiaire (Figure II.8) pour lequel la compensation doit être réalisée.

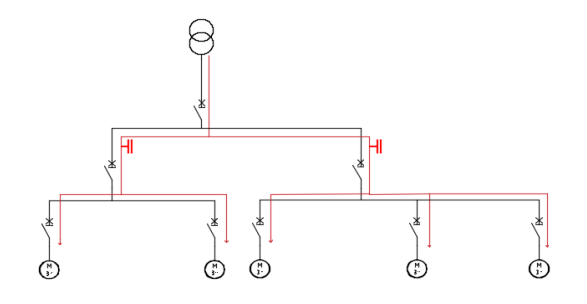

*c. Compensation individuelle* Figure II.8 : schéma de compensation partielle

Une compensation individuelle est à envisager dès que la puissance du récepteur (en particulier d'un moteur) est significative par rapport à la puissance de l'installation, dans ce cas la batterie est connectée directement aux bornes de la charge inductive (Figure II.9).

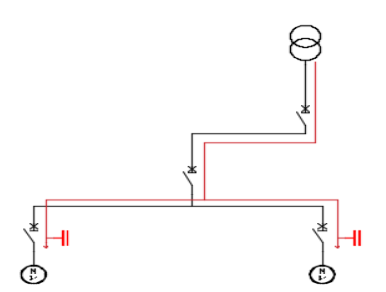

Figure II.9 : schéma de compensation individuelle

#### **3. Démarche de choix d'une batterie de condensateurs**

#### *a. 1ère étape : calcul des puissances*

Pour calculer la puissance réactive nécessaire à partir des données électriques de l'installation il faut :

- Faire le bilan de puissance active P et réactive Qc de tous les récepteurs de l'installation.
- Tenir compte des facteurs d'utilisation et de simultanéité.
- Calculer la puissance totale de P et Qc, puis la tg( $\varphi$ ) tg( $\varphi$ ) =  $\frac{P}{Q}$ Q

#### *b. 2ème étape : choix du type de compensation*

- *Compensation fixe :* On met en service l'ensemble de la batterie, dans un fonctionnement "tout ou rien". La mise en service peut être manuelle (par disjoncteur ou interrupteur), semi-

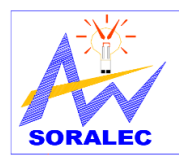

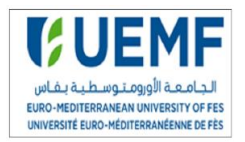

automatique (par contacteur). Ce type de compensation est utilisé lorsque la puissance réactive est faible (<15% de la puissance du transformateur) et la charge relativement stable.

- *Compensation automatique :* Dans ce cas la compensation se fait par des batteries de condensateurs à régulation automatique (si la puissance des condensateurs est supérieure à 15% de la puissance du transformateur), qui permettent l'adaptation immédiate de la compensation aux variations de la charge.

#### *c. 3ème étape : détermination du type de batterie*

Les batteries de condensateurs sont réparties en trois types adaptés au niveau de pollution harmonique de réseau. Le rapport  $\frac{G_h}{G}$  $S_n$ permet de déterminer le type d'équipement associé.

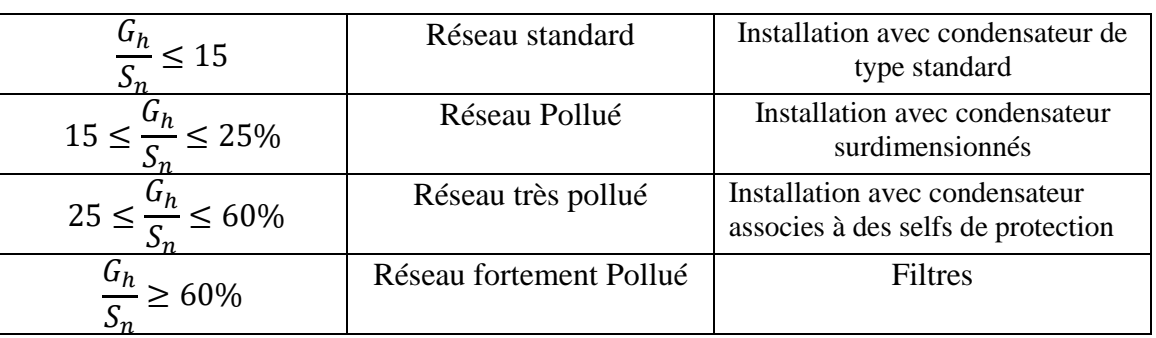

#### Tableau II.3 : Type de la batterie de compensation

### **VII. Dimensionnement des sections des câbles**

Il est important de calculer correctement la section des câbles utilisés dans une installation électrique. En effet, une section faible va entraîner un échauffement dû à la résistance du câble ; ce qui peut créer un incendie et une perte de tension. Une section trop importante peut entraîner un problème de poids et de coût. Les câbles électriques sont considérés comme les piliers d'une installation électrique, d'où la nécessité d'un dimensionnement optimal.

### 1. **Méthodologie**<sup>[3]</sup>

En conformité avec les recommandations de la norme NF C 15-100, le choix des sections des câbles doit satisfaire plusieurs conditions importantes pour assurer la sûreté de l'installation. En effet, le dimensionnement d'un câble passe essentiellement par trois étapes :

*Etape 1 :* Connaissant la puissance d'utilisation, on détermine le courant d'emploi Ib et on en déduit le courant assigné In du dispositif de protection. Ensuite, on calcule le courant de court-circuit maximal Icc à l'origine du circuit et on en déduit le pouvoir de coupure Icu du dispositif de protection.

*Etape 2 :* Selon les conditions d'installation (mode de pose, température ambiante, ...), on détermine le facteur global de correction f. Puis, on choisit la section adéquate du conducteur en fonction de In et f.

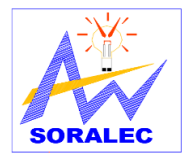

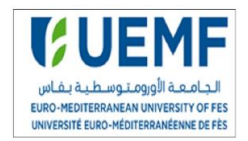

*Etape 3 :* On vérifie la chute de tension maximale et la tenue des conducteurs à la contrainte thermique en cas de court-circuit. Pour les schémas TN et IT, on considère la longueur maximale relative à la protection des personnes contre les contacts indirects. La section du conducteur satisfaisant toutes ces conditions est alors retenue.

#### **2. Section des conducteurs de phase**

Quand tous les facteurs spécifiques de correction sont connus, on calcule le coefficient global K de correction qui est égal au produit de tous les facteurs spécifiques. On en déduit le courant fictif I'z admissible par la canalisation :

$$
I'_z = \frac{I_z}{K}
$$

La connaissance de I'z permet alors de se reporter aux tableaux de détermination des courants admissibles (Figure 1, Annexe) qui permet de déterminer la section nécessaire (en mm²). La lecture s'effectue dans la colonne qui correspond au type de conducteur et à la ligne de la méthode de référence. Pour trouver la section il suffit alors de choisir dans le tableau correspondant à la nature de l'âme, la valeur de courant admissible immédiatement supérieure à la valeur I'z.

#### **3. Section des conducteurs neutre**

La norme CEI 60364 article 524.2 et 524.3 définit les critères de choix de la section du conducteur neutre. Dans les circuits monophasés et dans les circuits triphasés dont les conducteurs de phase ont une section au plus égale à 16 mm² en cuivre ou 25 mm² en aluminium, le conducteur neutre doit avoir la même section que les conducteurs de phase. Alors que, dans les circuits triphasés de section supérieure à 16 mm² en cuivre et 25 mm² en aluminium, la section du neutre peut être réduite jusqu'à  $S_{ph}/2$ .

Toutefois cette réduction n'est pas autorisée si les charges ne sont pas pratiquement équilibrées, ou le taux de courants harmoniques de rang 3 est supérieur à 15% du fondamental. Si ce taux est supérieur à 33%, la section des conducteurs actifs des câbles multipolaires est choisie en majorant le courant Ib par un coefficient multiplicateur de 1,45. Pour les câbles unipolaires, seule la section du neutre est augmentée.

#### **4. Section des conducteurs de protection**

La section du conducteur de protection selon la norme C15-100 est (Tableau II.4) :

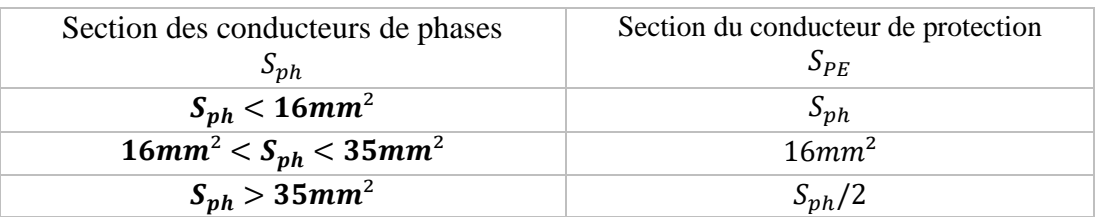

Projet de fin d'étude 2017/2018 Tableau II.4 : section des conducteurs de protection

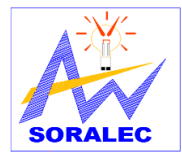

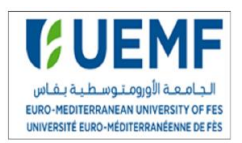

#### **5. Section des conducteurs PEN**

Dans le cas du schéma TNC le conducteur de protection assure également la fonction du neutre. Selon la norme NFC 15-100 Article 543.3.1 un conducteur PEN ne peut être utilisé que dans les installations fixes et il doit avoir une section au moins égale à 10mm² en cuivre ou 16mm² en aluminium. La section du PEN doit répondre aux conditions relatives au conducteur PE, et répondre aux conditions imposées pour la section du conducteur neutre.

**6. Détermination du courant maximal d'emploi Ib et du courant assigné In** Connaissant la puissance d'utilisation, on détermine le courant d'emploi Ib par la relation audessous et on en déduit le courant assigné In du dispositif de protection.

 $I_b = \frac{S}{I_{1}}$ ∗√3 Avec, S la puissance apparente (VA) et U la tension nominale en (V). La valeur du courant assigné In est prise juste supérieure au courant d'emploi.

Le tableau suivant comporte les valeurs possibles du courant assigné In :

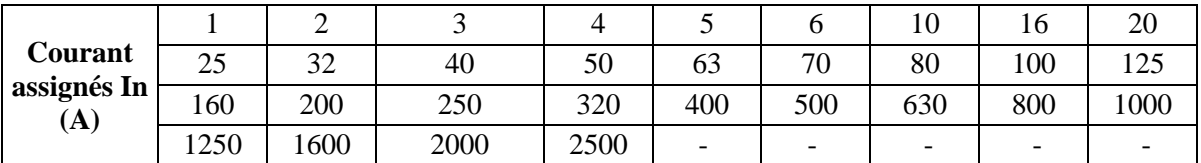

Tableau II.5 : calibre des disjoncteurs normalisée

#### **7. Détermination d'intensité fictive I'z en fonction des influences extérieurs**

Pour tenir compte des conditions dans lesquelles est installée la canalisation, des facteurs de correction sont appliqués. Ils dépendent du mode de pose, du type de câble mono ou multiconducteur, de la nature de l'isolant, de l'âme des conducteurs, du regroupement des circuits, et de la température ambiante.

#### *a. Lettre de sélection*

Le tableau de la figure suivante est utilisé pour déterminer la lettre de sélection qui dépend du conducteur (mono ou multiconducteurs) utilisé et de son mode de pose :

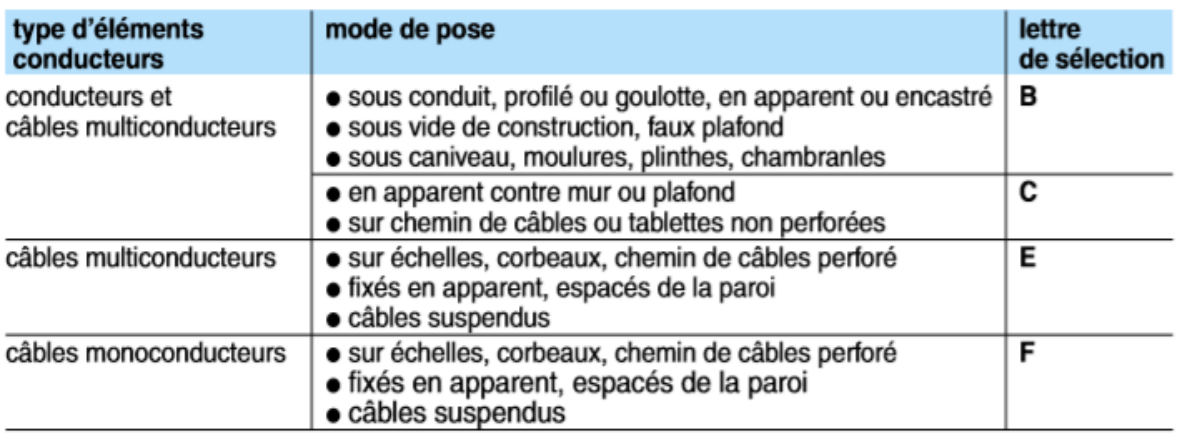

Tableau II.6 : lettre de sélection selon mode de pose

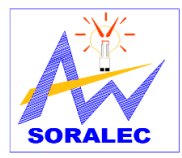

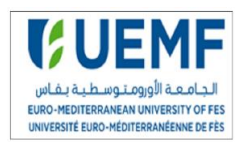

#### *b. Facteur de correction K1*

Le facteur de correction K1 prend en compte le mode de pose, (Tableau II.7).

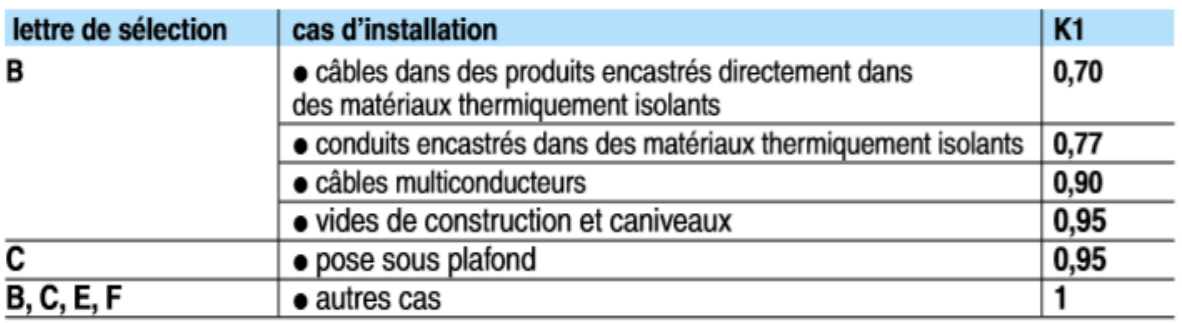

Tableau II.7 : facteur K1 selon mode de pose

#### *c. Facteur de correction K2*

Le facteur de correction K2 prend en compte l'influence mutuelle des circuits placés côte à côte.

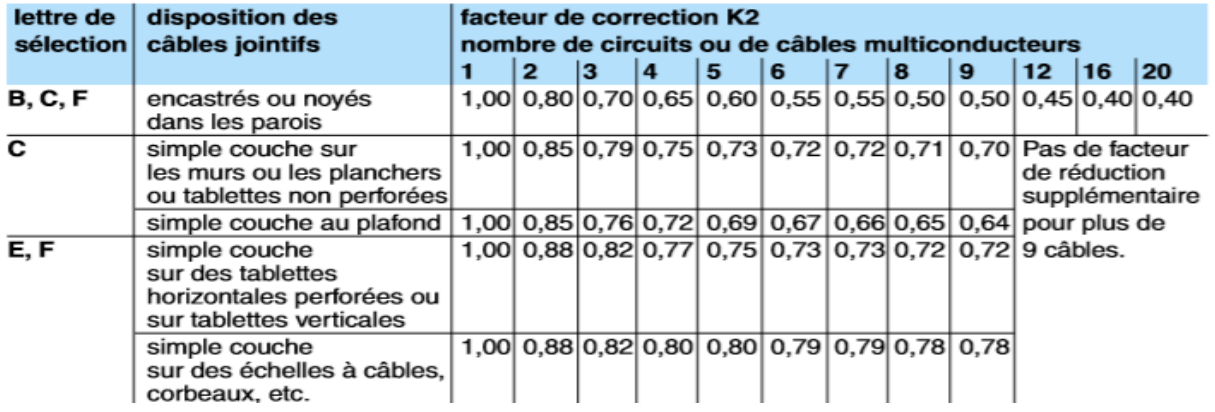

Tableau II.8 : facteur K2 selon le nombre de conducteur

#### *d. Facteur de correction K3*

La température ambiante et la nature de l'isolant ont une influence directe sur le dimensionnement des conducteurs. La température à prendre en compte est celle de l'air autour des câbles (pose à l'air libre).

| températures<br>ambiantes<br>$(^{\circ}C)$ | isolation                  |                                 |                                                                 |
|--------------------------------------------|----------------------------|---------------------------------|-----------------------------------------------------------------|
|                                            | élastomère<br>(caoutchouc) | polychlorure de vinyle<br>(PVC) | polyéthylène réticulé (PR)<br>butyle, éthylène, propylène (EPR) |
| <u>10</u>                                  | 1,29                       | 1,22                            | 1,15                                                            |
| 15                                         | 1,22                       | 1,17                            | 1,12                                                            |
| 20                                         | 1,15                       | 1,12                            | 1,08                                                            |
| 25                                         | 1,07                       | 1,06                            | 1,04                                                            |
| 30                                         | 1,00                       | 1,00                            | 1,00                                                            |
| 35                                         | 0,93                       | 0.94                            | 0,96                                                            |
| 40                                         | 0,82                       | 0.87                            | 0,91                                                            |
| 45                                         | 0,71                       | 0,79                            | 0,87                                                            |
| 50                                         | 0,58                       | 0,71                            | 0,82                                                            |
| 55                                         | ۰                          | 0,61                            | 0,76                                                            |
| 60                                         | ٠                          | 0.50                            | 0,71                                                            |

Tableau II.9 : facteur K3

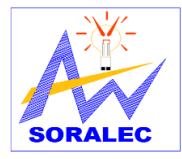

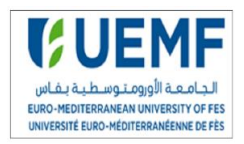

#### *e. Facteur de correction Kn*

Ce facteur est appliqué pour deux cas :

- 15 %  $\leq$  courant harmonique de rang 3 (TH3)  $\leq$  33% : Le dimensionnement du circuit est réalisé en appliquant un facteur de correction supplémentaire de 0,84.
- Courant harmonique de rang 3 (TH3) ≥ 33% : Le dimensionnement du circuit est réalisé en prenant en compte le courant de charge du neutre soit  $I_{hneutr}$  égal à 1,45  $I_h$  phase.

# **VIII. Calcul des chutes de tension**

L'impédance d'un câble est faible mais non nulle; lorsqu'il est traversé par le courant de service, il y a chute de tension entre son origine et son extrémité. Or, le bon fonctionnement d'un récepteur (surtout un moteur) est conditionné par la valeur de la tension à ses bornes. Il est donc nécessaire de limiter les chutes de tension en ligne par un dimensionnement correct des câbles d'alimentation, (Tableau II.10).

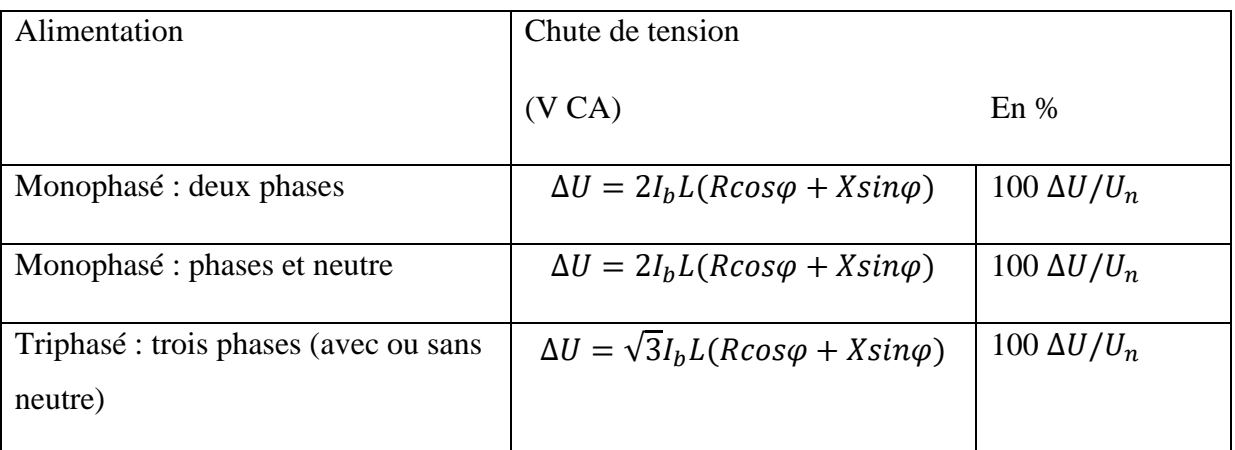

Tableau II.10 : formules de calcul de la chute de tension

Avec : **Ib** = courant d'emploi en ampères. **Un** = tension nominale entre phases : Un= $\sqrt{3}$ Vn. **L** = longueur d'un conducteur en Km. **R** = résistance linéique d'un conducteur en  $\Omega/km$ . Pour le cuivre R=22,5  $\Omega/km/S$  et pour l'aluminium R= 36  $\Omega/mm^2/km/S$ . R est négligeable au-delà d'une section de 500mm<sup>2</sup>. **X** = réactance linéique d'un conducteur en  $Ω/km$ . Il est négligeable pour les câbles de section <50mm².

# **IX.** Calcul du courant de court-circuit [4]

Toute installation électrique doit être protégée contre les courts circuits et ceci, sauf exception, chaque fois qu'il y a une discontinuité électrique, ce qui correspond le plus généralement à un changement de section des conducteurs. Le tableau suivant montre l'approche qui conduit au calcul des différents courants de court-circuit et les paramètres qui en résultent pour le choix et le réglage des dispositifs de protection de l'installation.

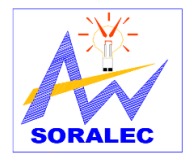

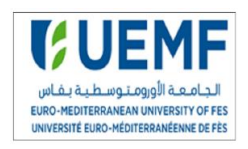

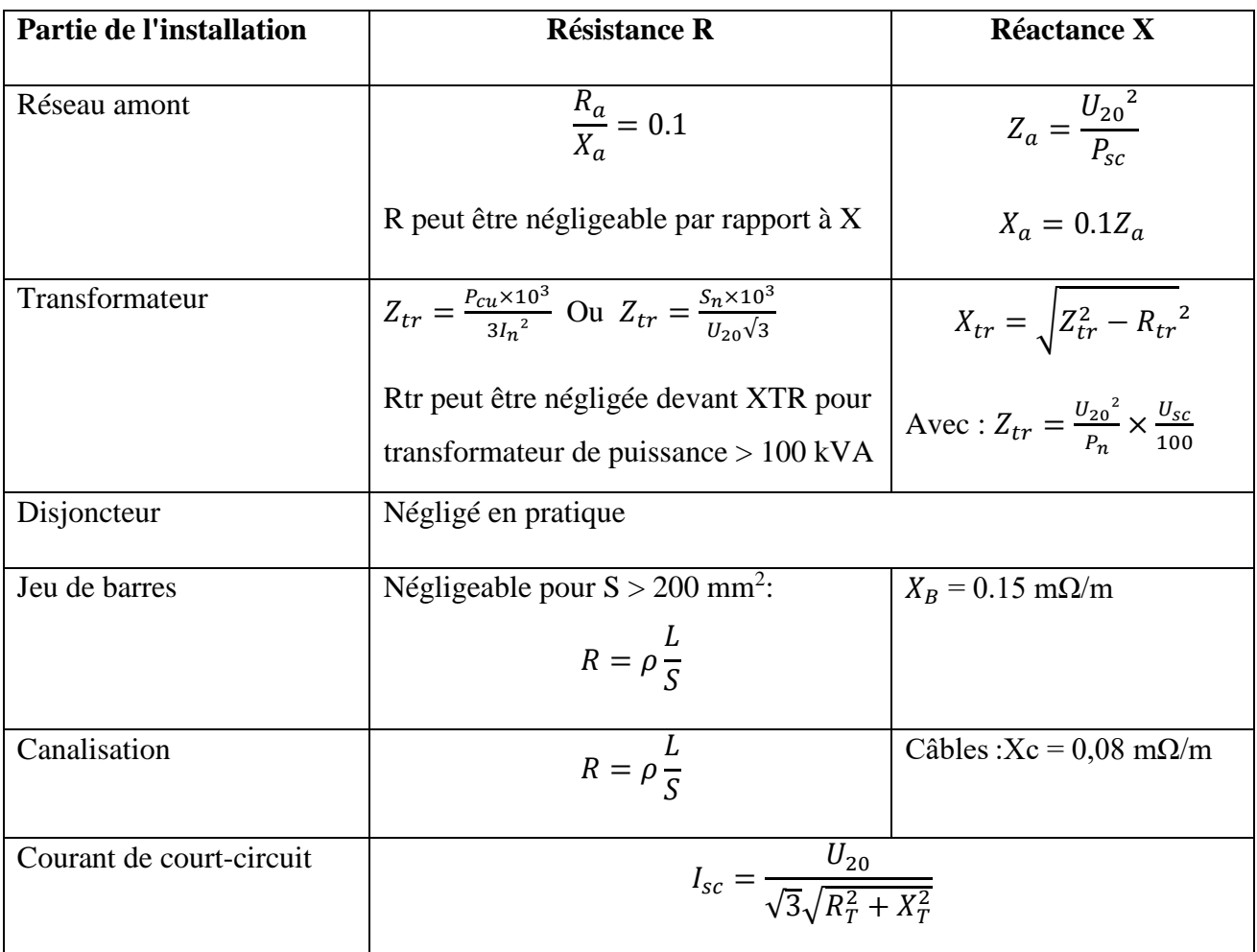

Tableau II.11 : formules de calcul du courant de court-circuit

Avec : **U<sup>20</sup>** : Tension entre phases à vide au secondaire du transformateur MT/BT (en volts).

**Pcc** : puissance de court-circuit triphasée aux bornes MT du transformateur (en kVA).

**Pcu** : Pertes triphasées totales du transformateur MT / BT (en watt).

**Pn**: Puissance nominale du transformateur MT / BT (en kVA). **Ucc**: Tension de court-circuit en %. **R<sup>T</sup>** : Résistance totale. **XT** : réactance totale. **ρ** = résistivité à 20°C.

### **X. Choix des appareils de protection**

Après avoir déterminé les différentes sections des différents circuits, nous présentons dans ce qui suit la démarche à suivre ainsi que les critères à prendre en considération pour déterminer les appareils de protection.

### **1. Disjoncteur Basse Tension**

### *a. Caractéristiques fondamentales d'un disjoncteur*

Les disjoncteurs ont les caractéristiques principales suivantes : Polarité du disjoncteur ; tension assignée d'emploi Ue ; courant nominal du dispositif de protection In ; pouvoir de coupure Icu ou Icn ; courant de réglage thermique Ir ou (Irth) ; courant de réglage magnétique Im et pouvoir de limitation.

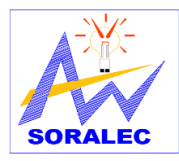

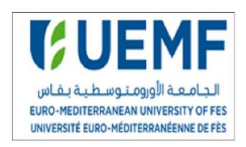

### *b. Choix des disjoncteurs*

Le calibre du disjoncteur est défini à partir du courant d'emploi des récepteurs, souvent il peut être choisi immédiatement supérieur au courant d'emploi dans la liste des calibres existants. Donc pour choisir un disjoncteur, il suffit de vérifier que In ≥ IB et Icu ≥ Icc, Icu c'est le pouvoir de coupure du disjoncteur.

Le déclencheur devra toujours être choisi en respectant le critère thermique **: Ib ≤ Irth ≤ Iz**  (courant admissible dans la canalisation en aval) et magnétique **:**  $Id \le Im \le Im$ . **Ib :** courant d'emploi dans la canalisation ; **Id :** courant de surcharge temporaire admissible **; Icc mini :** courant de court-circuit monophasé mini.

#### **2. Etude de la sélectivité entre les disjoncteurs**

La sélectivité est une technique qui consiste à coordonner les protections de manière qu'un défaut sur un circuit ne fasse déclencher la protection placée en tête de ce circuit ; évitant ainsi la mise hors service du reste de l'installation. La sélectivité améliore la continuité de service et la sécurité de l'installation.

#### *a. Type de sélectivité*

Il existe deux catégories de sélectivité :

- **- Sélectivité totale :** Pour toutes les valeurs du défaut, depuis la surcharge jusqu'au court-circuit franc, la distribution est totalement sélective si D2 s'ouvre et si D1 reste fermé.
- **- Sélectivité partielle :** La sélectivité est partielle si la condition ci-dessus n'est pas respectée jusqu'au plein courant de courtcircuit, mais seulement jusqu'à une valeur inférieure.

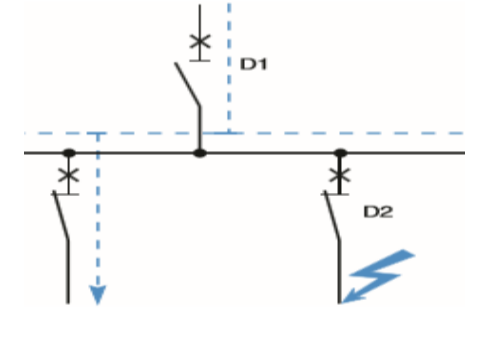

Figure II.10 : sélectivité disjoncteur

Cette valeur est appelée limite de sélectivité. Dans l'éventualité d'un défaut dépassant cette valeur les disjoncteurs D1et D2 s'ouvrent.

#### *b. Méthodes de sélectivité*

- **Sélectivité ampérométrique :** Elle résulte de l'écart entre les seuils des déclencheurs instantanés ou court-retard des disjoncteurs en série dans un circuit. Elle s'applique dans le cas de défauts de court-circuit et conduit généralement,

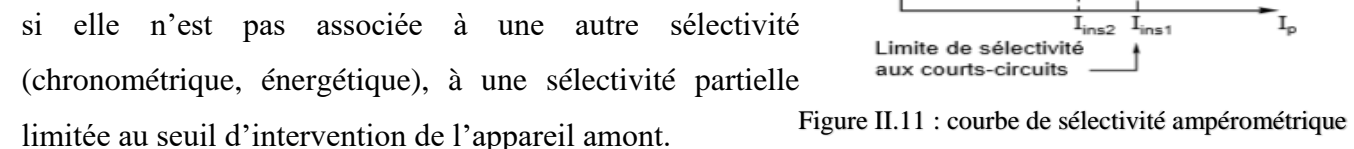

La sélectivité est assurée si le seuil maxi du déclencheur de l'appareil aval est inférieur au seuil minimal de celui de l'appareil amont, toutes tolérances comprises.

Projet de fin d'étude 2017/2018

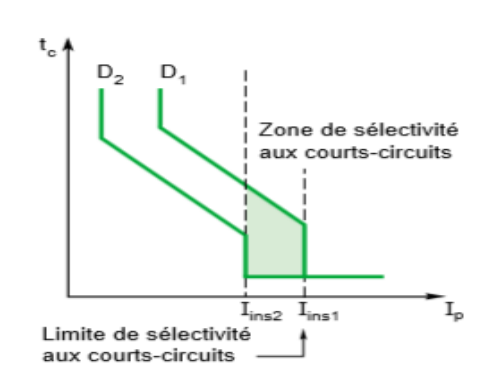

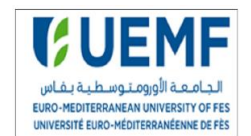

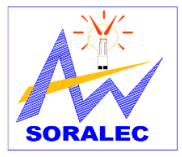

# Etude et conception de l'installation électrique du bloc 4 de l'UEMF

**- Sélectivité chronométrique :** Pour assurer la sélectivité au-delà du seuil court-retard (ICR1) de l'appareil amont, il est possible d'utiliser une temporisation, réglable ou non, sur le déclencheur de l'appareil amont D1. Cette solution ne peut être mise en œuvre qu'à condition que l'appareil puisse supporter l'intensité de court-circuit durant cette temporisation. Sur deux disjoncteurs en série, les

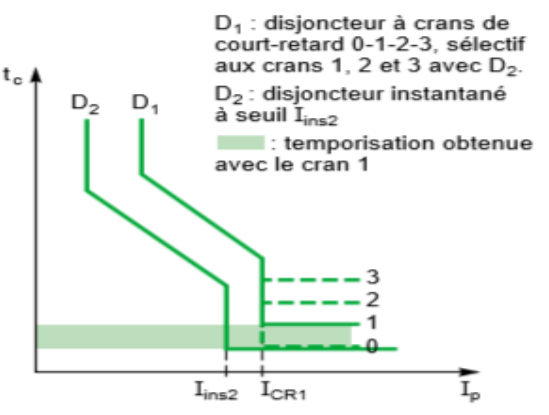

Figure II.12 : courbe de sélectivité chronométrique

différents crans de temporisation, lorsqu'ils existent, sont agencés de telle sorte qu'ils soient sélectifs entre eux. Le temps maximal de fonctionnement d'un cran, temps de coupure compris, doit être inférieur au temps minimal de détection du cran suivant.

- **Sélectivité énergétique :** Développés par Schneider Electric, elle est particulièrement utile pour les appareils de moyenne puissance (100 à 630 A), où la limitation est une nécessité. Ces appareils, à répulsion électrodynamique très active, ne peuvent en effet supporter une temporisation de plusieurs centaines de millisecondes. La sélectivité chronométrique avec l'aval est donc inapplicable, ou limitée à une valeur de courant très basse. La solution consiste à mettre en œuvre des critères de déclenchement plus élaborés que la simple valeur du courant ou du temps, en général une combinaison de ces deux grandeurs.
- **Sélectivité logique :** Elle nécessite un transfert d'informations entre les déclencheurs des disjoncteurs des différents étages de la distribution. Un déclencheur qui voit un courant supérieur à son seuil de fonctionnement envoie un ordre logique de temporisation au déclencheur du disjoncteur qui est juste en amont. La temporisation sera celle affichée sur le déclencheur. Le déclencheur du disjoncteur situé immédiatement en amont du court-circuit ne recevant pas d'ordre d'attente agit Immédiatement, quelle que soit sa temporisation affichée.

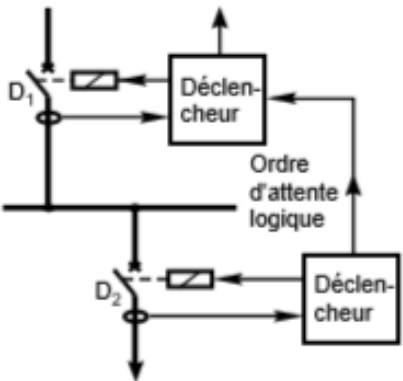

Figure II.13 : courbe de sélectivité logique

#### **XI. Conclusion**

Le dimensionnement d'une installation électrique consiste à faire le choix optimal des sections de câbles et des protections pour garantir un fonctionnement normal des équipements sans dégradation ou échauffement. Après avoir vu la méthodologie générale pour la conception d'une installation électrique, nous allons appliquer cette méthode pour l'installation électrique du bloc 4 de l'UEMF.

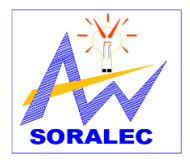

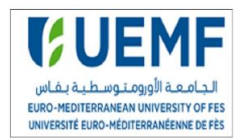

*Chapitre III :*

# **Étude de l'installation électrique du bloc 4 de l'UEMF**

# **I. Introduction**

Ce chapitre est consacré à l'étude technique de l'installation électrique du bloc 4 de l'UEMF. En se basant sur l'étude développée dans le premier chapitre nous allons traiter les points suivants : Schémas synoptiques, schémas de liaison à la terre, bilan de puissance, compensation de l'énergie réactive, dimensionnement des câbles ainsi que le choix des appareils de protection.

# **II. Schéma unifilaire de l'installation et Schéma de liaison à la terre**

Le schéma électrique permet d'exprimer les besoins en électricité dans le bloc. Il va répertorier sur le plan l'emplacement et le nombre des dispositifs électriques (prises, interrupteurs, points lumineux…). Pour réaliser le schéma électrique de l'installation nous avons fait appel au logiciel AutoCAD.

#### **1. Présentation du logiciel AutoCAD**

C'est un logiciel de dessin assisté par ordinateur (DAO) utilisé dans diverses industries. Très polyvalent, il permet d'effectuer la conception de divers éléments en 2D et en 3D. Avec ce logiciel l'utilisateur peut créer ces propres plans de fabrication aussi des images réalistes de ces modèles en y appliquant des couleurs et des textures. Il est possible également d'animer des objets pour simuler le fonctionnement d'une machine ou effectuer le schéma de

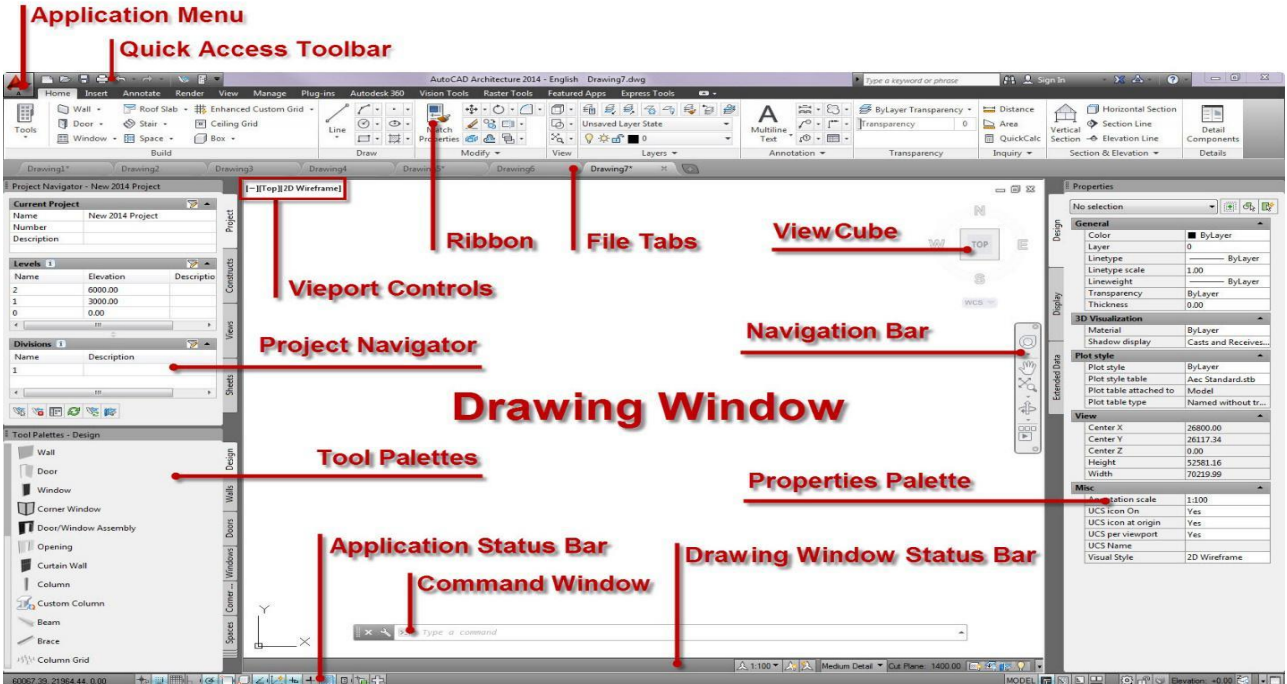

**Figure III.1 : Interface AutoCAD**

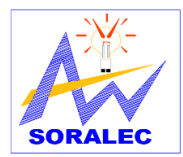

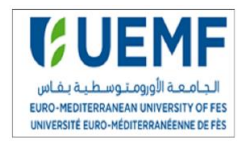

l'installation électrique d'une maison. La figure III.1 représente l'interface de logiciel AutoCAD.

#### **2. Schéma unifilaire de l'installation sur AutoCAD**

L'installation électrique de ce bloc comporte trois réseaux :

- Réseau normal qui alimente :
	- **-** TGBT N/S
	- **-** Eclairage
	- **-** Prises de courant
	- **-** Ascenseur
	- **-** Les monte-charges
	- **-** Tableau de climatisation
- Réseau sécurisé qui alimente :
	- **-** TGBTO( réseau ondulé)
	- **-** Les tableaux de désenfumage (sécurité incendie)
	- **-** Les tableaux des ascenseurs
	- **-** 1/ 3 de l'éclairage
- Réseau ondulé qui alimente :
	- Les armoires informatiques
	- Les prises de courant dans les salles informatiques
	- Les prises de courant de quelque amphi.

L'énergie nécessaire à l'alimentation d'installation normale proviendra d'un seul transformateur. Tandis que l'énergie nécessaire à l'alimentation d'installation de sécurité sera obtenue à partir d'une dérivation à partir du TGBT, et pour avoir une tension ondulée il faut utiliser un onduleur.

Le schéma unifilaire général est le suivant :

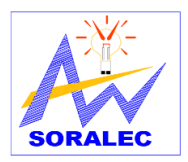

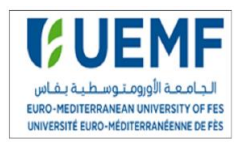

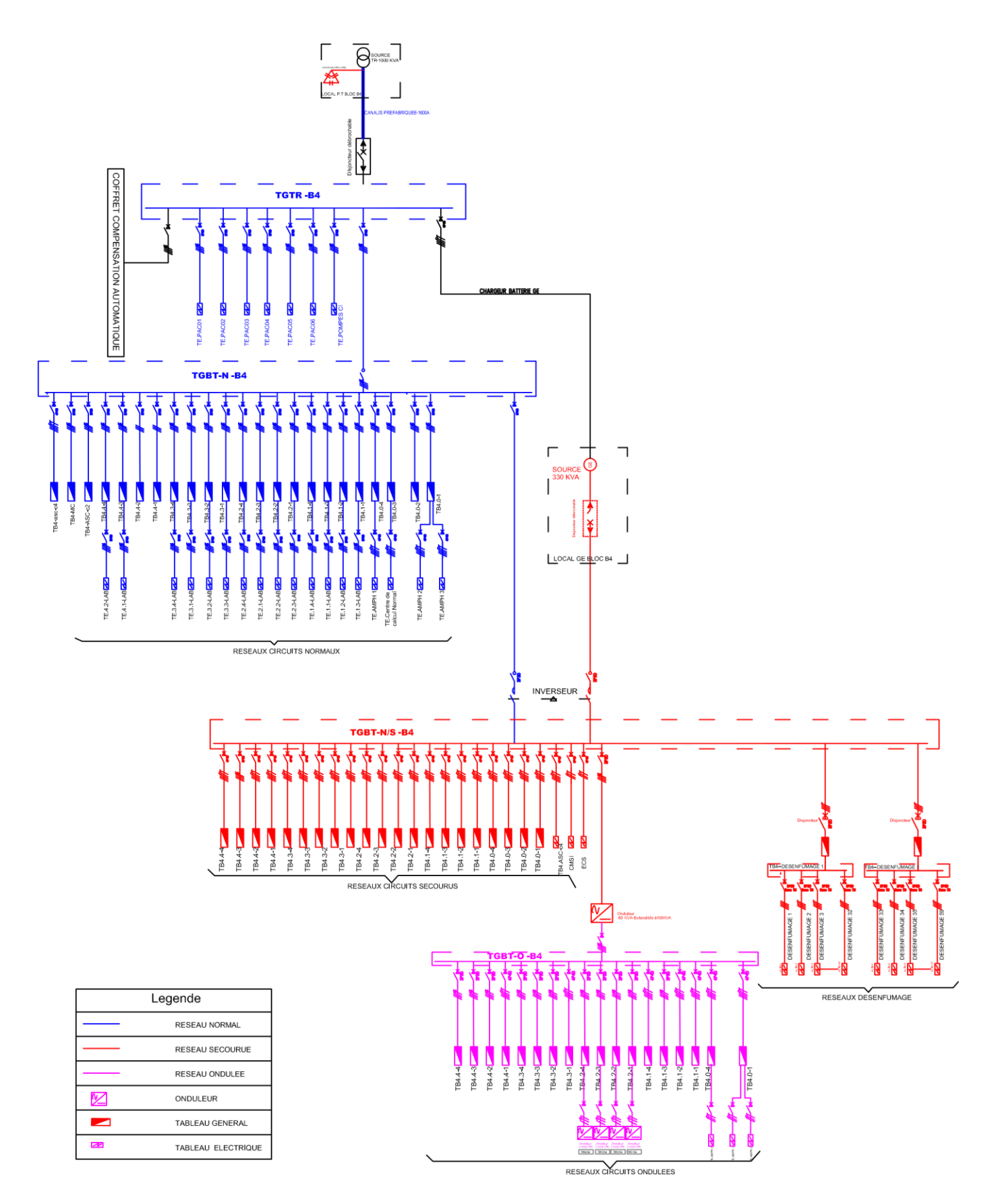

Figure III.2 : schéma unifilaire du bloc 4

Projet de fin d'étude 2017/2018

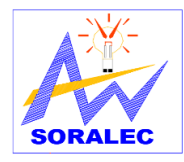

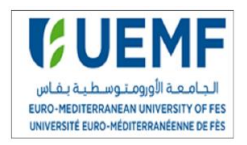

#### **3. Choix du régime du neutre pour le cas du projet**

Le maitre d'ouvrage requiert une protection des personnes contre les contacts indirects en stricte conformité avec les normes et les règlementations en vigueur. Le régime TN (Point neutre du transformateur et conducteur PE reliés directement à la terre) est un régime adapté à notre installation admettant une coupure au premier défaut. En plus, il est économique et ne nécessite pas d'appareils de protection particulière.

# **III. Bilan de puissance de projet**

Le calcul de puissances nécessite une architecture claire de l'installation électrique qui est présenté dans le schéma unifilaire (Figure III.2). Le bloc étudié comporte trois étages et dans chaque étage il y a quatre tableaux électrique. Pour calculer la puissance totale il faut donc calculer la puissance de chaque tableau. Nous allons calculer la puissance d'un tableau, pour cela, il faut savoir la puissance des recepteur utilsé.

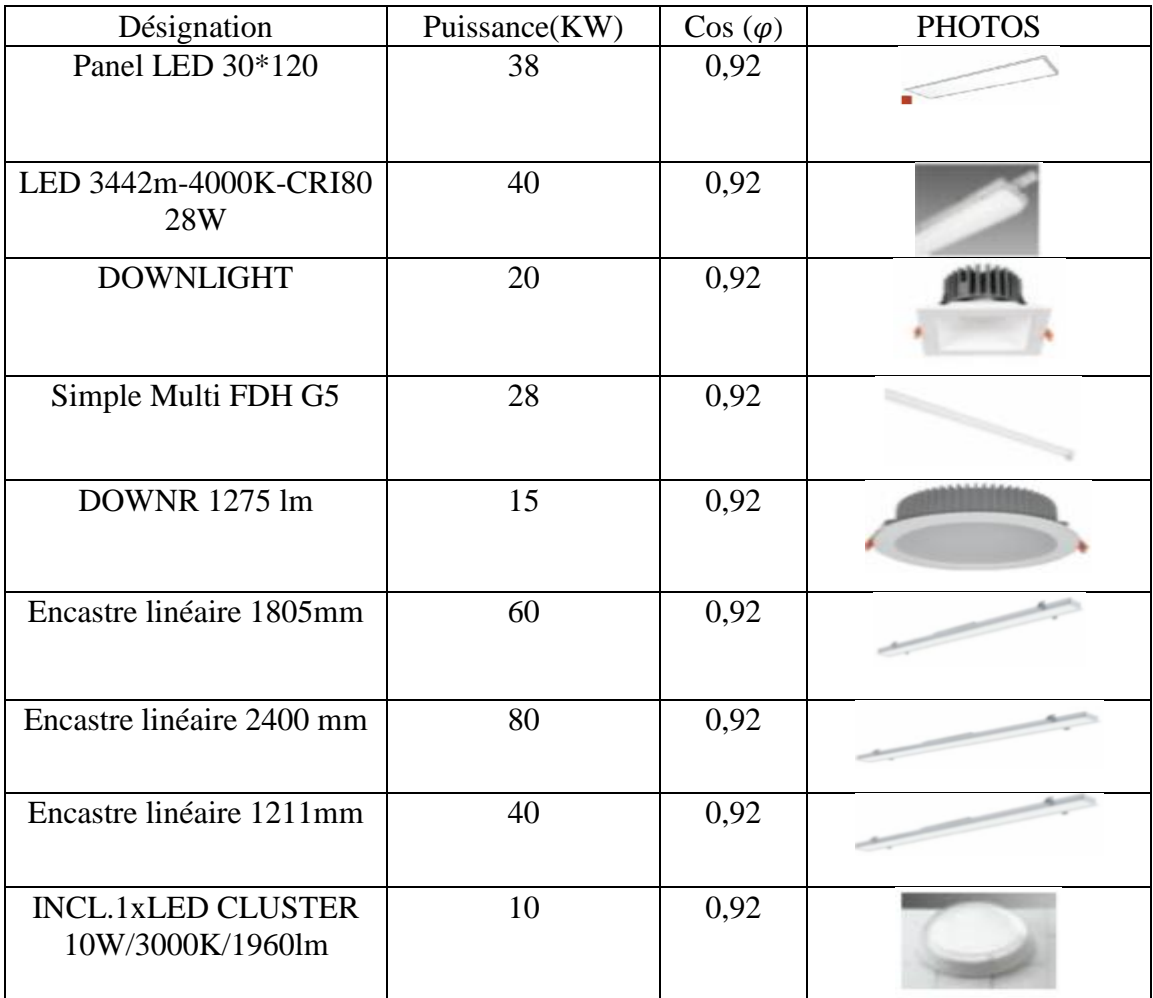

Le tableau suivant montre les types des luminaires utilisés ainsi que leur puissance :

**Tableau III.1 : les types de luminaires utilisés**
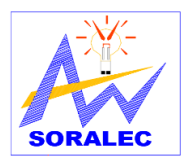

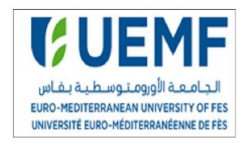

Les prises de courant utilisé dans mon projet ont les caracteristiques suivant:

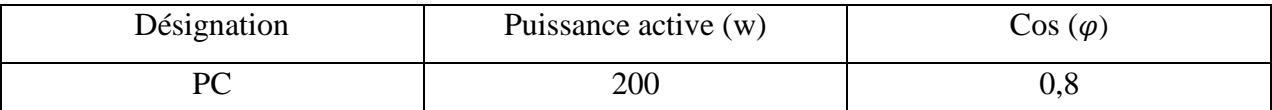

### **Tableau III.2: caractéristiques de prise de courant**

Le tabeau suivant illustre les resultats de calcul de la puissance du tableau N°1 du rez de chaussée :

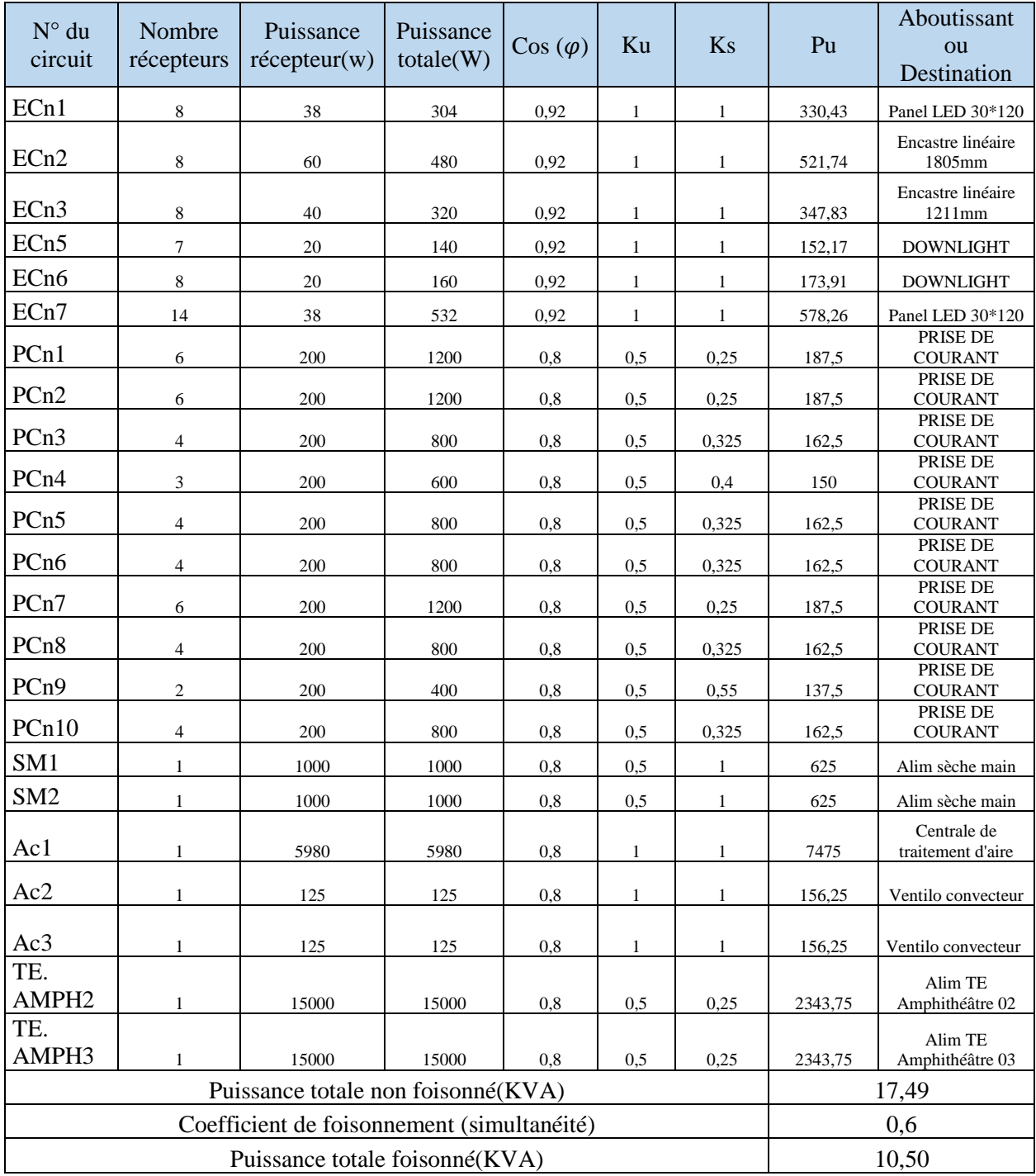

**Tableau III.3: bilan de puissance tableau N°1 de rez de** 

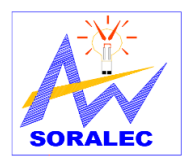

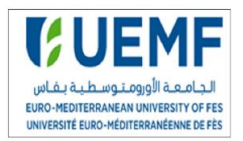

De la même façon, j'ai calculé la puissance totale de chaque tableau de l'installation électrique du bloc 4. Ensuite, il faut déterminer la puissance de chaque étage ainsi que la puissance totale pour les trois réseaux (normal,ondulé et secouru).

### **1. Puissance ondulée**

Le tableau suivant montre les résultats de calcul de la puissance ondulée :

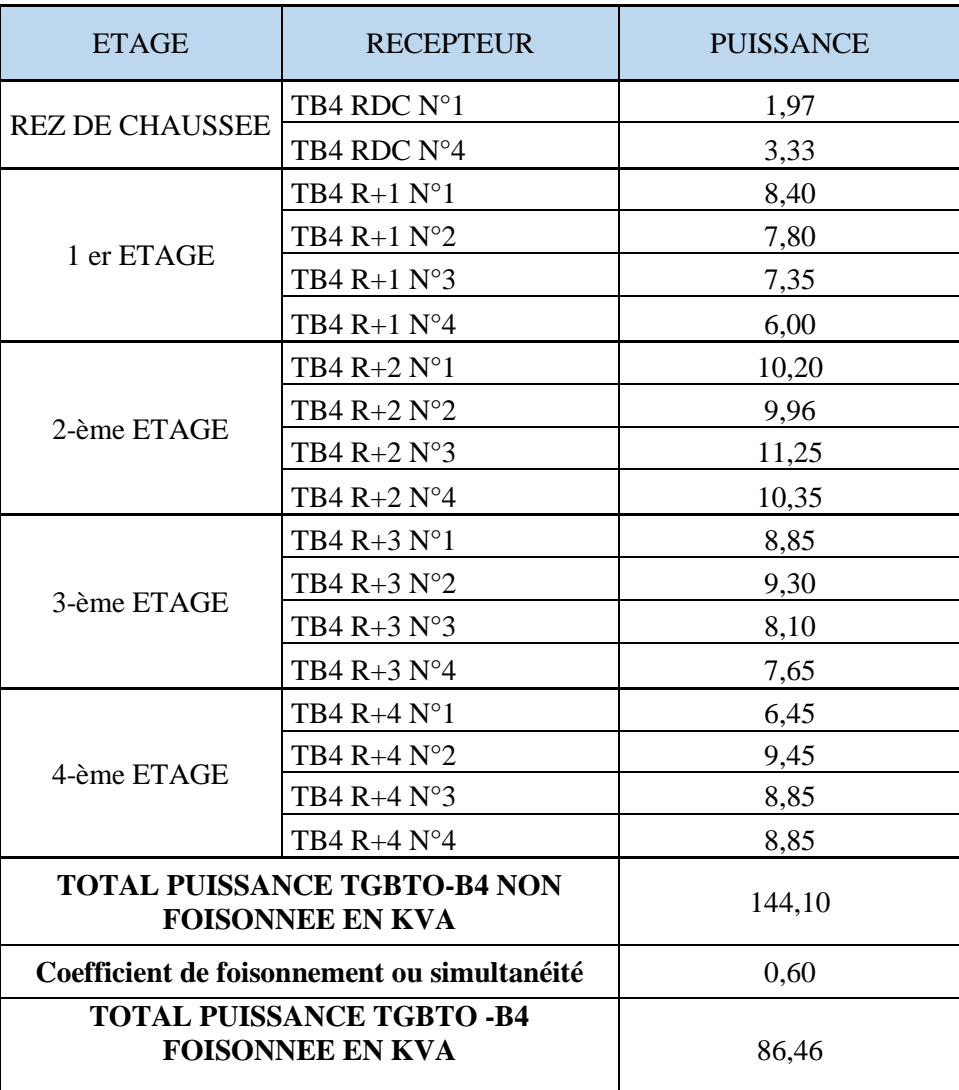

#### **Tableau III.4: bilan de puissance ondulée**

Pour avoir une puissance ondulée de 86,46 KVA il faut choisir un onduleur de puissance supérieure à celle désirée. Nous avons choisi donc un onduleur de puissance 100KVA. En se référant au document LEGRAND DEEL CATALOGUE<sup>[5]</sup>, l'onduleur choisi est un système modulaire, extensible et redondant dans une armoire unique, rack 19. De puissance nominale 100 KVA ; une tension de 400V +15% / -20% ; une fréquence de 50hz ; un rendement jusqu'à 96%.

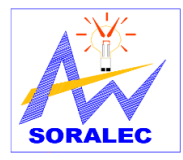

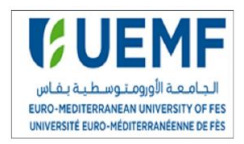

### **2. Puissance secourue**

En cas de défaut de tension sur l'alimentation normale, le moteur du groupe devra démarrer automatiquement et immédiatement.

Le tableau ci-dessous résume le bilan de puissance du groupe électrogène quand la source normale est en défaillance.

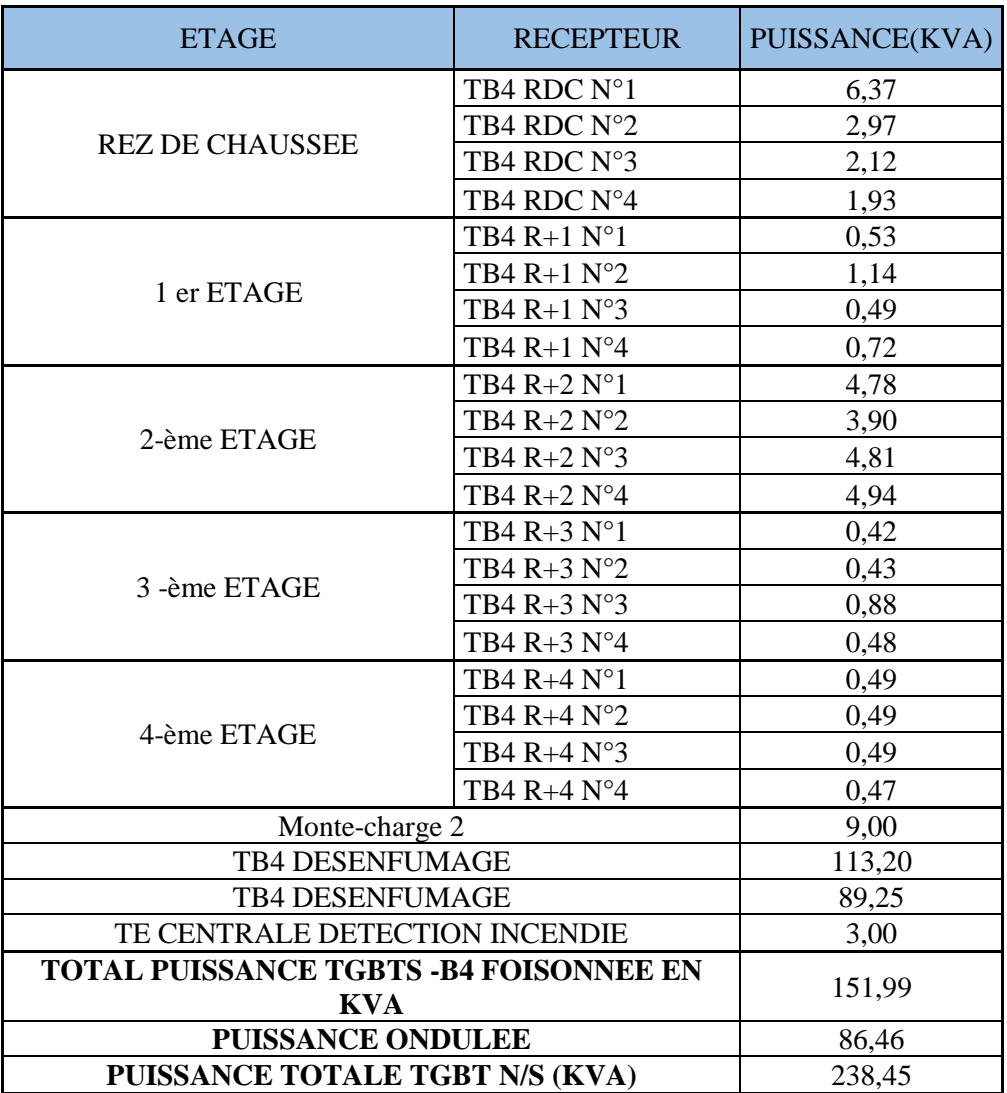

#### **Tableau III.5: bilan de puissance secourue**

Pour assurer un bon fonctionnement et l'alimentation des zones secourues, le groupe électrogène doit fournir 238,45KVA. En se référant au document de DAGARTECH <sup>[6]</sup>, le groupe électrogène choisie est de puissance nominale 275 KVA, de tension 400/230V et de fréquence 50 Hz.

Son moteur est VOLVO TAD 734 GE et l'alternateur est STAMFORD UCDI274K, de Nombre de tours 150 r.p.m, refroidis par l'eau.

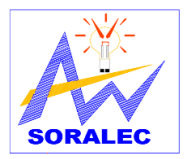

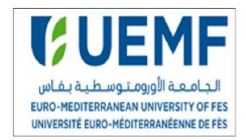

### **3. Puissance Normale**

Le tableau ci-dessus résume le bilan de puissance normale :

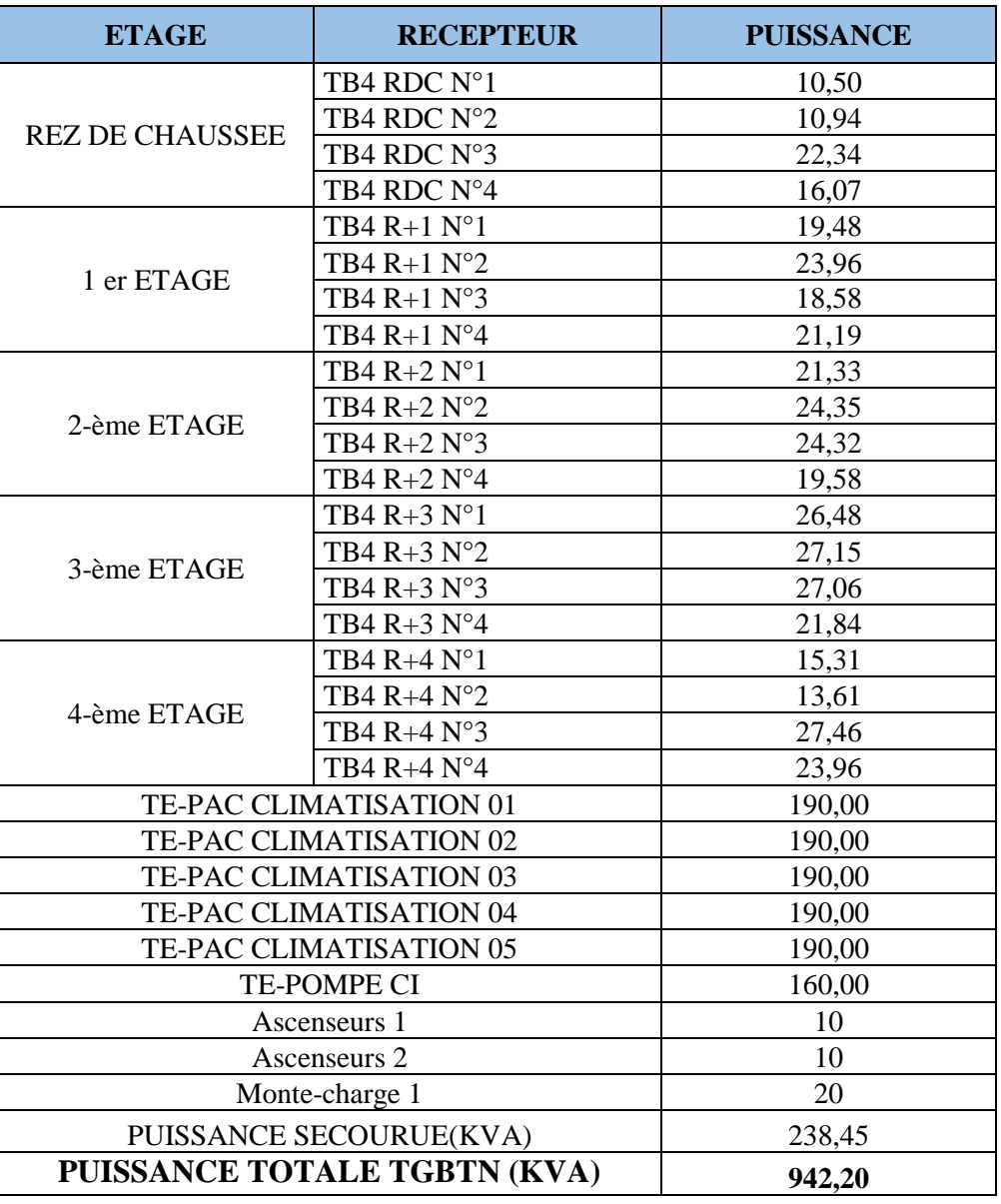

### **Tableau III.6: bilan de puissance normale**

Pour assurer le bon fonctionnement de l'installation, le transformateur doit fournir une puissance de 940,2 KVA.

En se réfèrent au catalogue LEGRAND<sup>[1]</sup> le transformateur choisi est de puissance 1000KVA, de tension secondaire 400V, de type de sec et de fréquence 50hz.

## **IV. Compensation de l'énergie réactive**

La batterie est raccordée en tête d'installation pour avoir une compensation globale et assure la compensation pour l'ensemble des charges. Nous avons calculé la compensation pour le bloc 4 manuellement et à l'aide de logiciel VARSETPRO de Schneider.

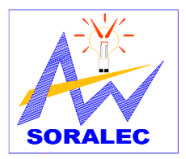

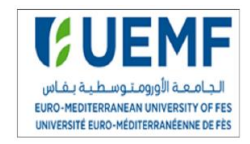

### **1. Calcul manuel**

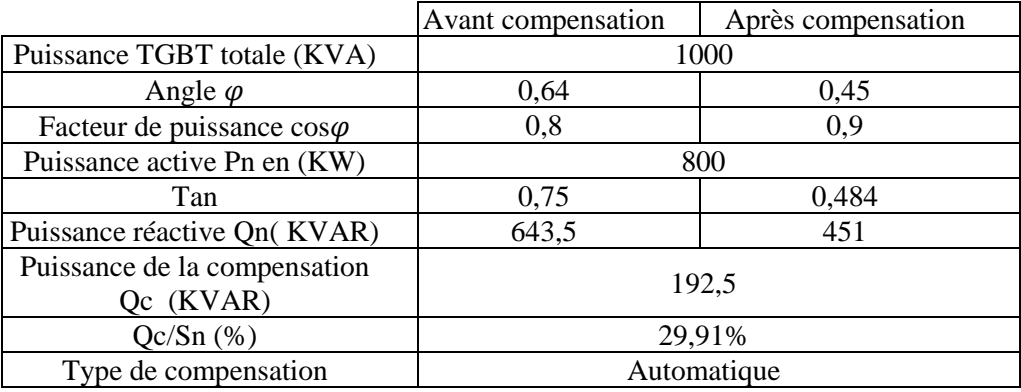

#### **Tableau III.7: calcul des paramètres de la batterie de**

**2. Calcul avec le logiciel VarSetpro** [7] **condensateur**

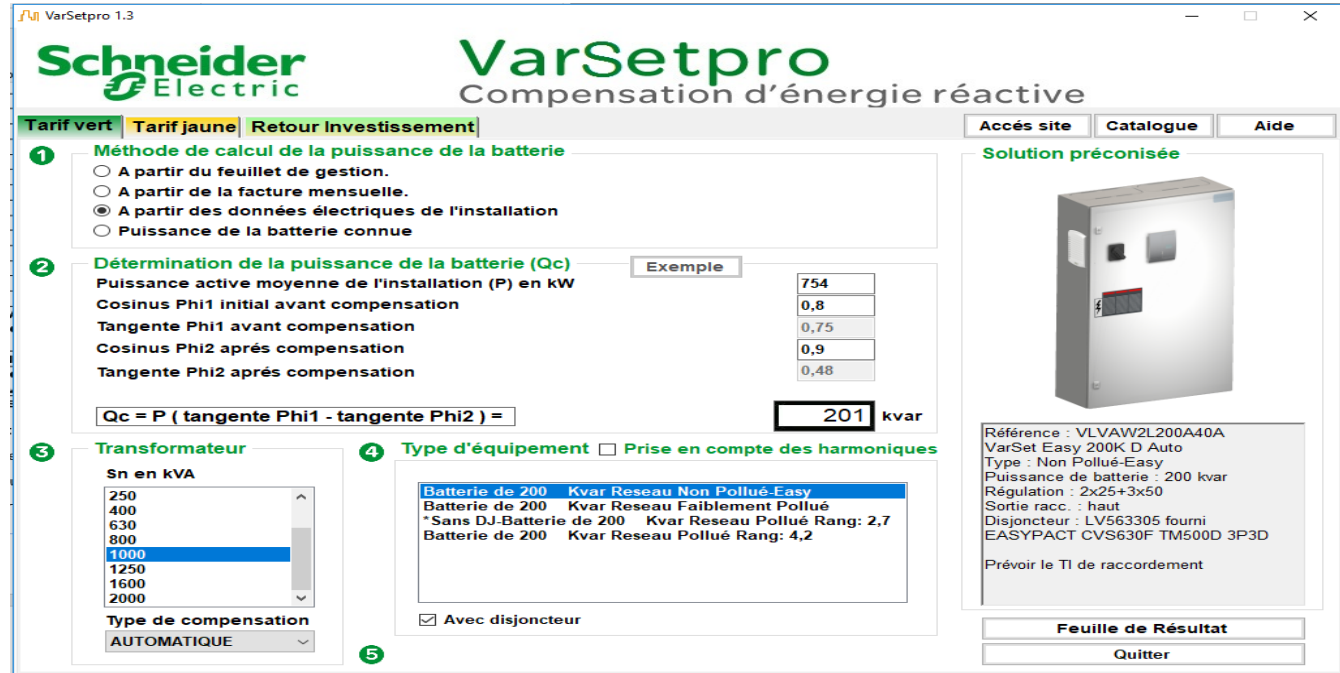

Figure III.3 : calcul des paramètres de la batterie de condensateur sur VarSetpro

On remarque une petite différence entre le calcul manuel et le résultat de logiciel, donc on

peut tout simplement utiliser le logiciel.

### **V. Dimensionnement des sections des câbles**

### **1. Détermination des câbles utilisés dans ce projet**

Les câbles choisis sont constitués de 3 conducteurs : **U1000 R02V 3x2.5**

- U : norme UTE
- 1000 : tension nominale 1000V
- R : enveloppe isolante en polyéthylène réticulé
- 0 : aucun bourrage
- 2 : gain de protection épaisse
- V : gaine de protection PVC

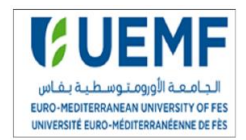

 $3x2.5:3$  conducteurs de 2.5 mm<sup>2</sup>

**2. Détermination du courant maximal d'emploi Ib et du courant assigné In** Les valeurs du courants Ib et du courant assigné In en fonction de la puissance apparente S et la tension nominale U sont fournies par les tableaux 1,2 et 3 en annexe 1.

**3. Détermination d'intensité fictive I'z en fonction des influences extérieurs** Dans notre cas les câbles sont non-conducteurs sur le chemin de câbles perforés. Ainsi, la lettre de sélection correspondante selon le mode de pose est la lettre F avec un de facteur de correction k1=1. Par ailleurs, nous avons deux nombres de circuits correspondant aux conducteurs utilisés : pour 4 circuits le facteur k2=0,77, et pour 5 circuits le facteur K2=0,75. La température ambiante et la nature de l'isolant ont une influence directe sur le dimensionnement des conducteurs. Les câbles sont tous en polyéthylène réticulé PR. Le type d'isolant utilisé est le polyéthylène réticulé (PR), il a généralement une température de 40°C. Le facteur de correction est alors K3=0.91.

### **4. Résultats des calculs théoriques des sections de conducteurs**

Après avoir définis les trois facteurs K1, K2 et K3 ainsi que le facteur de correction Kn, nous calculons le produit de ces facteurs K=K1\*K2\*K3\*Kn, ainsi que le courant fictif I'z par la relation :  $I'_z = \frac{I_z}{K}$  $\frac{I_2}{K}$ , nous pouvons déduire alors les sections des câbles à partir de tableau 10 Annexe 4. Les tableaux 1,2 et 3 en annexe 1 dévoilent les résultats de calcul des sections des câbles.

## **VI. Calcul de la chute de tension :**

En appliquant les relations de calcul de la chute de tension cité dans le chapitre 2, nous avons déterminé la chute de tension des différents composants de notre installation. Les tableaux 4,5 et 6 en annexe 2 présentent les résultats de calcul de la chute de tension.

## **VII. Calcul du courant de court-circuit**

Pour pouvoir choisir les appareils de protection il faut établir le courant de court-circuit. Ainsi, nous avons saisi les relations de calcul de court-circuit présentés dans le chapitre 2. Les tableaux 7,8 et 9 annexe 3 exposent les résultats de calcul du court-circuit.

## **VIII. Choix des appareils de protection**

### **1. Résultat du choix des appareils de protection**

La protection d'un transformateur MT / BT par disjoncteur est généralement utilisée dans les installations industrielles et bâtiments commerciaux de grande taille et particulièrement quand la puissance du transformateur dépasse 800 kVA, puisque la puissance du transformateur égale 1000KVA, nous avons choisi donc une protection par disjoncteur.

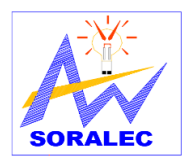

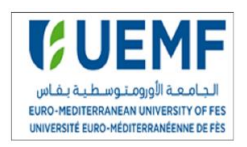

D'après le courant de court-circuit calculé : Icc=19,72 kA et In=1443,4A, et à partir du catalogue des appareils protection de Schneider Electric (tableaux 17,18 et 19 en annexe 6), nous avons choisi un disjoncteur Masterpact NW16 de courant de court-circuit In=1600A et PDC=30 KA.

Concernant le TGBT N/S qui à In=356 A et PdC=15,40KA. Nous avons choisi un disjoncteur COMPACT NSX630 avec In=400A et PDC=30KA.

### **2. Vérification de la sélectivité**

Pour vérifier la sélectivité entre le disjoncteur amont **Masterpact NW16** et le disjoncteur

amont **COMPACT NSX400**, nous avons utilisé le tableau III.8 de sélectivité.

Pour chaque intersection de deux disjoncteurs, T signale que la sélectivité est totale, I si c'est partiel, et si la case indiquée est vide signifie qu'il n'y a pas de sélectivité.

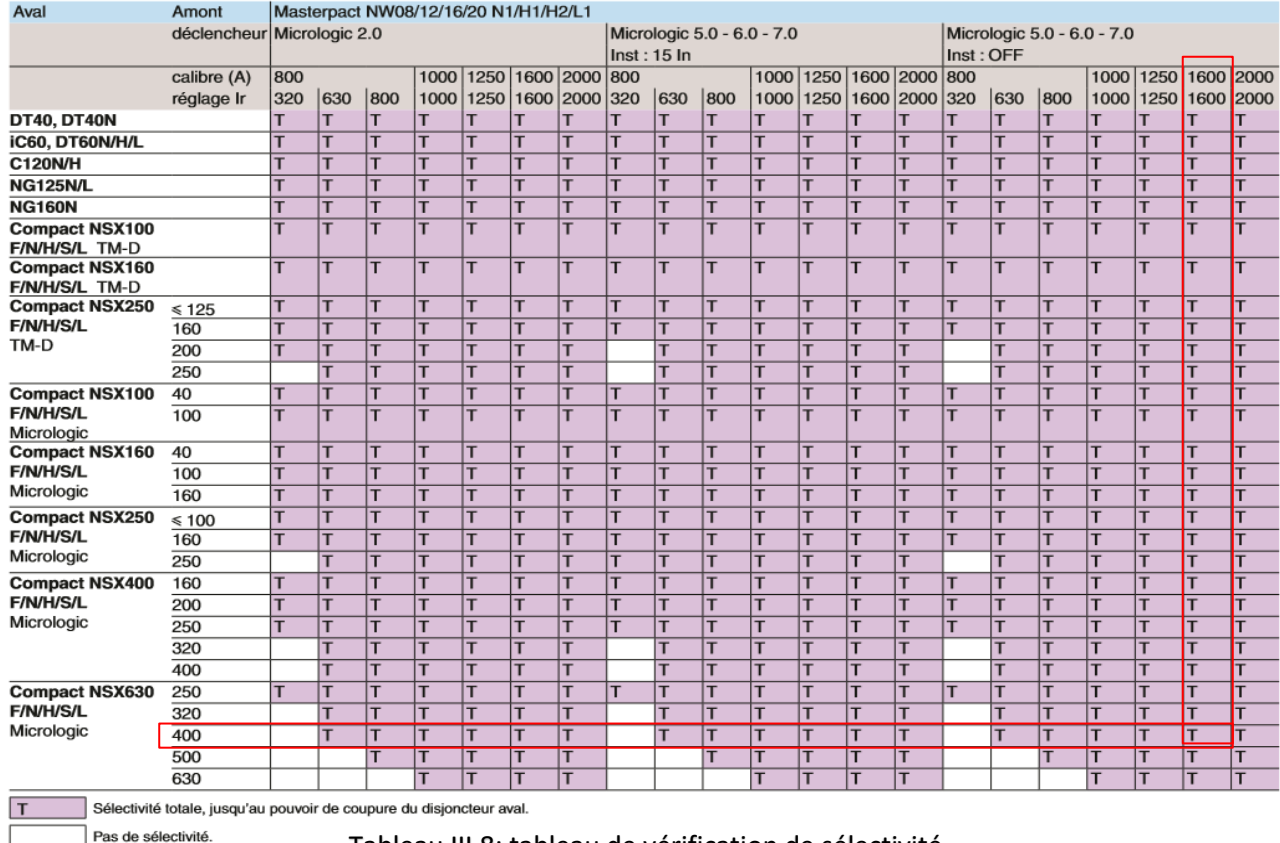

Le tableau suivant montre la sélectivité entre les deux disjoncteurs :

En conséquence, la sélectivité entre le disjoncteur amont **Masterpact NW16** et le disjoncteur aval **COMPACT NSX630** est une sélectivité totale.

Tableau III.8: tableau de vérification de sélectivité

## **IX. Conclusion**

Après avoir déterminé les différents éléments de notre installation électrique, nous allons considérer dans le chapitre suivant le logiciel CANECO BT pour dimensionner cette l'installation.

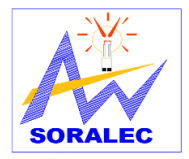

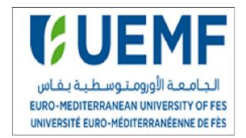

*Chapitre IV:*

# **Dimensionnement de l'installation avec le logiciel CANECO BT**

# **I. Introduction**

L'entreprise SORALEC a choisi le logiciel CANECO BT afin de dimensionner les installations électriques. Le logiciel permet des gains appréciables en temps et qualité de conception. Dans ce chapitre, nous allons dimensionner notre installation électrique en utilisant ce logiciel.

# **II. Présentation du logiciel CANECO BT**

CANECO BT est un logiciel de conception automatisée d'installations électriques basse tension. Il intègre en une seule et même solution les différentes fonctions de l'électricien : calculs et dimensionnement des circuits, schématique électrique de puissance et de commande, conception des armoires et nomenclature chiffrée.

### **1.** Les fonctionnalités<sup>[8]</sup>

- Calcul et dimensionnement économique des circuits : Il effectue les calculs électriques selon les normes en vigueur, et dimensionne automatiquement les matériels les plus adaptés à partir d'une base de données multi fabricants.
- Réalisation automatisée des schémas électriques de puissance et de commande : Il permet la conception automatique des schémas de puissance et de commande grâce à quatre interfaces de travail dynamiques, et la conception automatisée des armoires préfabriquées. Il peut aussi prédéterminer les matériels électriques dimensionnés et les auxiliaires, conformément aux règles de conception du fabricant d'origine.
- Nomenclature des tableaux et des câbles de toute l'installation : Grâce à la base de données technique et tarifaire, qui regroupe 400 000 articles, il réalise la nomenclature et le chiffrage complet des tableaux et câbles.

### **2. Présentation de l'interface Caneco BT**

L'interface utilisateur de Caneco BT ressemble à celle de la plupart des programmes fonctionnant sous environnement Windows. La barre des menus située en haut de l'écran présente les neuf menus de Caneco BT. Les commandes contenues dans ces menus permettent soit de déclencher directement une action, soit d'afficher un sous-menu ou une Boite de dialogue. Sous cette barre de menus, figure la barre des outils qui permettent d'accéder directement à une commande existant dans les menus.

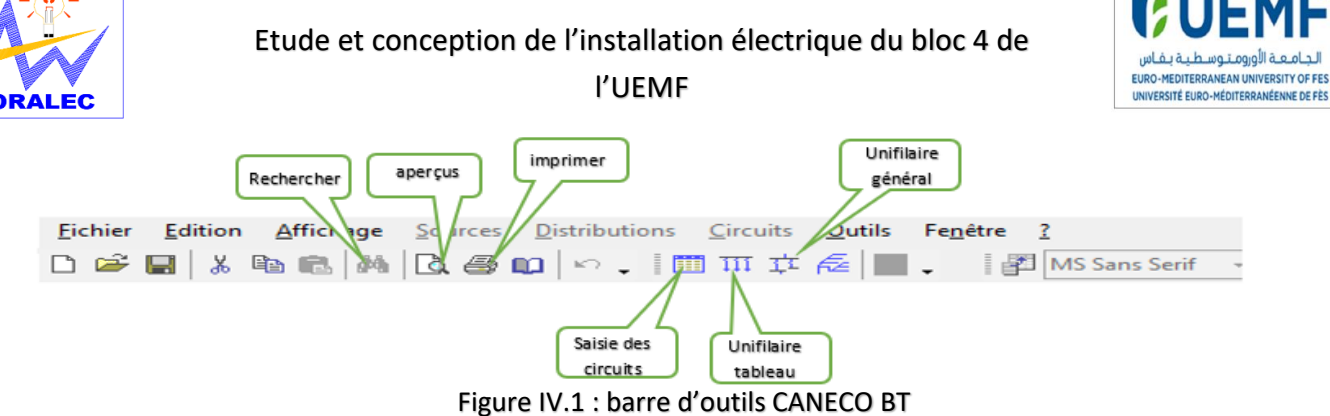

La figure IV.2 montre les différentes fonctions dans l'interface principale du logiciel CANECO BT.

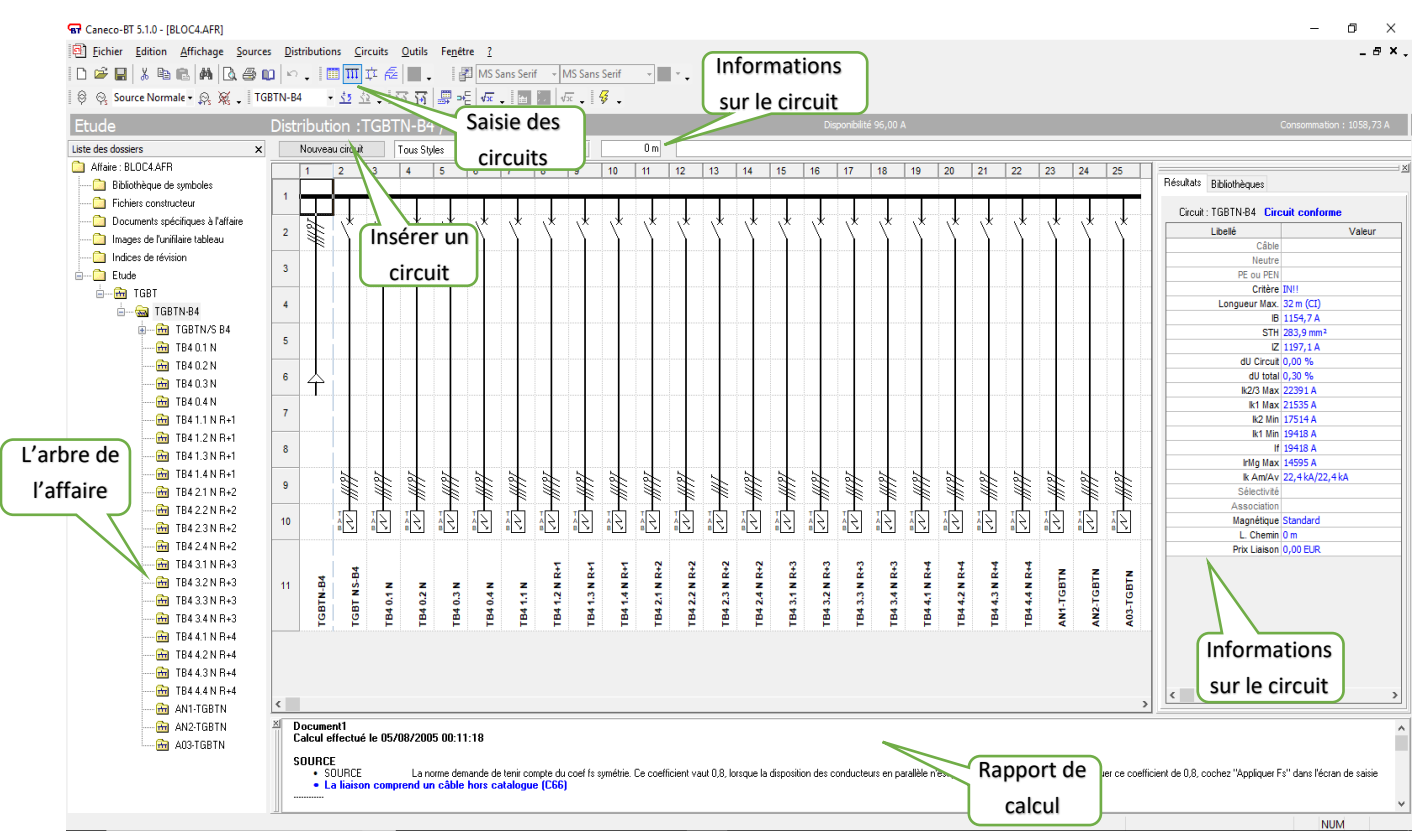

Figure IV.2 : interface CANECO BT

# **III. Procédure de traitement à l'aide du logiciel Caneco BT**

Une tâche sur Caneco BT se traite de l'amont (source) vers l'aval (circuits terminaux), ce qui permet de déterminer les dimensions des protections et des câbles. En premier lieu, on doit définir la source et les caractéristiques générales de l'affaire, puis les circuits de distribution et enfin les circuits terminaux.

Ceci en supposant que les intensités des circuits de distribution ont été prédéterminées. Si cela n'est pas le cas, on peut effectuer un bilan de puissance avec Caneco BT, ce qui déterminera les intensités des circuits de distribution en fonctions des circuits qu'ils alimentent et des éventuels condensateurs. La commande <<calcul automatique>> du menu <<Circuits>> permet de redéfinir automatiquement les protections et les câbles en fonction de l'amont.

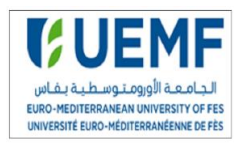

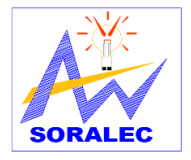

# **IV. Détermination des sections des câbles et dimensionnement des protections par le logiciel Caneco BT**

Pour pouvoir dimensionner toutes les protections et calculer toutes les sections des câbles d'une installation électrique à l'aide du logiciel Caneco BT il faut connaitre les caractéristiques des sources d'alimentation, des circuits de distribution et des circuits terminaux. Notre installation sera alimentée par un transformateur MT/BT (source normale) et un groupe électrogène (source de secoure) en cas de défaut de fonctionnement des transformateurs.

Les caractéristiques du transformateur sont :

- La puissance de la source : 1000KVA
- Nombre de source : une seule source
- La nature de la source : transformateur
- Le régime du neutre : TN
- Fréquence : 50Hz
- La longueur entre la source et le TGBT : 10 m
- Le mode de pose : sur chemins de câblés perforés horizontal ou vertical
- Les harmoniques : TH inférieur à 15 %
- Type de conducteur : Cuivre

La première étape pour le dimensionnement consiste à définir les caractéristiques de la source de tension. La figure IV.3 montre la configuration de la source choisie.

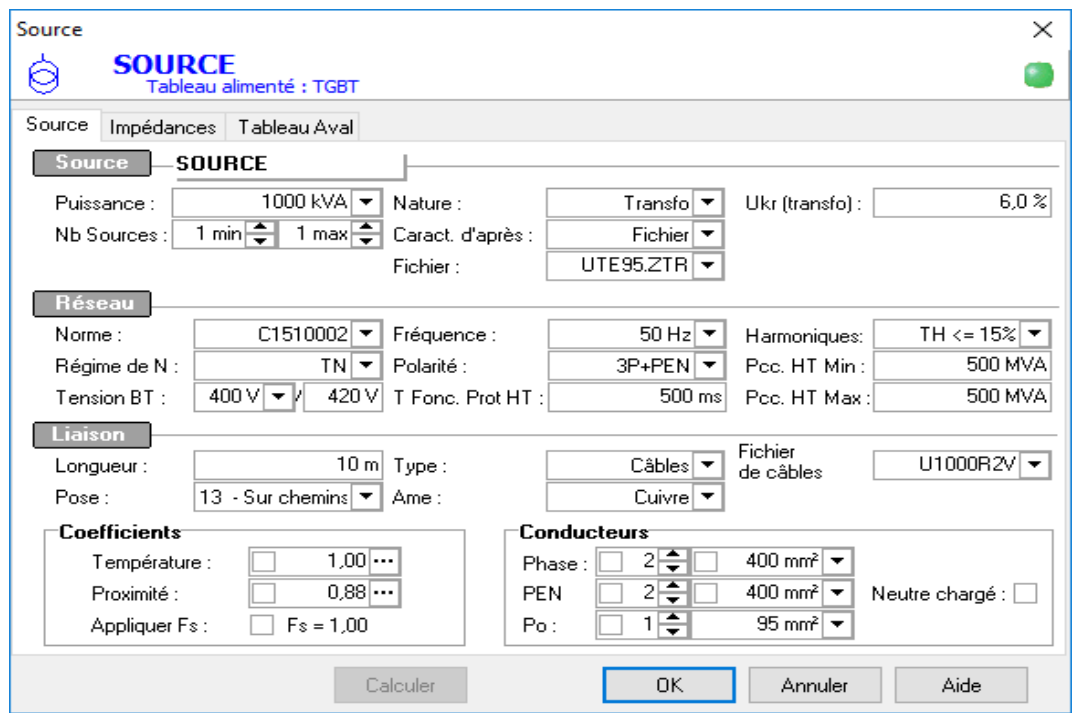

Figure IV.3 : interface CANECO BT

Projet de fin d'étude 2017/2018

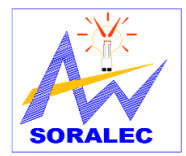

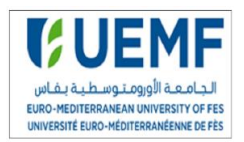

La section des conducteurs est générée automatiquement par le logiciel. Il faut aussi connaitre

le régime du neutre et le type de protection du réseau aval.

Après la définition des caractéristiques de la source, le logiciel affiche les résultats sous forme d'un tableau illustré sur la figure IV.4

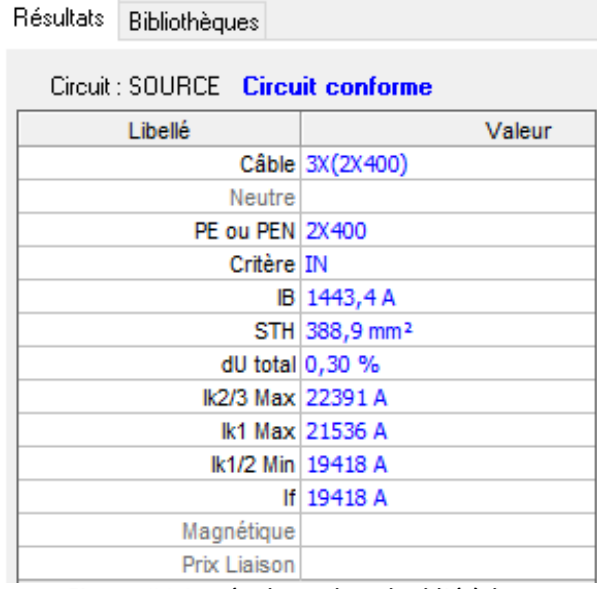

### Figure IV.4 : résultats de calcul lié à la source

La deuxième étape consiste à dessiner le schéma unifilaire de l'installation en ajoutant des

circuits au schéma et en remplissant les caractéristiques de chaque circuit.

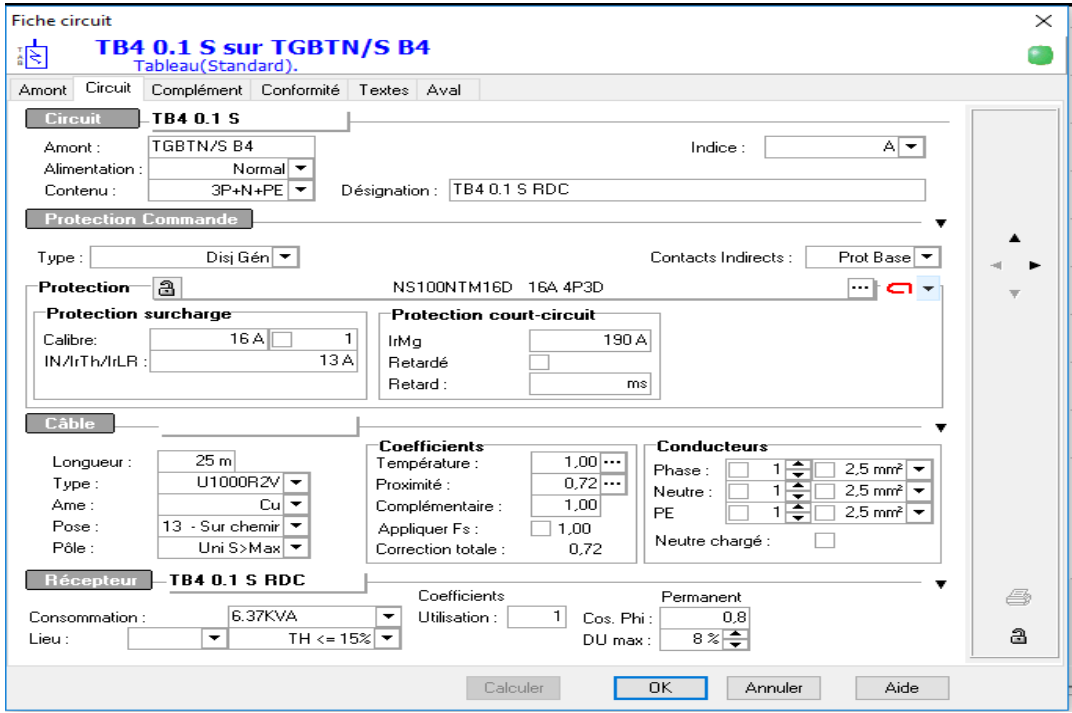

Figure IV.5 : ajouter un circuit

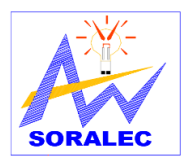

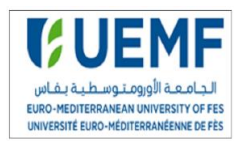

Le logiciel affiche les résultats de calcul lié au circuit ajouté en avant dans un tableau :

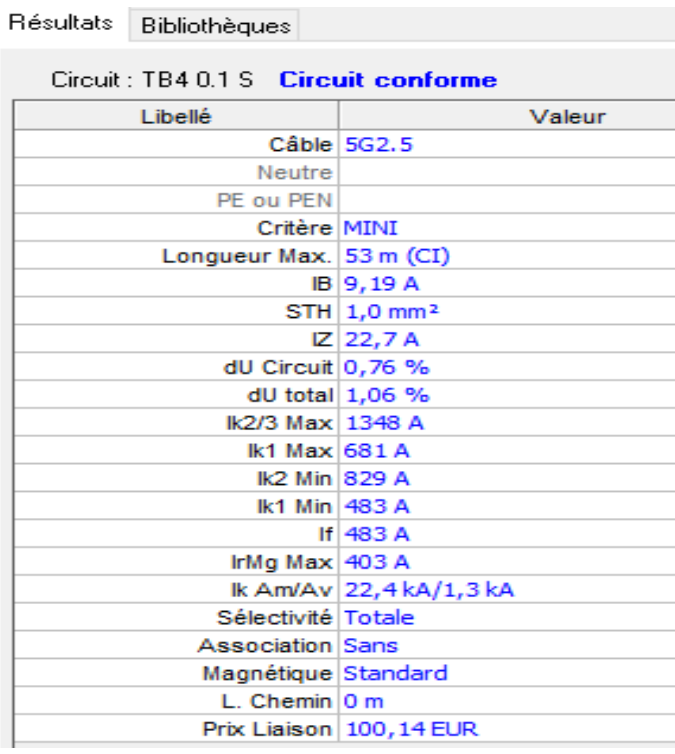

#### Figure IV.6 : résultat de calcul lié à la source

En créant les circuits, le schéma de l'installation prend la forme suivante (figure IV.7) :

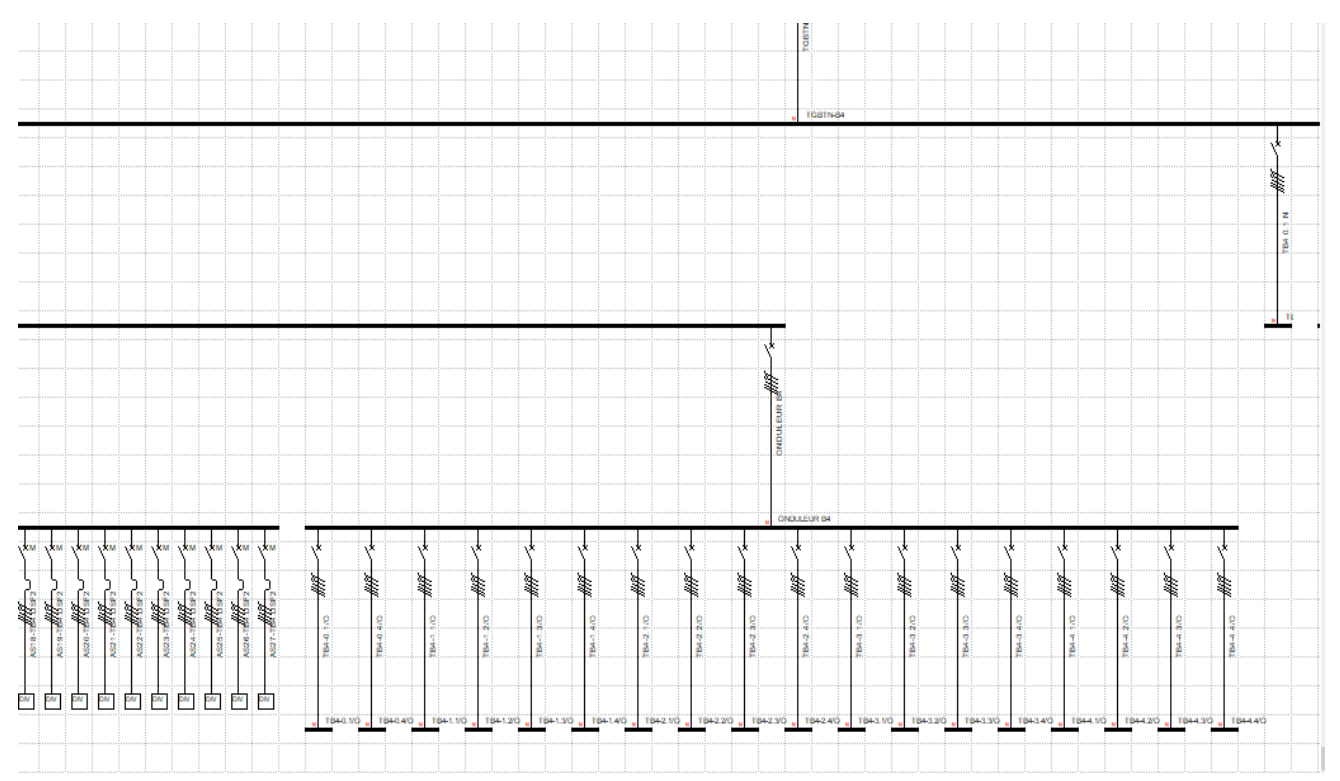

Figure IV.7 : schéma de l'installation

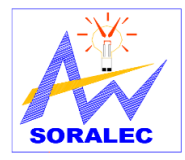

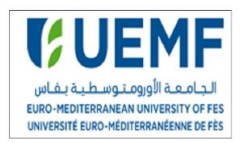

# **V. Résultats de dimensionnement de l'installation sur CANECO BT**

Les résultats fournis par l'outil **CANECO BT** concernant la dimension des câbles, la définition des appareillages électriques relatifs à la protection, la sélectivité, le bilan de puissances se trouvent dans l'Annexe 7.

# **VI. Comparaison avec le calcul manuel**

Pour comparer entre les résultats de calcul manuel et ceux obtenus par le logiciel CANECO BT, nous considérons les résultats de quelques calibres de disjoncteur, (Tableau IV.1) :

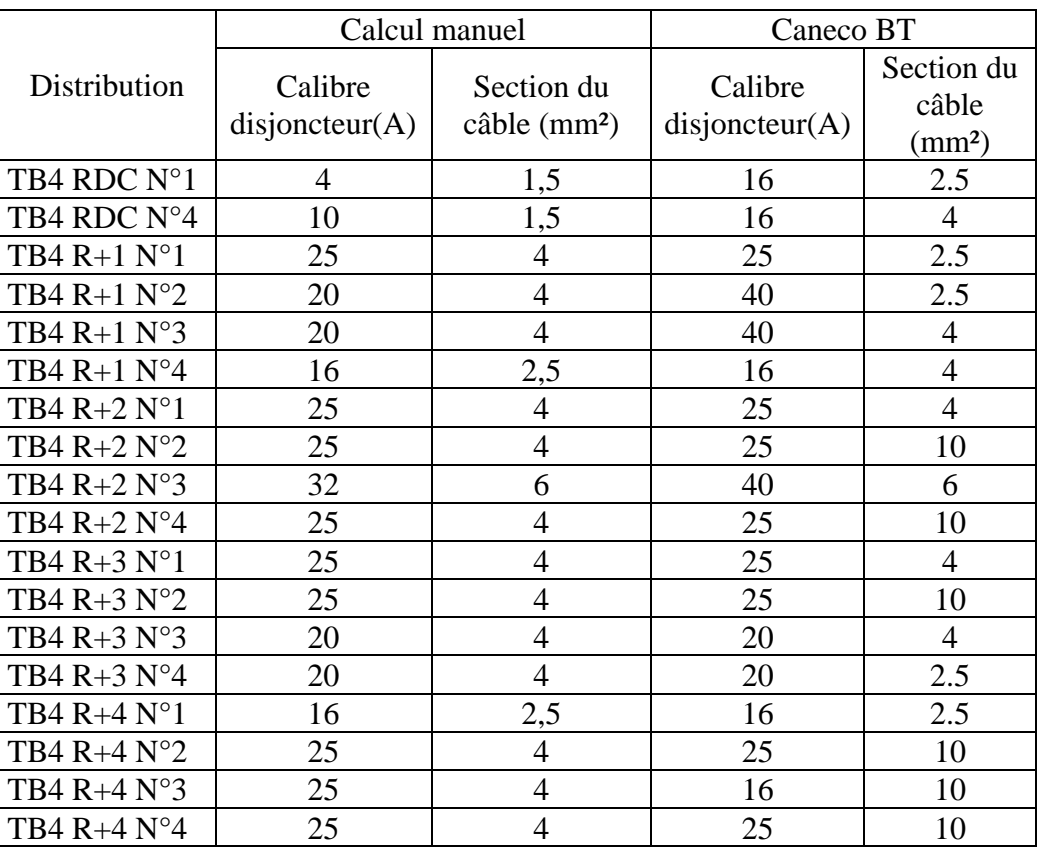

### **Tableau IV.1 : tableau de comparaison de calcul manuel et avec logiciel CANECO**

Nous remarquons que les résultats du logiciel sont proche des résultats calculés manuellement ; donc il est préférable d'utiliser le logiciel afin de gagner le temps et pour avoir des résultats plus précis.

## **VII. Conclusion**

Le logiciel Caneco BT est un outil pratique, simple et facile d'emploi, mais qui nécessite de maîtriser la normalisation et il est nécessaire de pouvoir interpréter les résultats.

Nous considérons dans le chapitre suivant un autre le logiciel DIALUX, dédié au calcul

d'éclairement afin de déduire le nombre et le type de luminaires nécessaires au bloc 4 de l'UEMF.

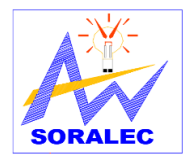

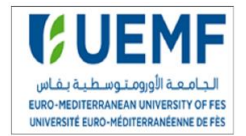

*Chapitre 5 :*

# **Calcul d'éclairement avec le logiciel DILAUX**

# **I. Introduction**

Un bon éclairage est nécessaire pour créer des conditions visuelles optimums. En planifiant une installation d'éclairage un certain nombre de facteurs doivent être pris en considération pour déterminer la qualité du système dans son ensemble. DIALUX est une source utile d'informations pour créer les solutions d'éclairage qui répondent aux besoins de l'utilisateur et qui fournissent des conditions de travail efficaces.

# **II. L'éclairage**

L'éclairage est l'ensemble des moyens qui permettent à l['Homme](http://fr.wikipedia.org/wiki/Homme) de doter son [environnement](http://fr.wikipedia.org/wiki/Environnement) des conditions de [luminosité](http://fr.wikipedia.org/wiki/Lumi%C3%83%C2%A8re) qu'il estime nécessaires à son activité ou son agrément. L'appareil d'éclairage s'appelle un luminaire, il permet de répartir, réfléchir ou transformer la lumière émise par une source de lumière.

Un projet d'éclairage se passe en bref par les étapes suivantes :

- Choix architecturale de l'appareil de l'éclairage : en général si l'architecte ou le designer qui fait le choix et la forme du luminaire de sorte qu'il soit adapté à l'espace à éclairer.
- Le choix de la lampe qui dépend aussi de l'application : terrain de sport, salle de lecture…
- Calcul et implantation des luminaires : pour calculer le nombre de luminaire nécessaires pour une application on utilise en général un logiciel de calcul de l'éclairement tel que Dialux.
- Le choix des équipements d'alimentation et de commande de l'éclairage.

# **III. Présentation du logiciel DIALUX**

Le logiciel DIALUX permet de créer nos futures solutions d'éclairages de façon intuitive. Il intègre parfaitement les données CAO des programmes d'architecture et des maquettes 3D<sup>[9]</sup>. C'est un outil gratuit qui permet non seulement de sélectionner nos futurs luminaires en fonction de nombreux paramètres, mais en plus assure de réaliser de vraies économies d'énergie en optimisant nos nouvelles solutions d'éclairage.

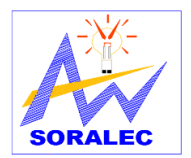

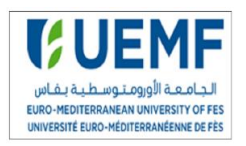

La figure V.1 montre l'interface DIALUX :

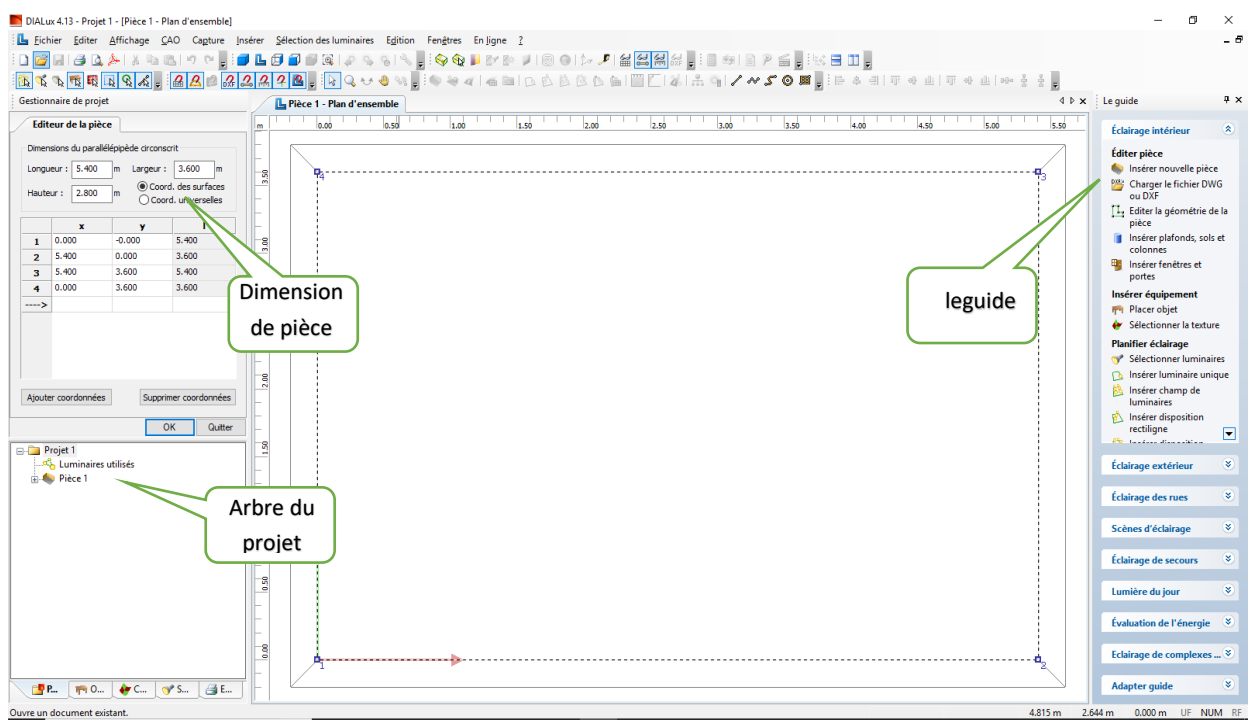

Figure V.1 : interface DIALUX

# **IV. Procédure d'utilisation du logiciel DIALUX**

Pour concevoir un projet d'éclairage il faut savoir les dimensions du local : la longueur, la largeur et la hauteur. Il faut connaitre aussi la luminosité nécessaire (lux) nécessaire pour le projet. Le tableau V.1 montre l'éclairement moyen recommandé <sup>[10]</sup> :

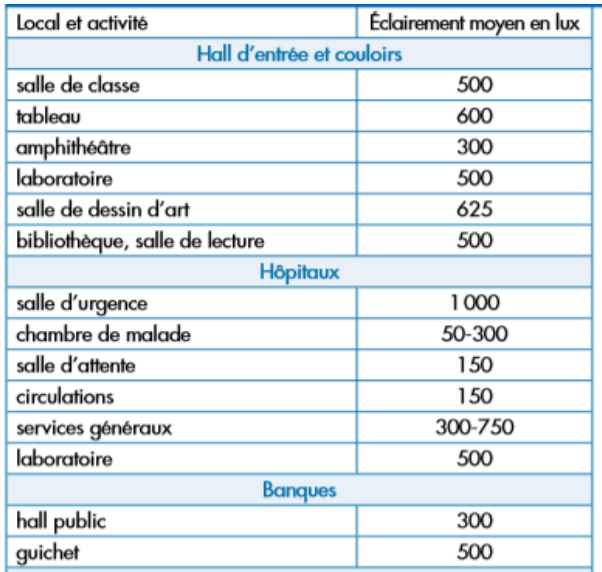

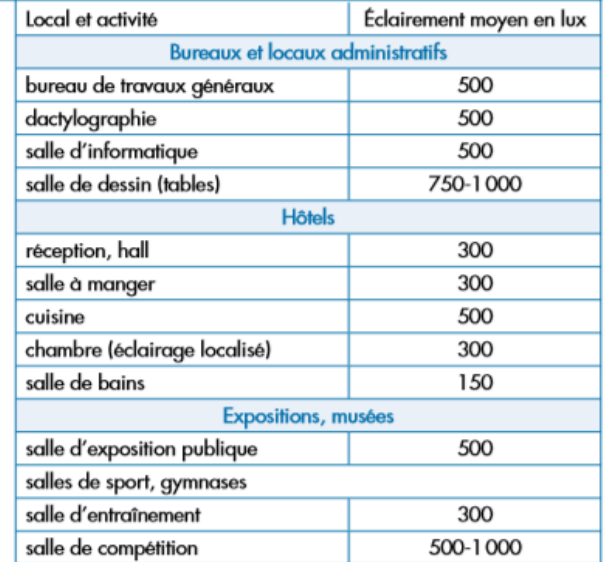

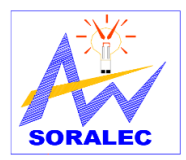

### Etude et conception de l'installation électrique du bloc 4 de l'UEMF

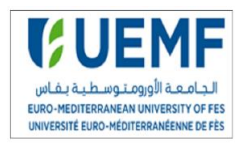

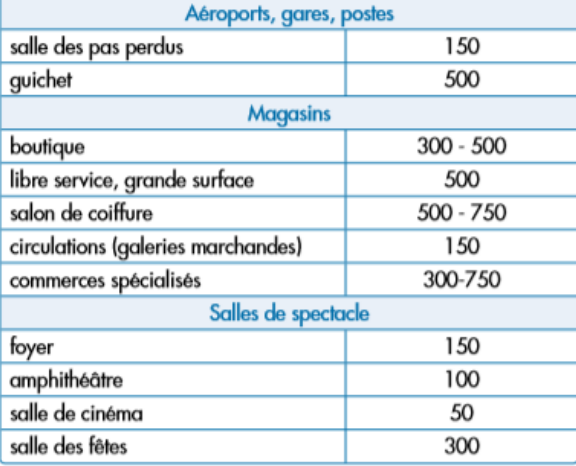

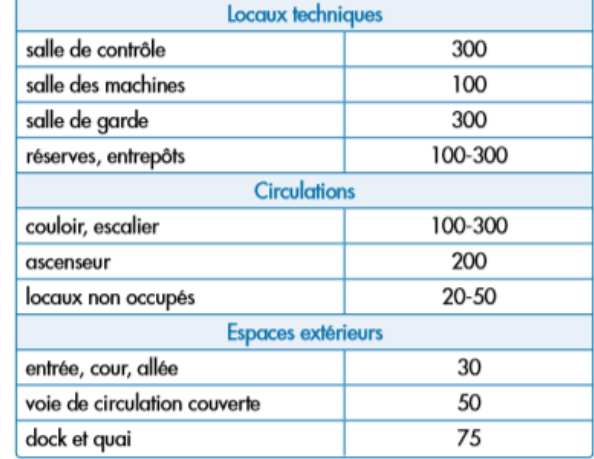

### Tableau V.1 : éclairement moyen

En plus que l'éclairement il faut savoir aussi la valeur du degré de réflexion qui précise l'aptitude d'une surface à réfléchir la lumière incidente, il est donné pour les trois surfaces : Plafond, Sol, Parois opaques. Le tableau V.2 présente la valeur du degré de réflexion selon l'Agence Nationale pour le Développement des Energies Renouvelables et de l'Efficacité Energétique :

| Plafond        | 0,7 |
|----------------|-----|
| Parois opaques | 0,5 |
| Sol            | 0,3 |

Tableau V.2 : degré de réflexion

La démarche à suivre pour la réalisation de projet via Dialux est comme suit :

- 1. Créer un nouveau projet
- 2. Entrer les dimensions de la pièce
- 3. Entrer les facteurs de réflexions
- 4. Insérer un luminaire d'une base de données à l'aide de la barre d'outils de sélection luminaire
- 5. Insérer les luminaires dans la pièce en utilisant si besoin un angle d'éclairage
- 6. Par rapport aux données des luminaires choisir le montage et mettre la bonne valeur en lux
- 7. Lancer le calcul.

Nous allons considérer le cas du laboratoire de physique des matériaux qui se trouve dans le premier étage de longueur 9m, largeur 6,30m et la hauteur est 2.80m.

On applique la même procédure pour étudier les autres salles.

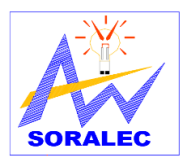

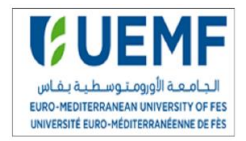

### **1. Création du projet**

La première étape est de créer un projet :

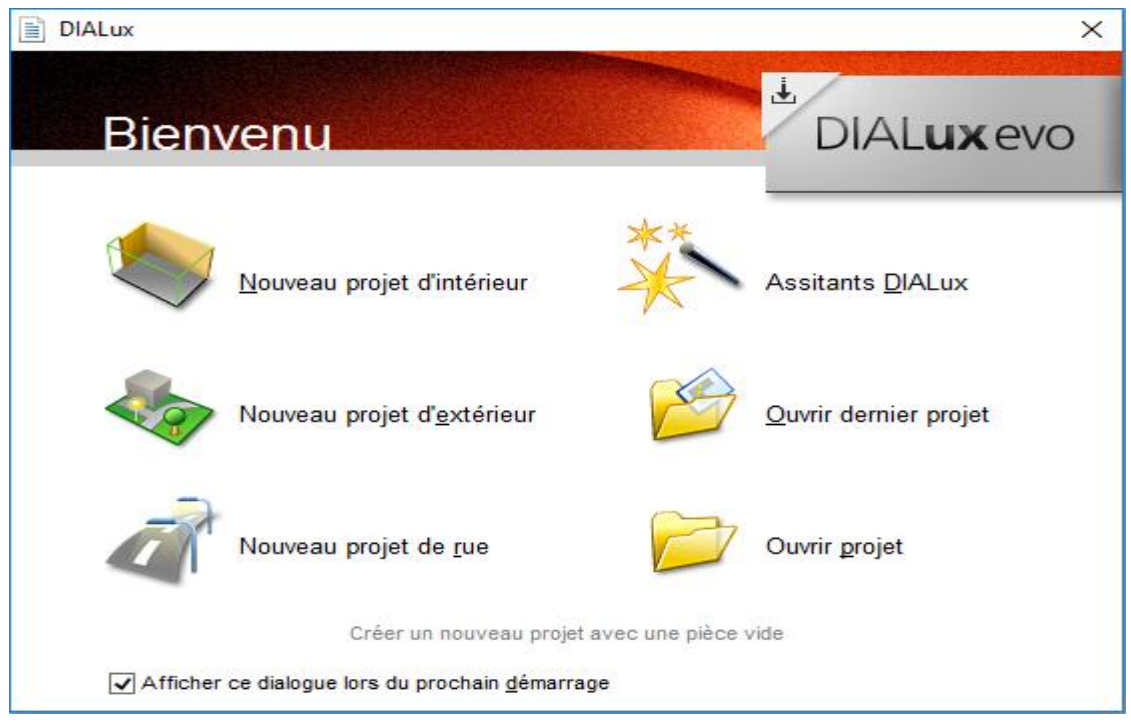

Figure V.2 : création d'un noveau projet

### **2. Les dimensions de la pièce**

On clique sur nouveau projet, une nouvelle fenêtre apparait dont laquelle on va entrer les

dimensions de la pièce

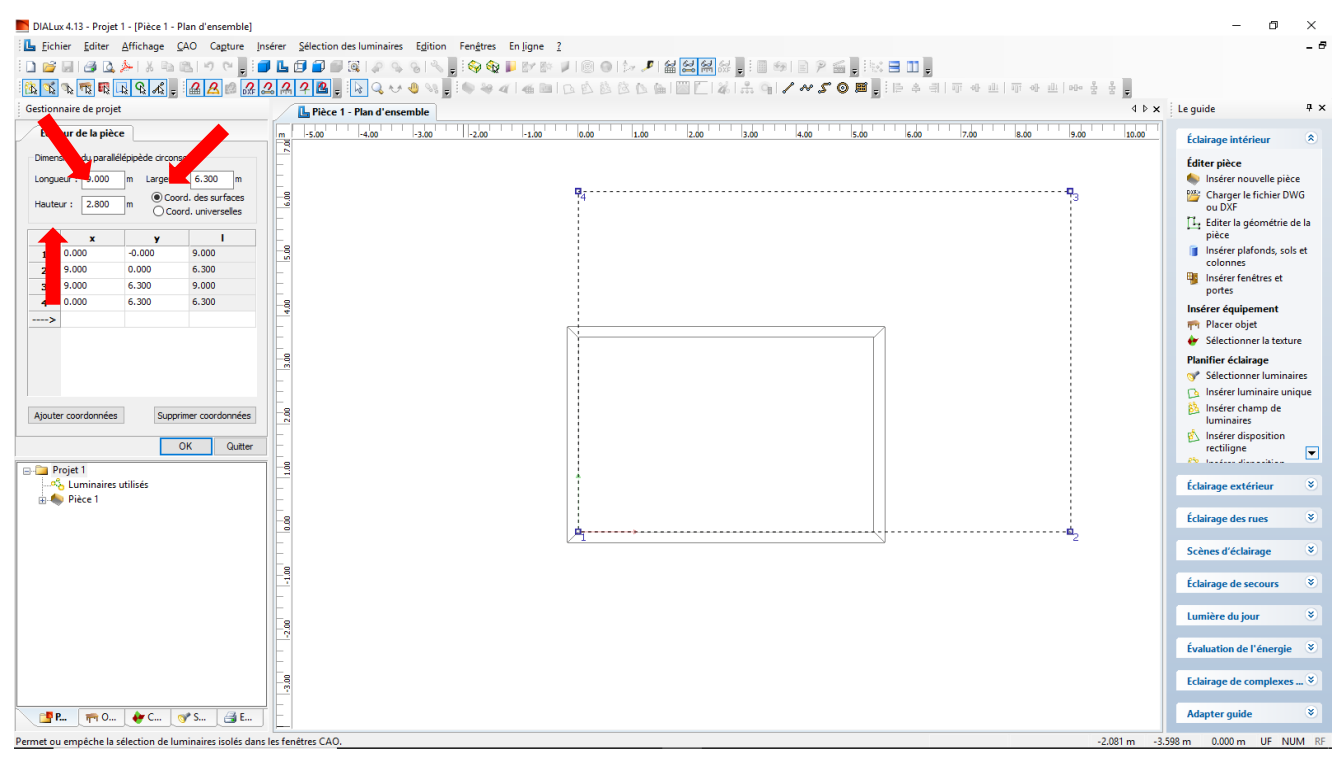

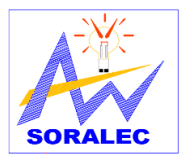

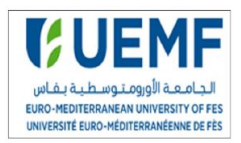

### **3. Facteur de réflexion**

Dans cette étape, on choisit le type du matériau ainsi que le degré de réflexion correspondant :

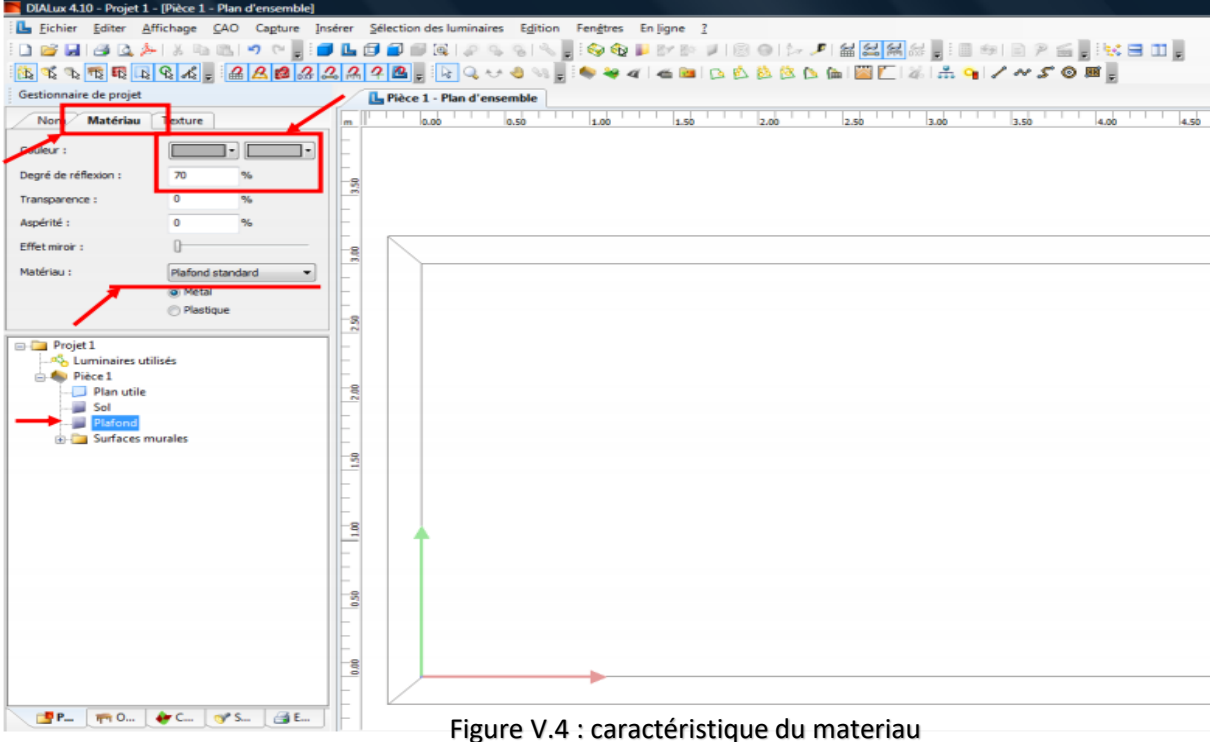

#### **4. Insertion du luminaire**

Pour insérer les luminaires, le logiciel nous offre la possibilité de choisir entre plusieurs catalogues. Nous avons choisi le luminaire dans le catalogue Philips et nous l'avons ajouté à la base de données du logiciel :

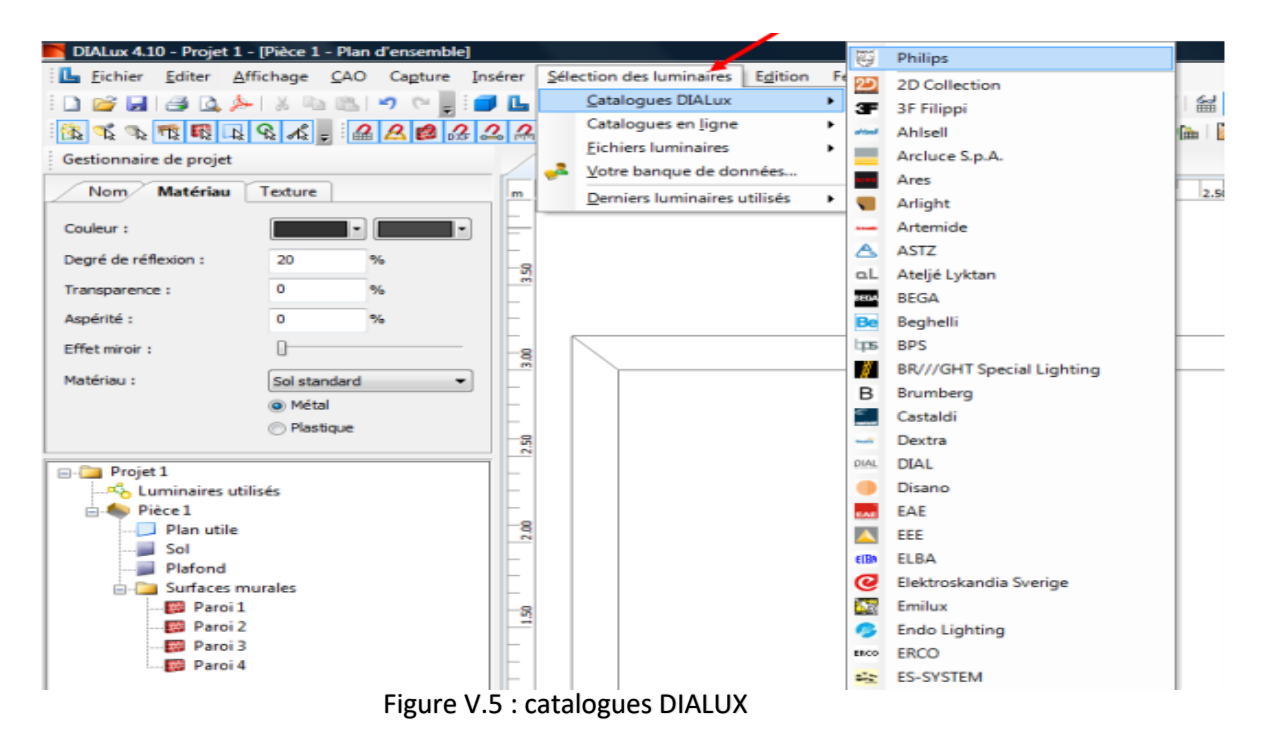

Projet de fin d'étude 2017/2018

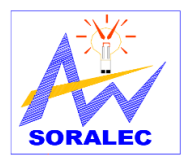

# Etude et conception de l'installation électrique du bloc 4 de l'UEMF

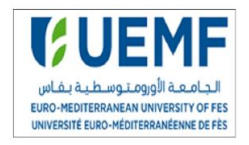

 $\overline{1}$ 

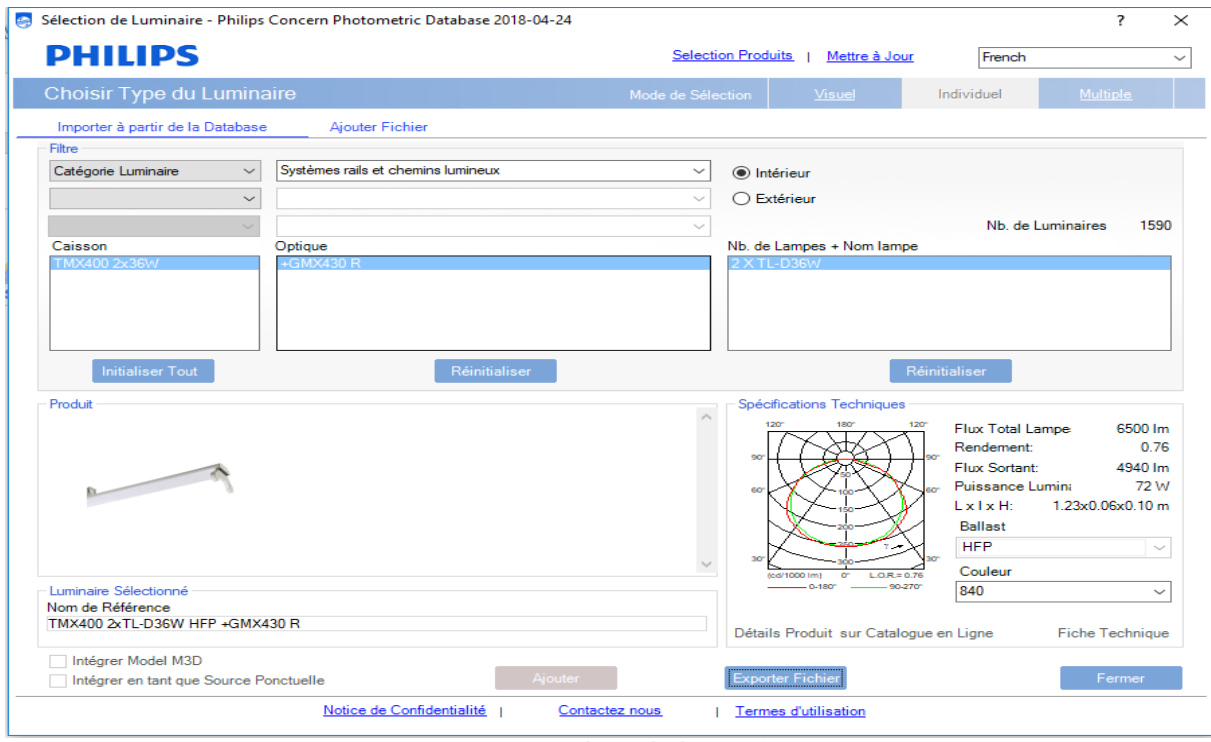

Figure V.6 : choix du luminaire

**5. Insertion des luminaires dans la pièce** 

Dans cette étape on insère le luminaire choisi dans la pièce :

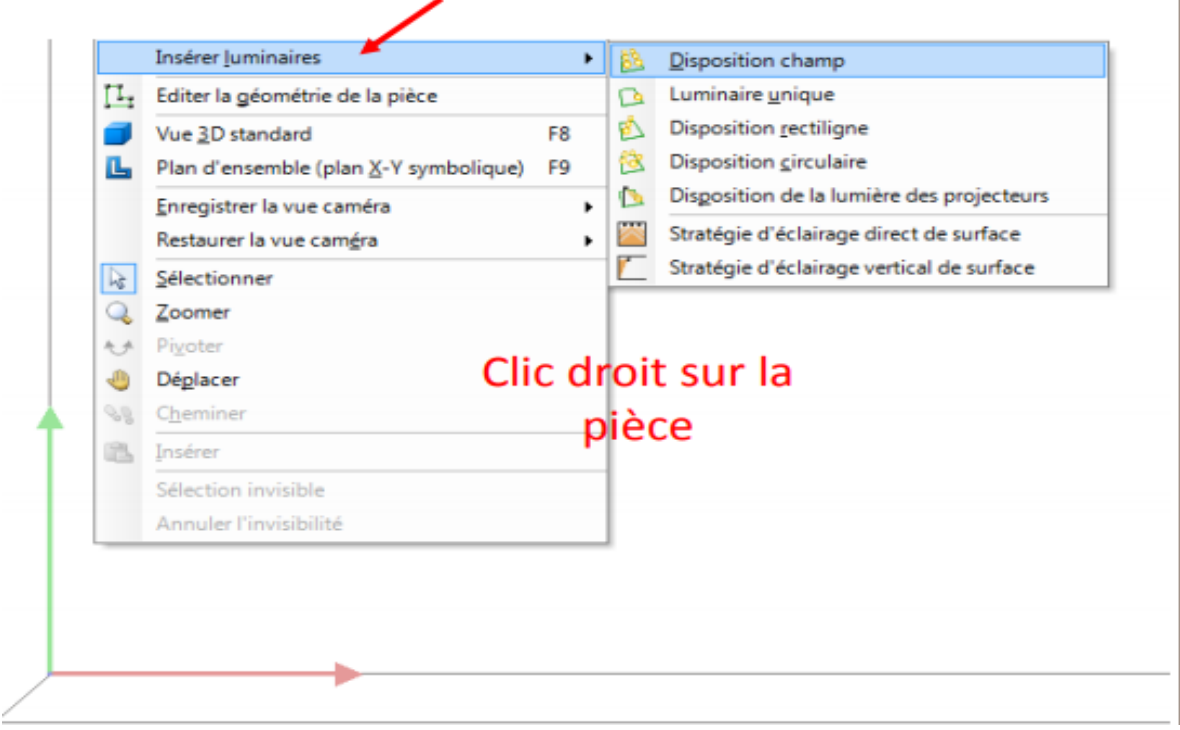

Figure V.7 : insertion de luminaire

Le logiciel permis de choisir entre différente disposition (champs, rectiligne, circulaire), on a choisi la disposition champ recommandé par l'architecte.

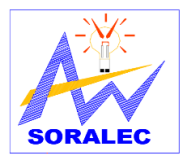

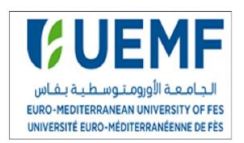

### **6. Insertion de la valeur de lux**

On choisit les valeurs de lux recommandées par L'Agence Nationale pour le Développement

des Energies Renouvelables et de l'Efficacité Energétique :

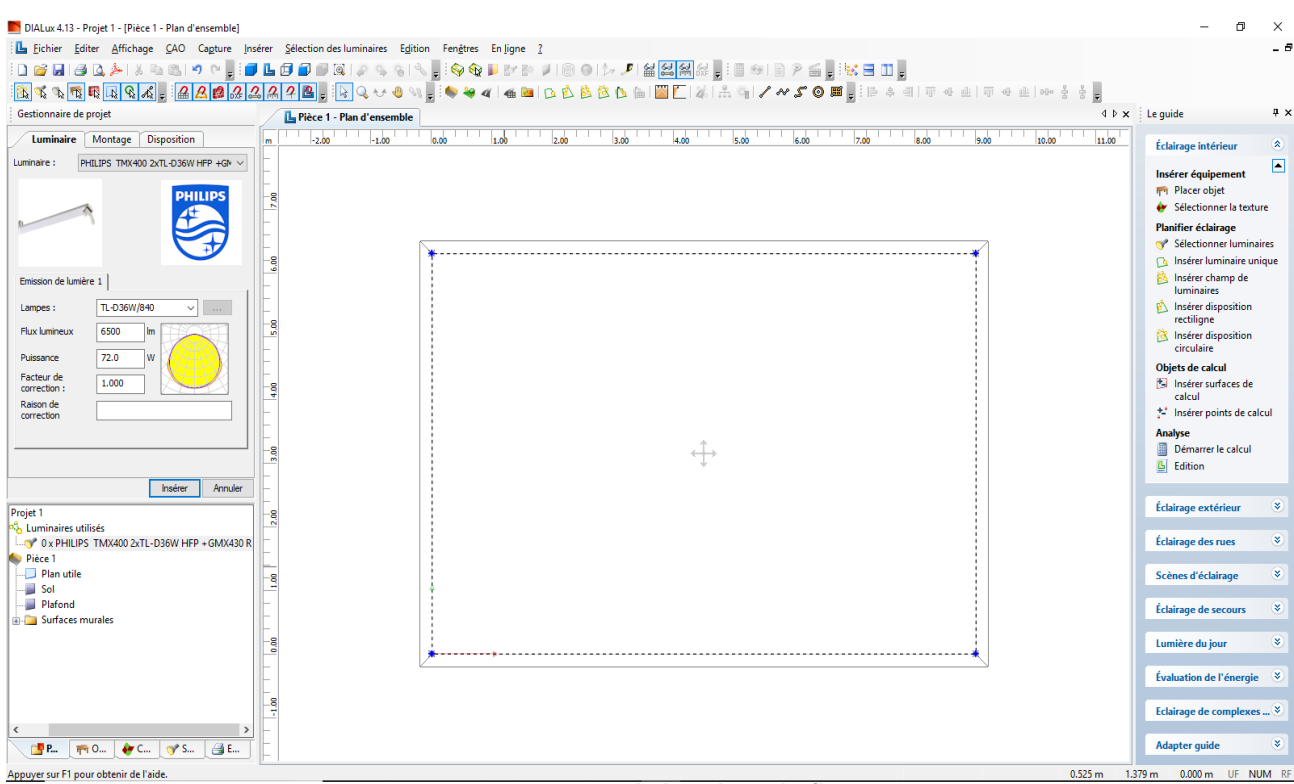

Figure V.8 : insertion de la valeur du flux

### **7. Lancer le calcul**

En cliquant sur le bouton affichage 3D le logiciel affiche la disposition des luminaires en trois dimensions :

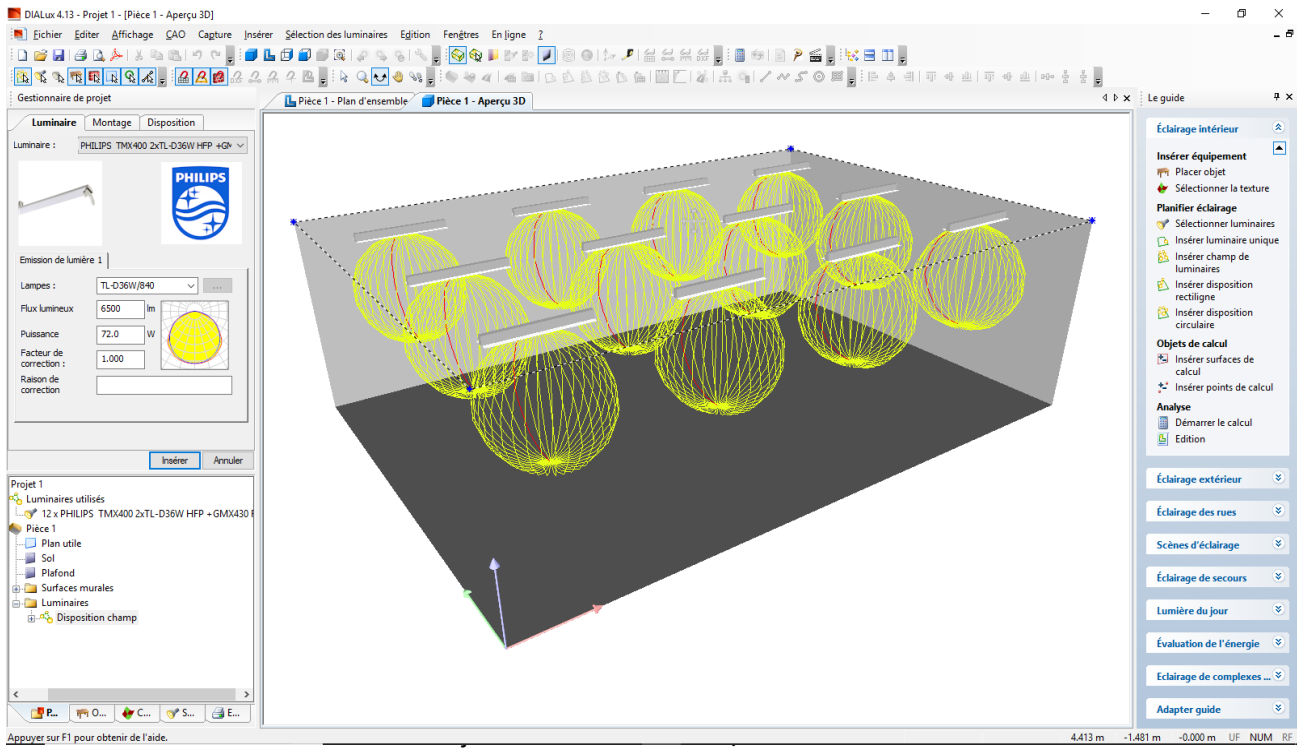

Figure V.9 : disposition des luminaires en 3D

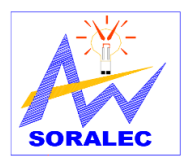

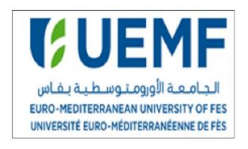

La figure V.10 représente le résumé de calcul pour le laboratoire de physique des materiaux:

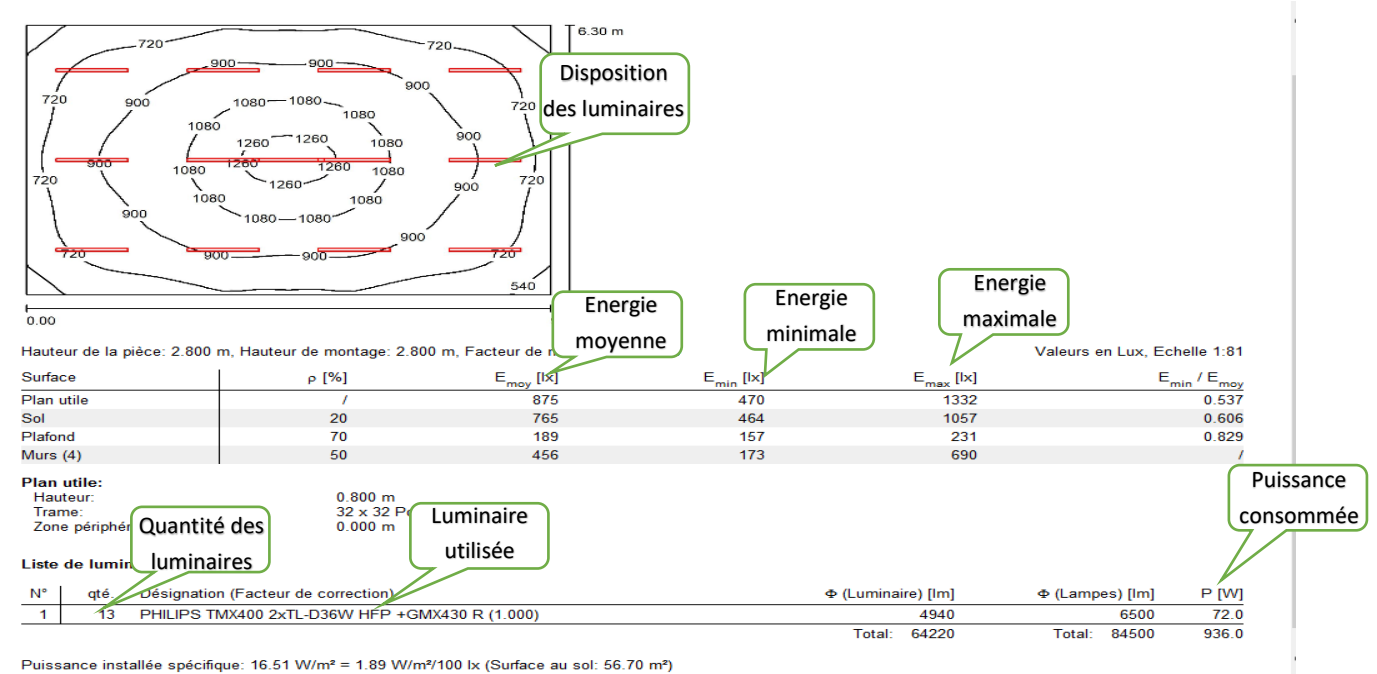

Figure V.10 : résultats de calcul

Un luminaire est un appareil servant à répartir, filtrer ou transformer la lumière d'une ou de plusieurs lampes », le logiciel fournit la quantité du flux lumineux pour une lampe (6500lm) et la quantité du flux lumineux pour le luminaire (4940lm). La salle étudiée nécessite 13 luminaires de marque Philips TMX400 2xTL-D36 de puissance 936 W.

Nous avons appliqué la même démarche aux différentes salles du bloc 4 de l'UEMF, le nombre de luminaires nécessaire sont étalés dans le tableau suivant :

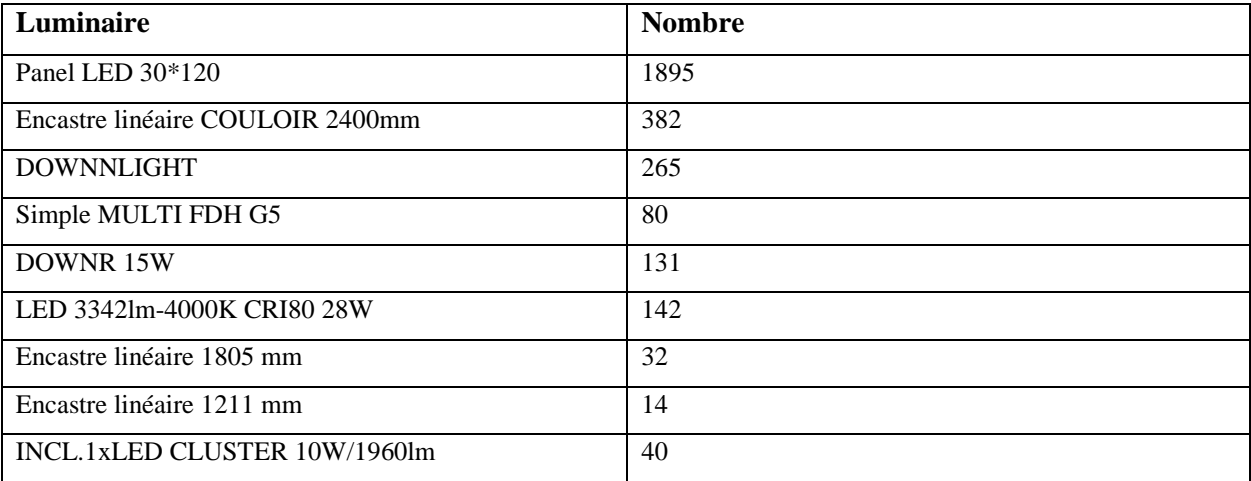

### Tableau V.3 : nombre de luminaires dans le Bloc 4

# **V. Conclusion**

Le logiciel DIALUX facilite le calcul d'éclairement et permet des simulations en fonction des différents matériels. Il permet aussi d'établir des courbes isolées qui indiquent l'éclairement en chaque point du local.

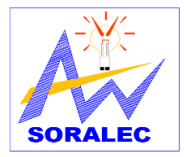

.

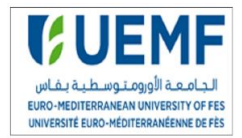

# **Conclusion générale**

Mon stage de fin d'étude, effectué au sein de SORALEC, consistait à réaliser l'étude et la conception de l'installation électrique du bloc 4 de l'UEMF.

Le domaine de l'installation électrique est un domaine très varié et complexe.

Pour le dimensionnement de notre installation, nous avons effectué le calcul manuellement et par le logiciel Caneco BT. Les résultats obtenus sont proches à ceux du logiciel. Nous avons choisi le logiciel parce que le calcul manuel est lent et on peut commettre des erreurs sans le savoir.

Nous avons ensuite déterminé le nombre de luminaire nécessaires pour notre application en se basant sur un logiciel de calcul de l'éclairement Dialux.

En conclusion, ce stage m'a offert une opportunité pour participer à la phase étude et ingénierie d'un projet de construction d'un bâtiment et de voir les applications directes de mes connaissances au sein d'un projet dans le domaine de l'installation électrique ce qui représente un supplément de formation si riche dont j'ai eu la chance de bénéficier.

Il m'a fallu prendre en compte les contraintes et les objectifs de l'entreprise et d'assimiler un certain nombre de cours, rechercher les normes et consulter un bon nombre de catalogues d'électricité, d'assimiler des logiciels (Auto CAD, Caneco BT et Dialux).

Pendant ce stage, j'étais contraint de réaliser plusieurs taches en parallèle et de travailler sur différents aspects, ce qui m'a appris à m'organiser et à bien gérer mon temps.

Ce fut une expérience enrichissante sur tous les plans à savoir technique, méthodologique, communicationnel et humain.

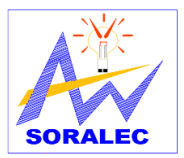

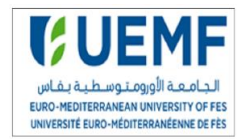

# **BIBLIOGRAPHIE**

- [1] NF C15-100, Installations électriques à basse tension. AFNOR, Décembre 2002.
- [2] Guide de la compensation d'énergie réactive Schneider Electric
- [3] calcul des sections des conducteurs ; Schneider Electric
- [4] Cahier technique n°158 ; calcul des courant de court-circuit ; Schneider Electric
- [5] Catalogue transformateur Legrand
- [6] Catalogue groupe électrogène Dagartech
- [7] guide VarSetpro, Schneider Electric
- [8] Caneco BT version 5.1, Manuel, ALPI
- [9] Dialux 4.13, manuel
- [10] L'Agence Nationale pour le Développement des Energies Renouvelables et de l'Efficacité Energétique ; manuel d'éclairement

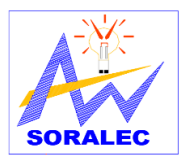

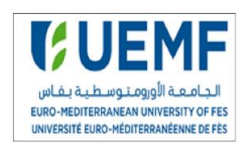

# *Annexe 1 : sections des conducteurs*

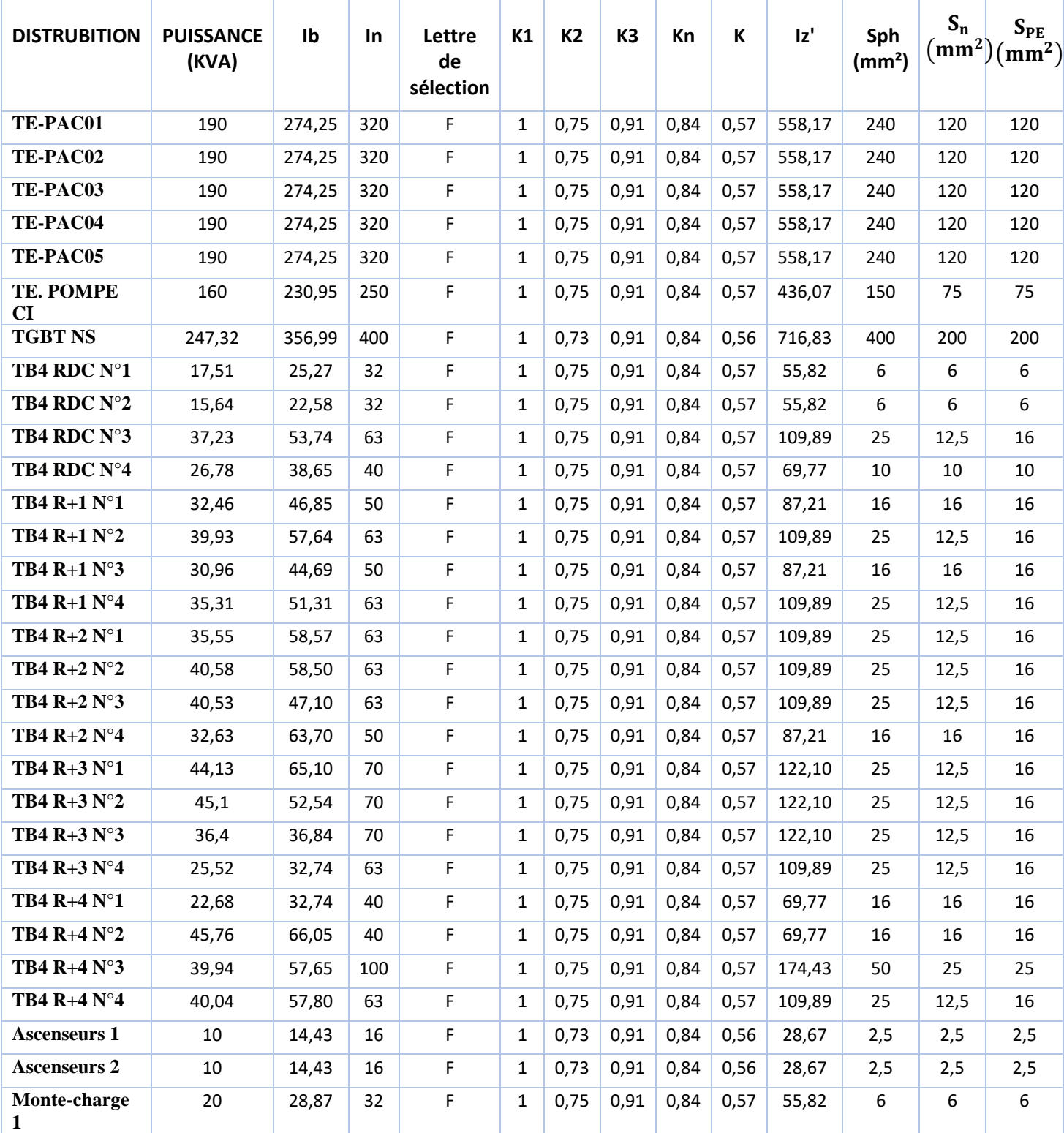

Tableau 1 : section des conducteurs réseau normale

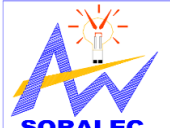

# Etude et conception de l'installation électrique du bloc 4 de

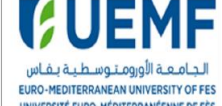

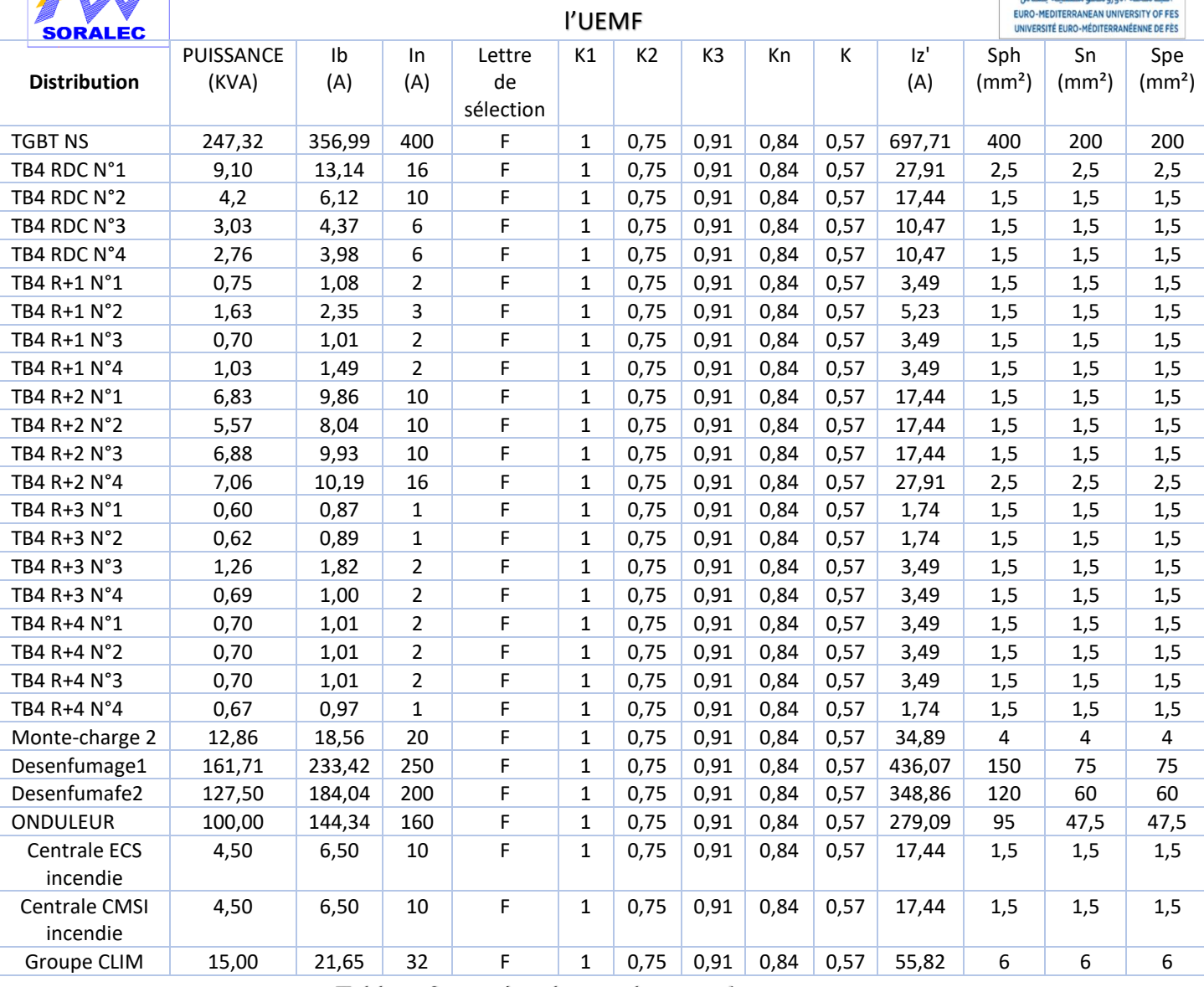

Tableau 2 : section des conducteur réseau secouru

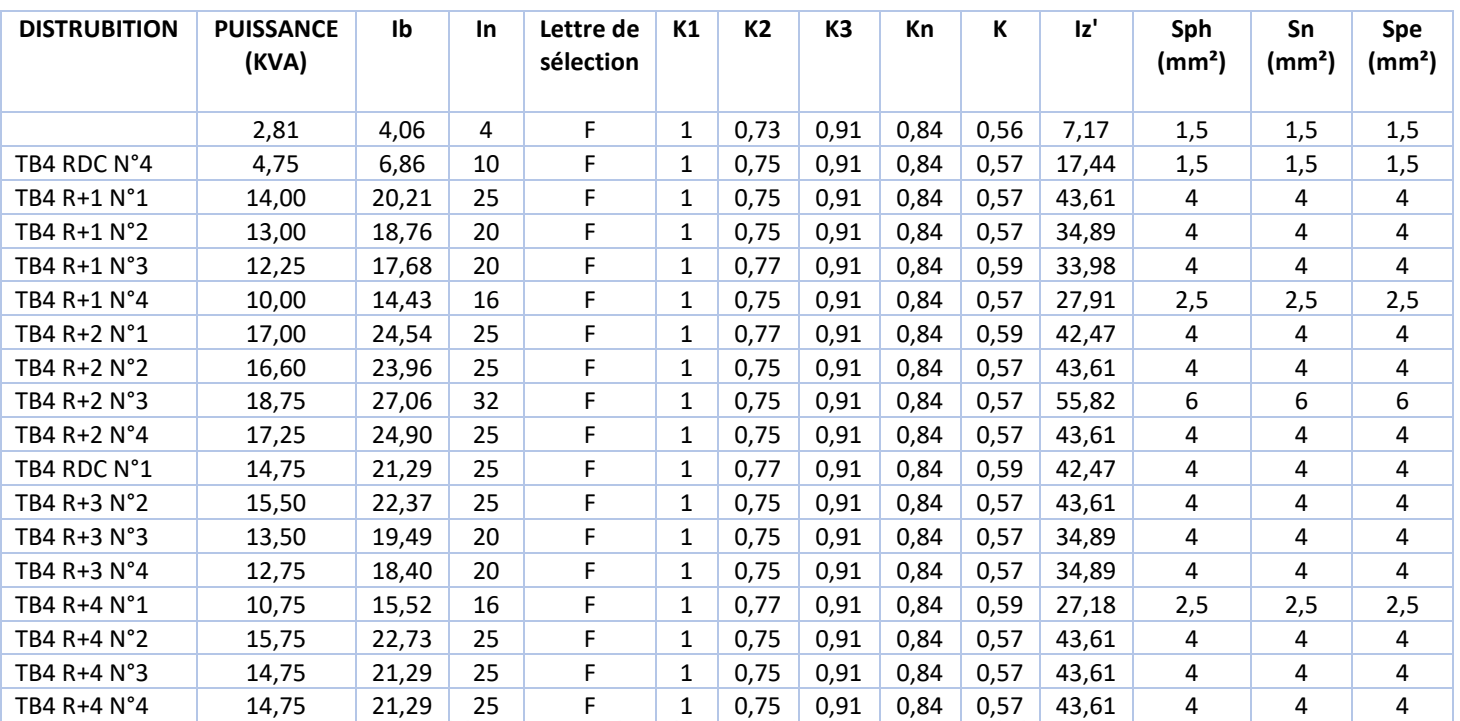

Tableau 3 : section des conducteur réseau ondulé

Projet de fin d'étude 2017/2018

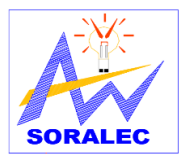

**Section** 

**Résistivité** 

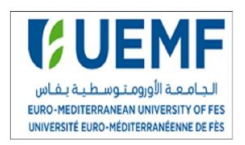

**Chute** 

**R(mΩ) Chute** 

#### **en (m) en (mm²) (CUIVRE) de tension en % Coffret de compensation 200KVAR** 288,68 20,00 185 22,5 0,12 1,45 0,36 **TB4 Normal** 1202,80 90,00 240 22,5 0,09 23,03 5,76 **TE-PAC01** 274,25 50,00 240 22,5 0,09 2,92 0,73 **TE-PAC02** 274,25 50,00 240 22,5 0,09 2,92 0,73 **TE-PAC03** 274,25 50,00 240 22,5 0,09 2,92 0,73 **TE-PAC04** 274,25 50,00 240 22,5 0,09 2,92 0,73 **TE-PAC05** 274,25 50,00 240 22,5 0,09 2,92 0,73 **TE. POMPE CI** 230,95 50,00 150 22,5 0,15 3,36 0,84 **TGBT NS** 356,99 10,00 400 22,5 0,06 0,57 0,14 **TB4 RDC N°1** 25,27 30,00 6 22,5 3,75 4,00 1,00 **TB4 RDC N°2** 22,58 84,00 6 22,5 3,75 10,00 2,50 **TB4 RDC N°3** 53,74 132,00 25 22,5 0,90 9,42 2,36 **TB4 RDC N°4** 38,65 88,00 10 22,5 2,25 10,88 2,72 **TB4 R+1 N°1** 46,85 40,00 16 22,5 1,41 3,80 0,95 **TB4 R+1 N°2** 57,64 84,00 25 22,5 0,90 6,43 1,61 **TB4 R+1 N°3** 44,69 132,00 16 22,5 1,41 11,97 2,99 **TB4 R+1 N°4** 50,97 88,00 25 22,5 0,90 5,96 1,49 **TB4 R+2 N°1** 51,31 30,00 25 22,5 0,90 2,05 0.51 **TB4 R+2 N°2** 58,57 89,00 25 22,5 0,90 6,93 1,73 **TB4 R+2 N°3** 58,50 137,00 25 22,5 0,90 10,65 2,66 **TB4 R+2 N°4** 47,10 93,00 16 22,5 1,41 8,89 2,22 **TB4 R+3 N°1** 63,70 38,00 25 22,5 0,90 3,22 0,80 **TB4 R+3 N°2** 63,70 94,00 25 22,5 0,90 7,96 1,99 **TB4 R+3 N°3** 65,10 142,00 25 22,5 0,90 12,28 3,07 **TB4 R+3 N°4** 52,54 98,00 25 22,5 0,90 6,84 1,71 **TB4 R+4 N°1** 36,84 40,00 16 22,5 1,41 2,99 0,75 **TB4 R+4 N°2** 32,74 99,00 16 22,5 1,41 6,58 1,64 **TB4 R+4 N°3** 66,05 148,00 50 22,5 0,45 6,90 1,72 **TB4 R+4 N°4** 57,65 104,00 25 22,5 0,90 7,97 1,99 **Ascenseurs 1** 14,43 110,00 2.5 22,5 9,00 19,91 4,98 **Ascenseurs 2** 14,43 116,00 2,5 22,5 9,00 20,99 5,25

# *Annexe 2 : calcul de la chute de tension*

**Distribution Ib(A) Langueur** 

Tableau 4 : chute de tension pour le réseau normal

**Monte-charge 1** 28,87 160,00 6 22,5 3,75 24,36 6,09

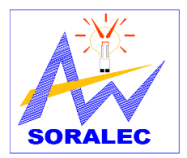

# Etude et conception de l'installation électrique du bloc 4 de l'UEMF

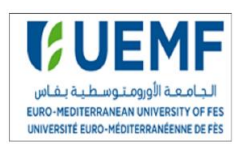

| <b>Distribution</b>    | $I\mathbf{b}(\mathbf{A})$ | Langueur en<br>(m) | <b>Section en</b><br>(mm <sup>2</sup> ) | Résistivité<br>(CUIVRE) | $R(m\Omega)$ | Chute de<br>tension | Chute en<br>$\frac{0}{0}$ |
|------------------------|---------------------------|--------------------|-----------------------------------------|-------------------------|--------------|---------------------|---------------------------|
| Onduleur               | 168,98                    | 20                 | 70                                      | 22,5                    | 0,3214       | 1,78                | 0,446                     |
| TB4 RDC N°1            | 4,06                      | 28                 | 1,5                                     | 22,5                    | 15,0000      | 2,37                | 0,592                     |
| TB4 RDC N°4            | 6,86                      | 83                 | 1,5                                     | 22,5                    | 15,0000      | 11,87               | 2,967                     |
| TB4 R+1 $N^{\circ}1$   | 20,21                     | 28                 | 4                                       | 22,5                    | 5,6250       | 4,45                | 1,113                     |
| TB4 $R+1$ N°2          | 18,76                     | 89                 | 4                                       | 22,5                    | 5,6250       | 13,14               | 3,284                     |
| TB4 $R+1$ N°3          | 17,68                     | 137                | 4                                       | 22,5                    | 5,6250       | 19,06               | 4,764                     |
| TB4 $R+1$ N°4          | 14,43                     | 83                 | 2,5                                     | 22,5                    | 9,0000       | 15,02               | 3,754                     |
| TB4 $R+2$ $N^{\circ}1$ | 24,54                     | 33                 | 4                                       | 22,5                    | 5,6250       | 6,37                | 1,593                     |
| TB4 $R+2$ N°2          | 23,96                     | 94                 | 4                                       | 22,5                    | 5,6250       | 17,72               | 4,430                     |
| TB4 $R+2$ N°3          | 27,06                     | 142                | 6                                       | 22,5                    | 3,7500       | 20,26               | 5,065                     |
| TB4 $R+2$ N°4          | 24,90                     | 88                 | 4                                       | 22,5                    | 5,6250       | 17,24               | 4,310                     |
| TB4 $R+3$ $N^{\circ}1$ | 21,29                     | 38                 | 4                                       | 22,5                    | 5,6250       | 6,37                | 1,591                     |
| TB4 $R+3$ N°2          | 22,37                     | 97                 | 4                                       | 22,5                    | 5,6250       | 17,07               | 4,268                     |
| TB4 $R+3 N°3$          | 19,49                     | 147                | 4                                       | 22,5                    | 5,6250       | 22,54               | 5,636                     |
| TB4 R+3 $N^{\circ}4$   | 18,40                     | 93                 | 4                                       | 22,5                    | 5,6250       | 13,46               | 3,366                     |
| TB4 $R+4$ $N^{\circ}1$ | 15,52                     | 43                 | 2,5                                     | 22,5                    | 9,0000       | 8,37                | 2,092                     |
| TB4 R+4 N°2            | 22,73                     | 104                | 4                                       | 22,5                    | 5,6250       | 18,60               | 4,650                     |
| TB4 $R+4$ $N°3$        | 14,75                     | 153                | 4                                       | 22,5                    | 5,6250       | 17,76               | 4,439                     |
| TB4 $R+4$ N°4          | 14,75                     | 99                 | 4                                       | 22,5                    | 5,6250       | 11,49               | 2,872                     |

Tableau 5 : chute de tension pour le réseau ondulé

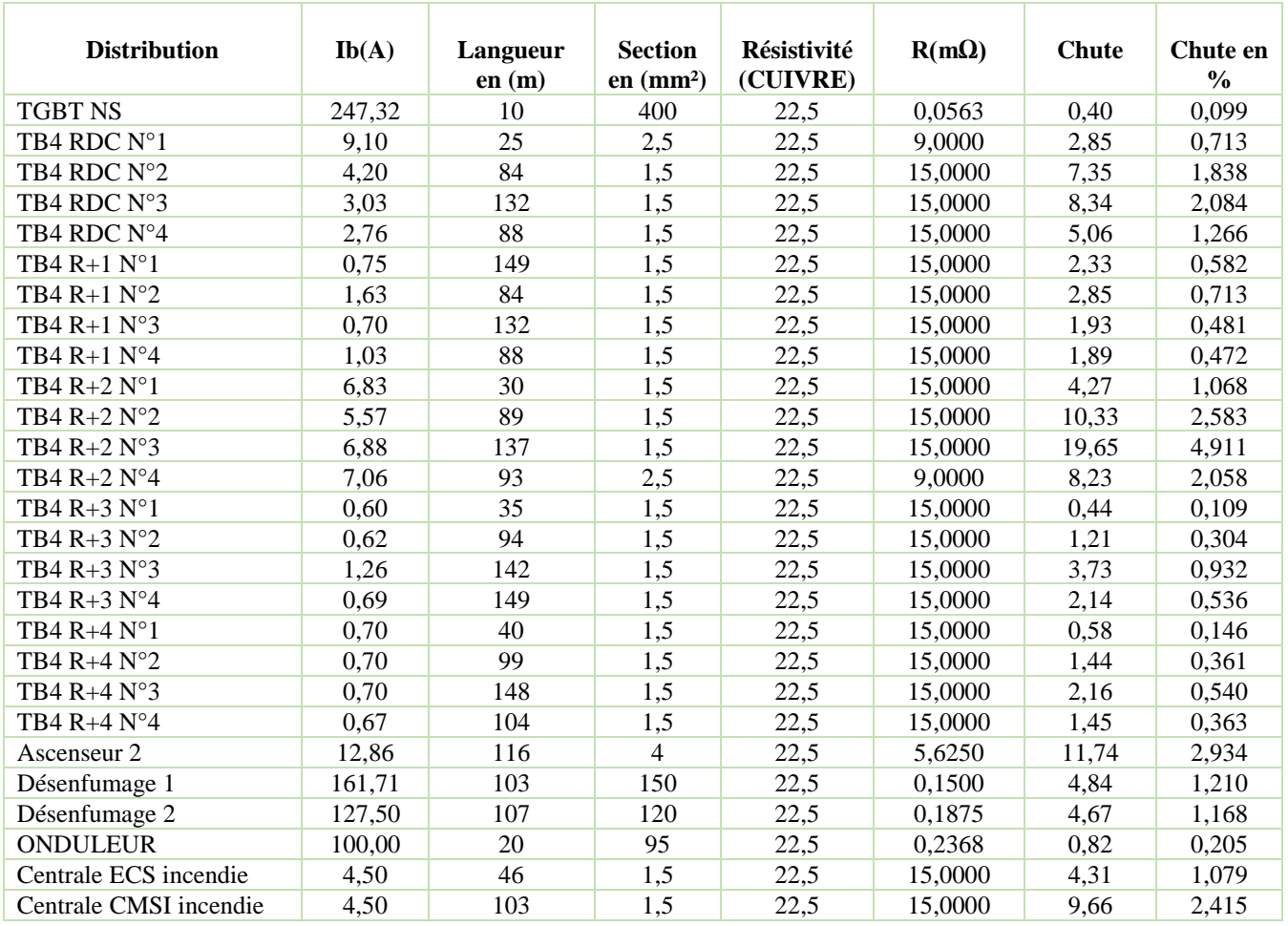

Tableau 6 : chute de tension pour le réseau secouru

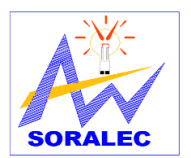

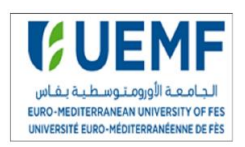

# *Annexe 3 : calcul de courant de court-circuit*

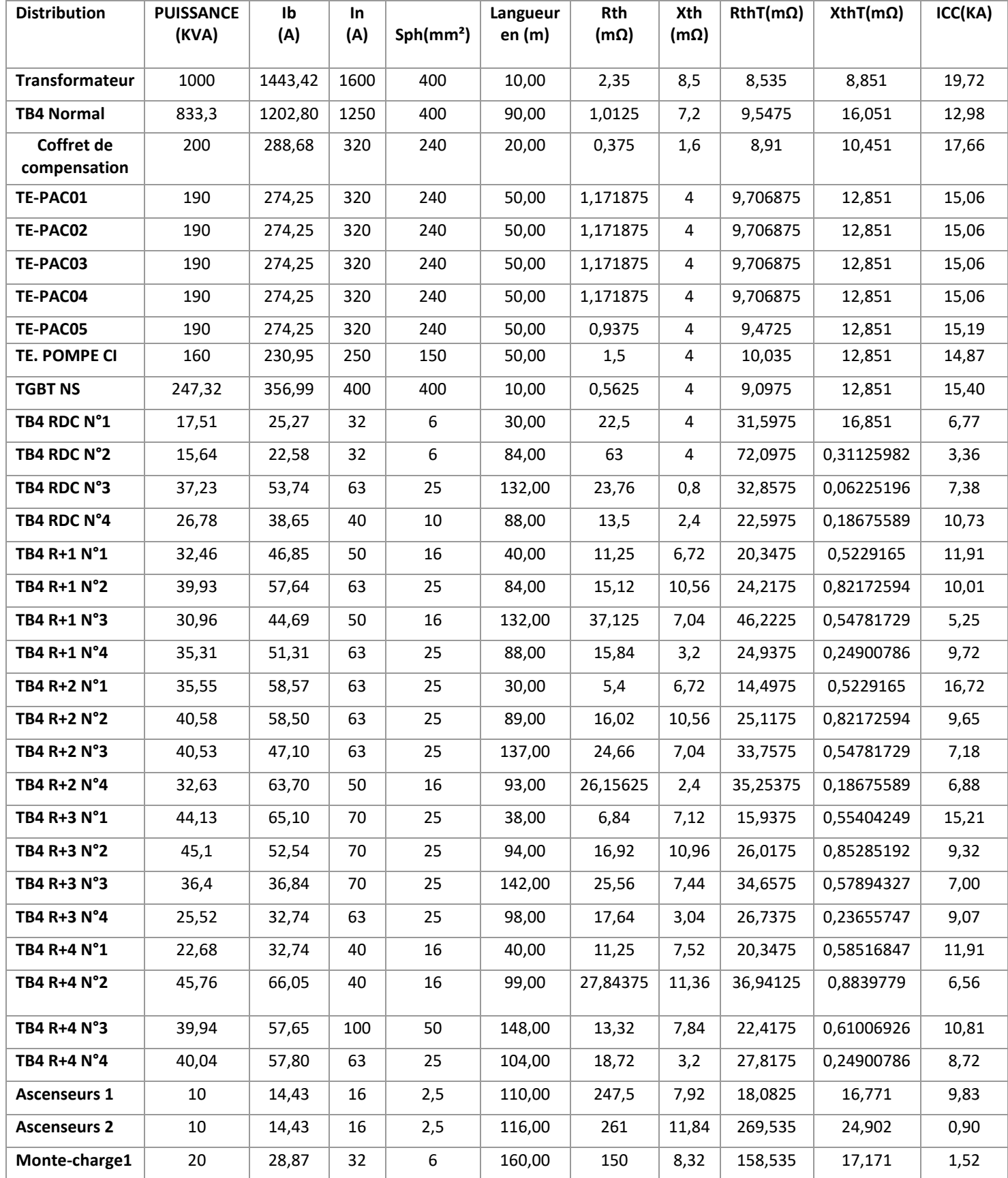

Tableau 7 : courant de court-circuit réseau normal

Projet de fin d'étude 2017/2018

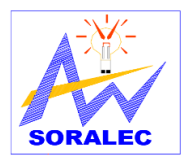

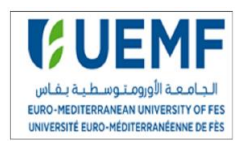

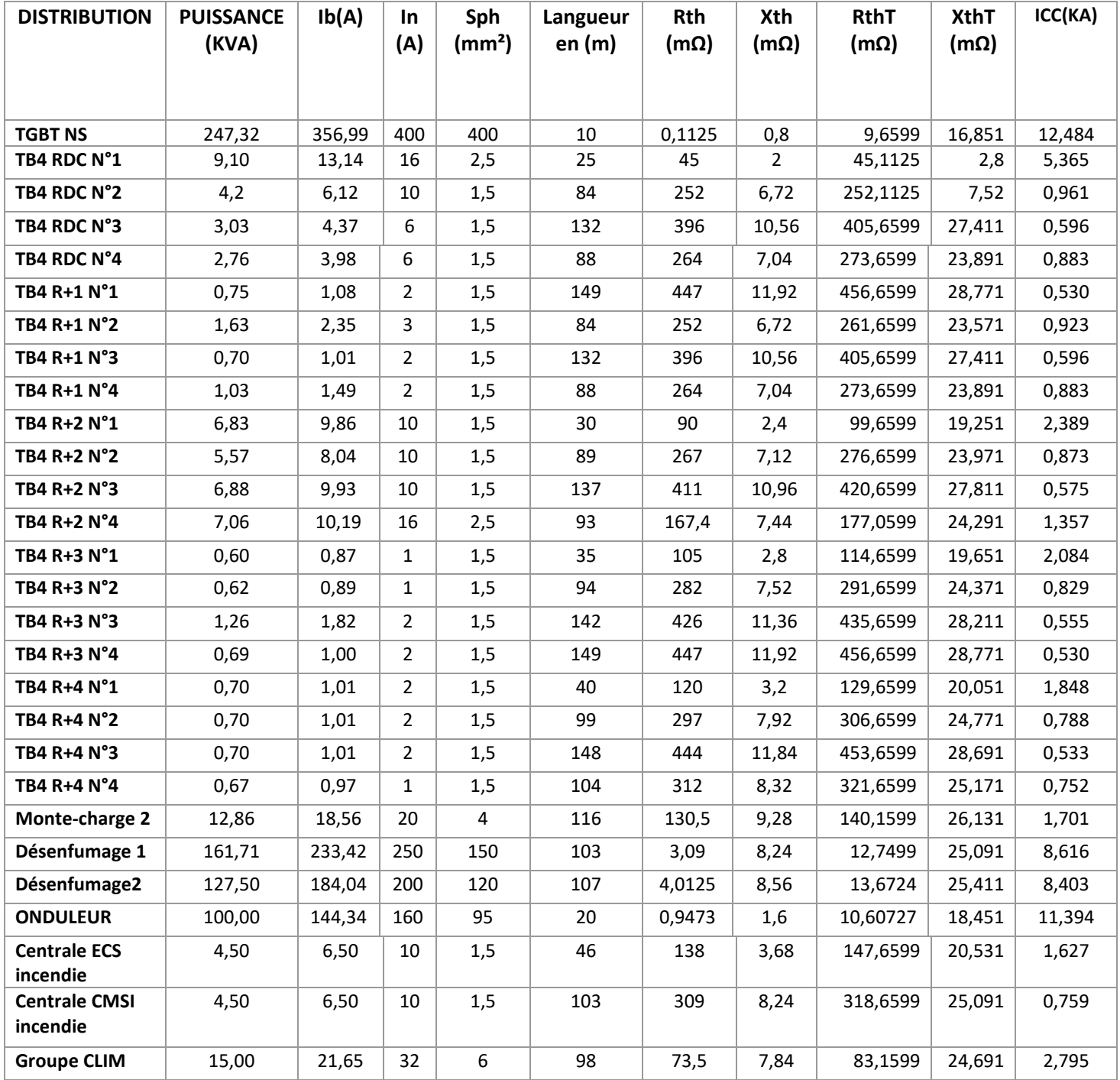

Tableau 8 : courant de court-circuit réseau secouru

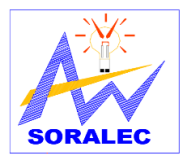

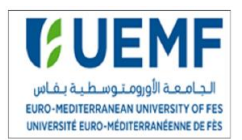

| <b>CABLE</b> | <b>PUISSANCE</b> | Ib     | <b>In</b> | Sph                | Langueur | Rth         | Xth     | <b>RthT</b> | XthT   | lcc    |
|--------------|------------------|--------|-----------|--------------------|----------|-------------|---------|-------------|--------|--------|
|              | (KVA)            |        |           | (mm <sup>2</sup> ) | en (m)   | $(m\Omega)$ | (mΩ)    | $(m\Omega)$ | (mΩ)   | (KA)   |
|              |                  |        |           |                    |          |             |         |             |        |        |
| <b>TGBTO</b> | 117,07           | 168,98 | 200       | 50                 | 20       | 1,800       | 1,6000  | 11,3475     | 17,650 | 11,556 |
| TB4 RDC N°1  | 2,81             | 4,06   | 4         | 1,5                | 28       | 84,000      | 2,2400  | 95,3475     | 19,890 | 2,490  |
| TB4 RDC N°4  | 4,75             | 6,86   | 10        | 1,5                | 83       | 249,000     | 6,6400  | 260,3475    | 24,290 | 0,927  |
| TB4 R+1 N°1  | 14,00            | 20,21  | 25        | 4                  | 28       | 31,500      | 2,2400  | 42,8475     | 19,890 | 5,133  |
| TB4 R+1 N°2  | 13,00            | 18,76  | 20        | 4                  | 89       | 100,125     | 7,1200  | 111,4725    | 24,770 | 2,124  |
| TB4 R+1 N°3  | 12,25            | 17,68  | 20        | 4                  | 137      | 192,656     | 10,9600 | 204,0038    | 28,610 | 1,177  |
| TB4 R+1 N°4  | 10,00            | 14,43  | 16        | 2,5                | 83       | 186,750     | 6,6400  | 198,0975    | 24,290 | 1,215  |
| TB4 R+2 N°1  | 17,00            | 24,54  | 25        | 4                  | 33       | 46,406      | 2,6400  | 57,7538     | 20,290 | 3,961  |
| TB4 R+2 N°2  | 16,60            | 23,96  | 25        | 4                  | 94       | 132,188     | 7,5200  | 143,5350    | 25,170 | 1,664  |
| TB4 R+2 N°3  | 18,75            | 27,06  | 32        | 6                  | 142      | 133,125     | 11,3600 | 144,4725    | 29,010 | 1,646  |
| TB4 R+2 N°4  | 17,25            | 24,90  | 25        | 4                  | 88       | 123,750     | 7,0400  | 135,0975    | 24,690 | 1,766  |
| TB4 R+3 N°1  | 14,75            | 21,29  | 25        | 4                  | 38       | 42,750      | 3,0400  | 54,0975     | 20,690 | 4,187  |
| TB4 R+3 N°2  | 15,50            | 22,37  | 25        | 4                  | 97       | 136,406     | 7,7600  | 147,7538    | 25,410 | 1,617  |
| TB4 R+3 N°3  | 13,50            | 19,49  | 20        | 4                  | 147      | 206,719     | 11,7600 | 218,0663    | 29,410 | 1,102  |
| TB4 R+3 N°4  | 12,75            | 18,40  | 20        | 4                  | 93       | 130,781     | 7,4400  | 142,1288    | 25,090 | 1,680  |
| TB4 R+4 N°1  | 10,75            | 15,52  | 16        | 2,5                | 43       | 77,400      | 3,4400  | 88,7475     | 21,090 | 2,658  |
| TB4 R+4 N°2  | 15,75            | 22,73  | 25        | 4                  | 104      | 146,250     | 8,3200  | 157,5975    | 25,970 | 1,518  |
| TB4 R+4 N°3  | 14,75            | 21,29  | 25        | 4                  | 153      | 215,156     | 12,2400 | 226,5038    | 29,890 | 1,061  |
| TB4 R+4 N°4  | 14,75            | 21,29  | 25        | 4                  | 99       | 139,219     | 7,9200  | 150,5663    | 25,570 | 1,588  |

Tableau 9 : courant de court-circuit réseau ondulé

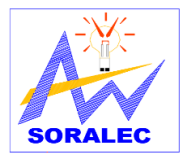

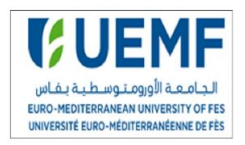

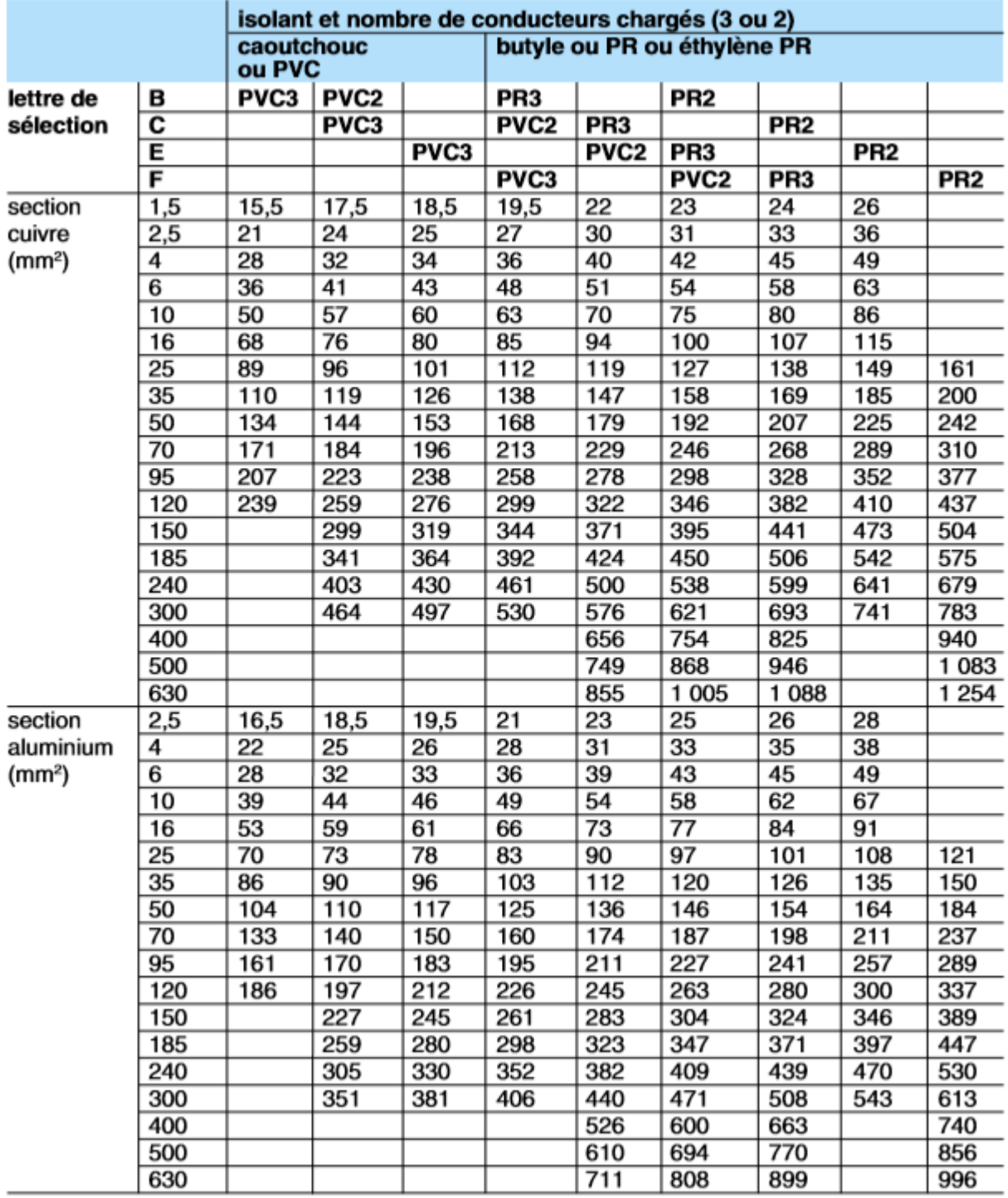

# *Annexe 4 : fichier de sections des câbles donnés par Schneider Electric*

Tableau 10 : section des câbles par Schneider Electric

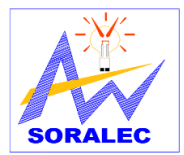

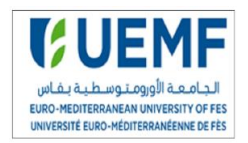

# *Annexe5 : fichier des appareils de protection*

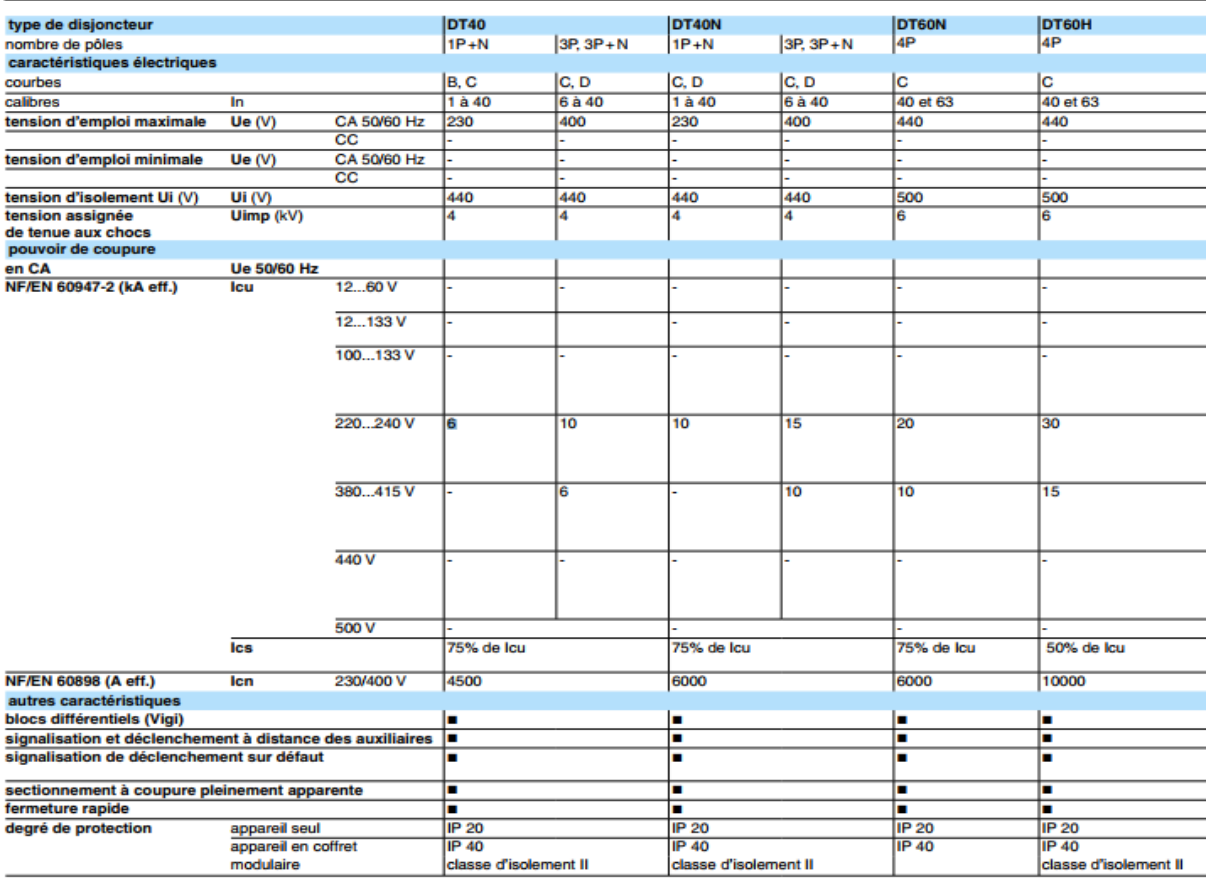

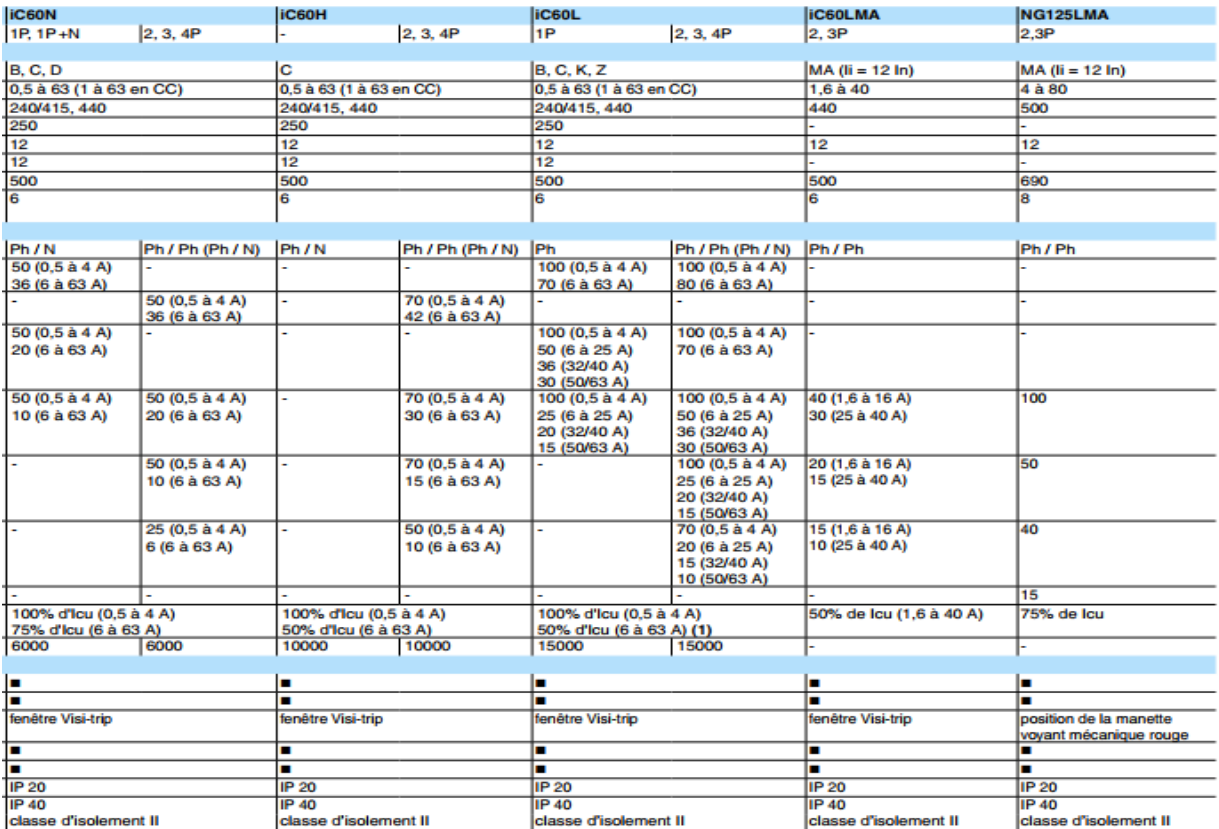

Projet de fin d'étude 2017/2018 Tableau 11 : disjoncteurs modulaires

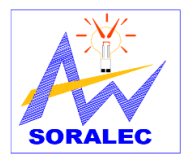

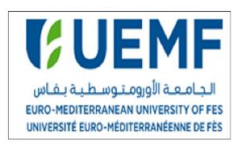

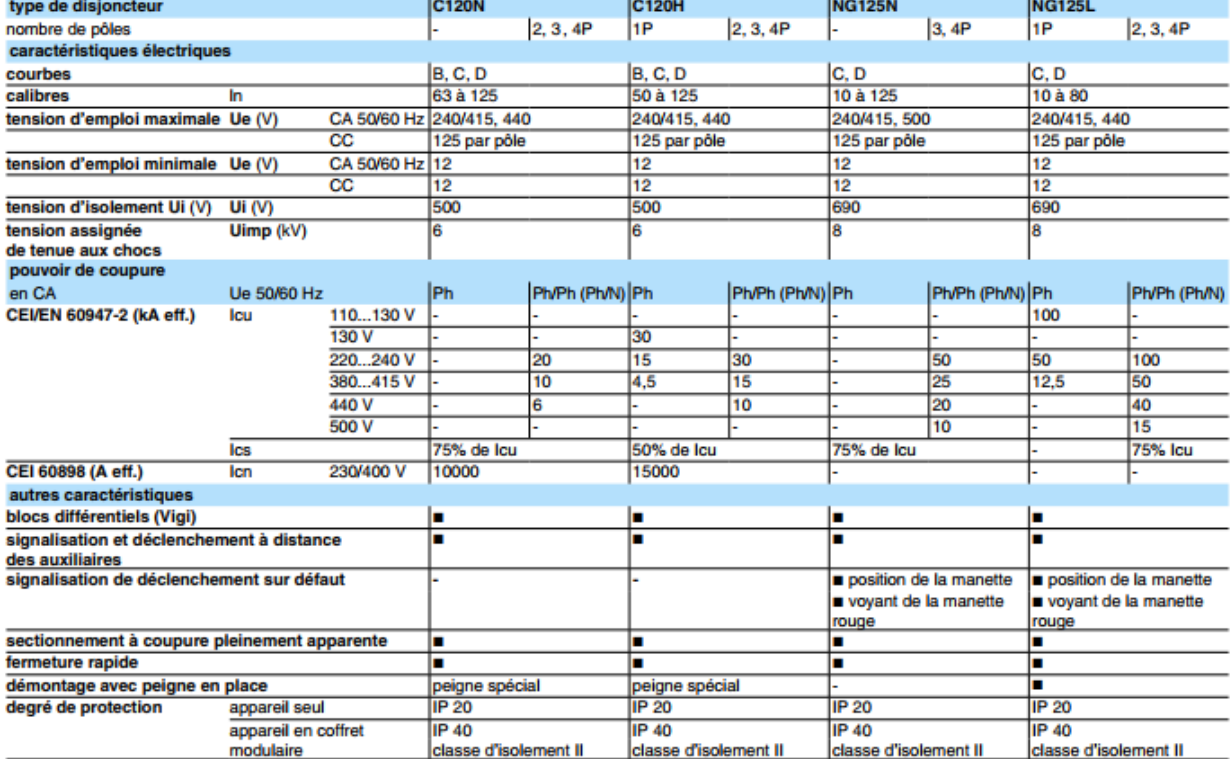

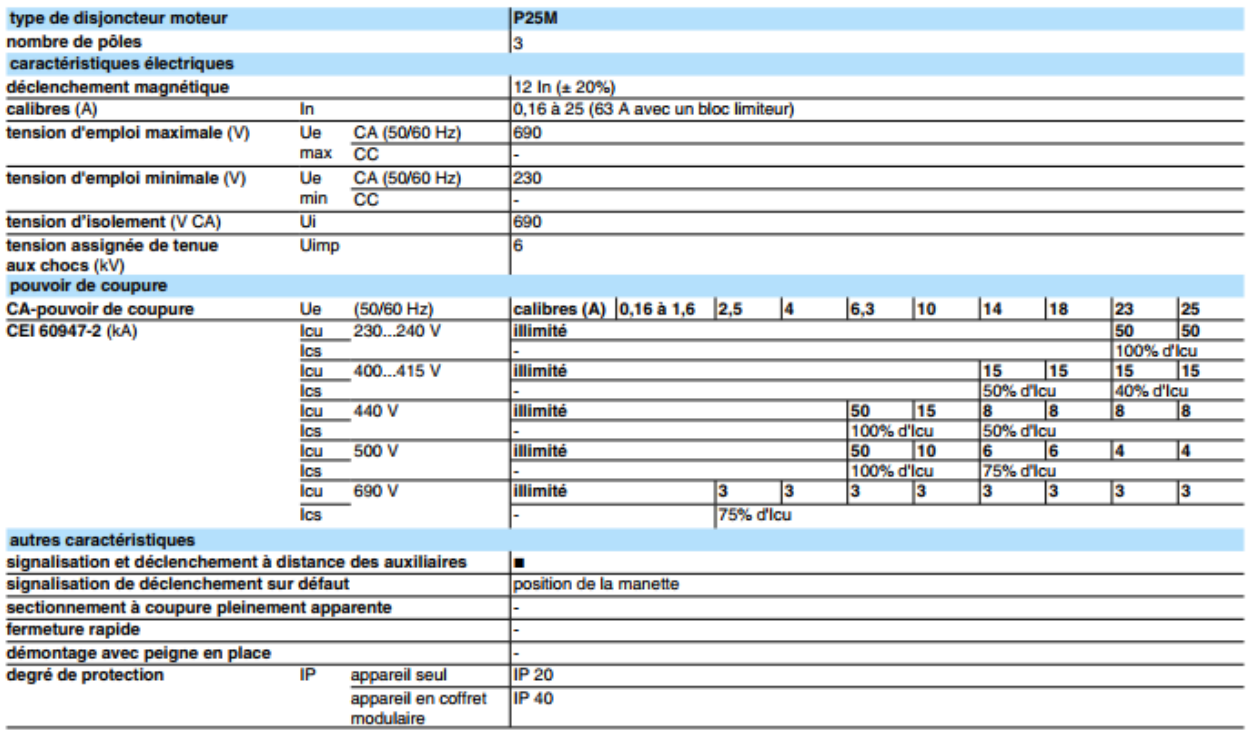

Tableau 12 : disjoncteurs modulaires

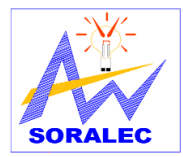

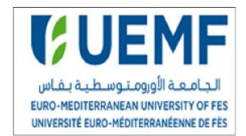

Choix des disjoncteurs<br>Compact NS80, NG160, CVS100/160/250 NSX100 à 630

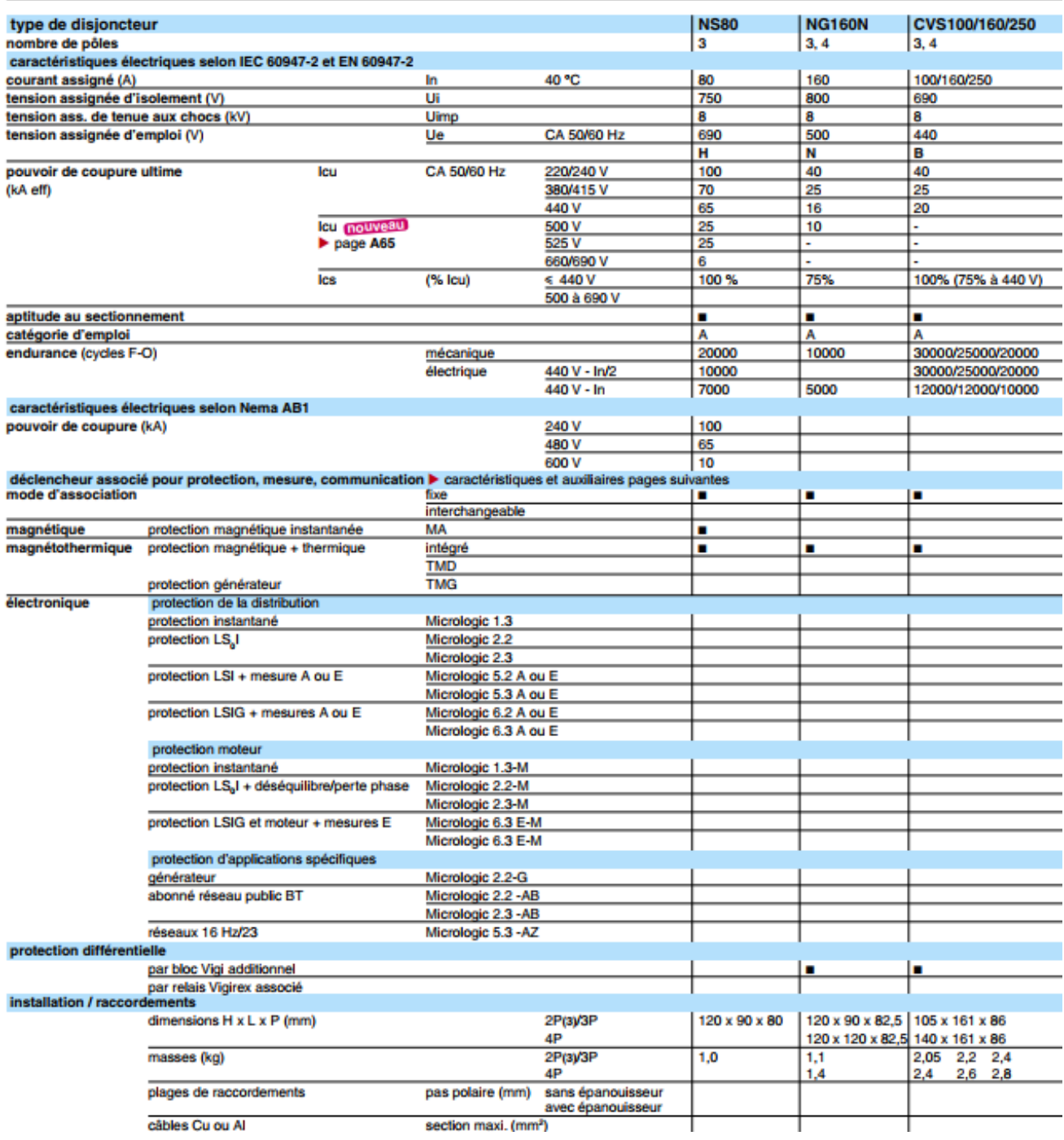

Tableau 13 : disjoncteurs Compact

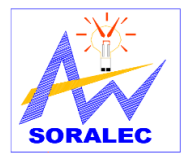

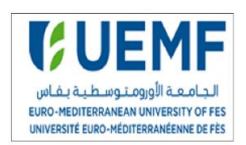

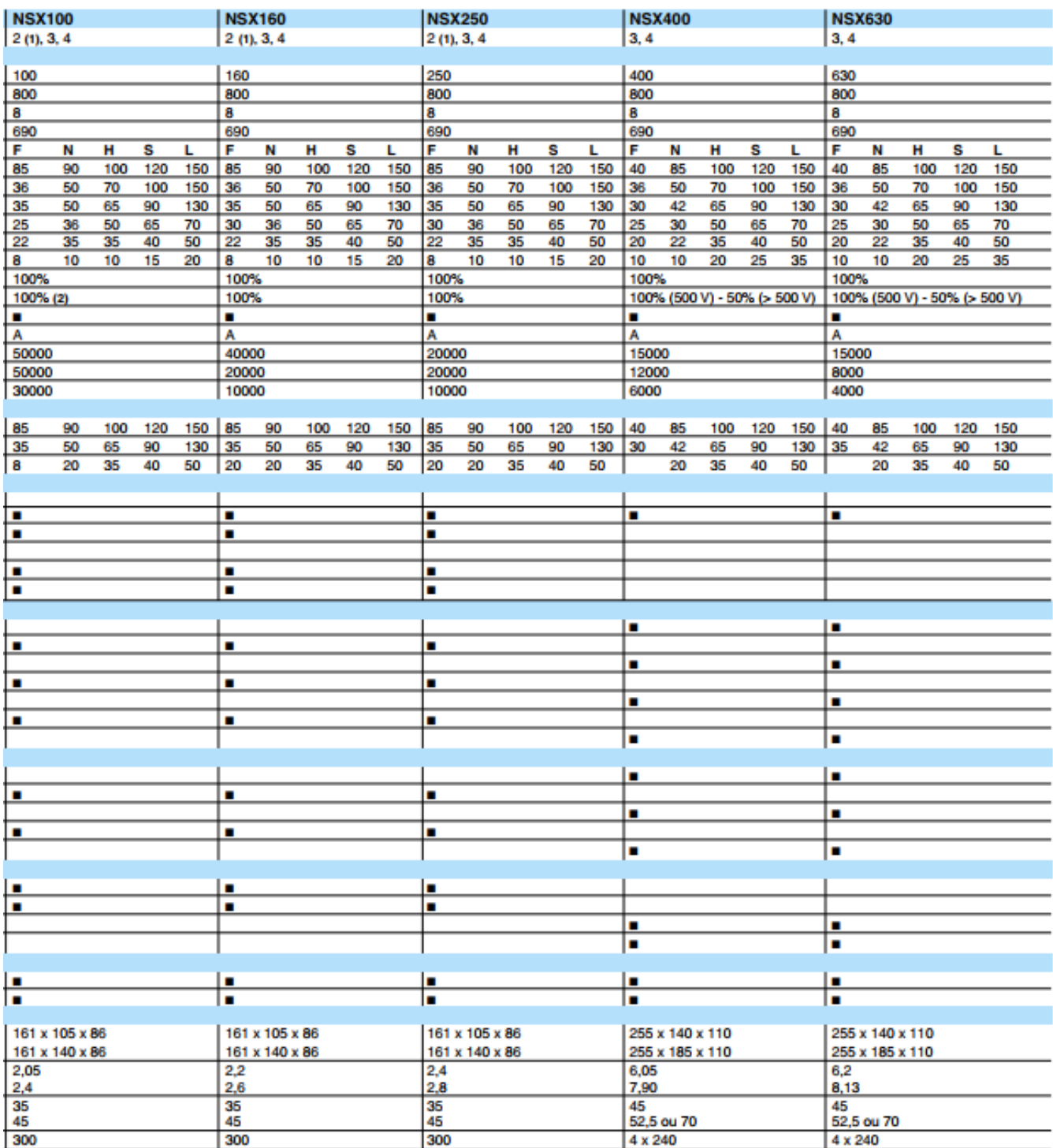

Tableau 14 : disjoncteurs Compact

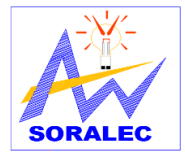

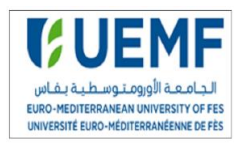

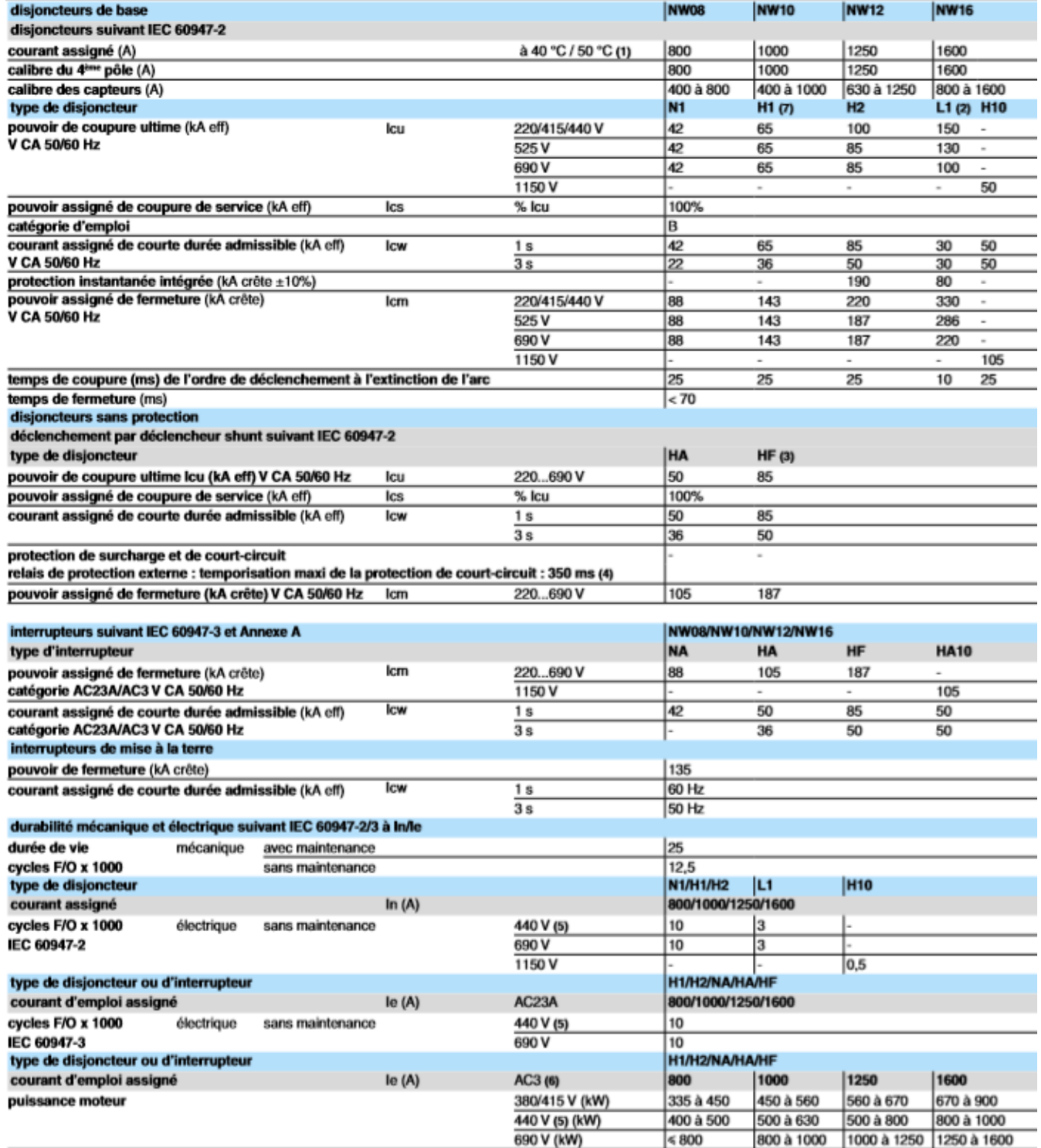

Tableau 15 : disjoncteurs Masterpact
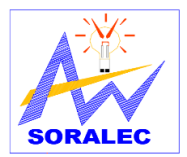

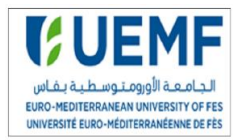

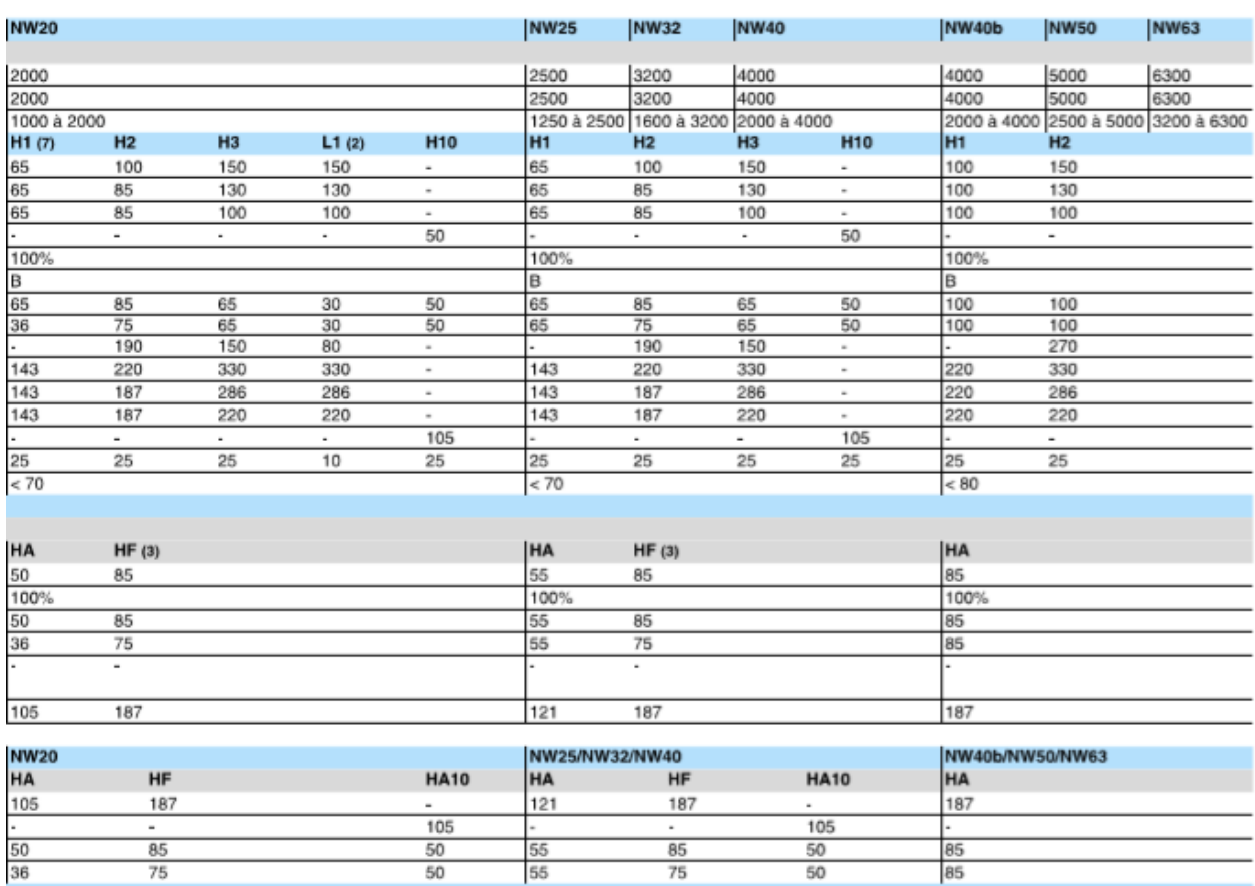

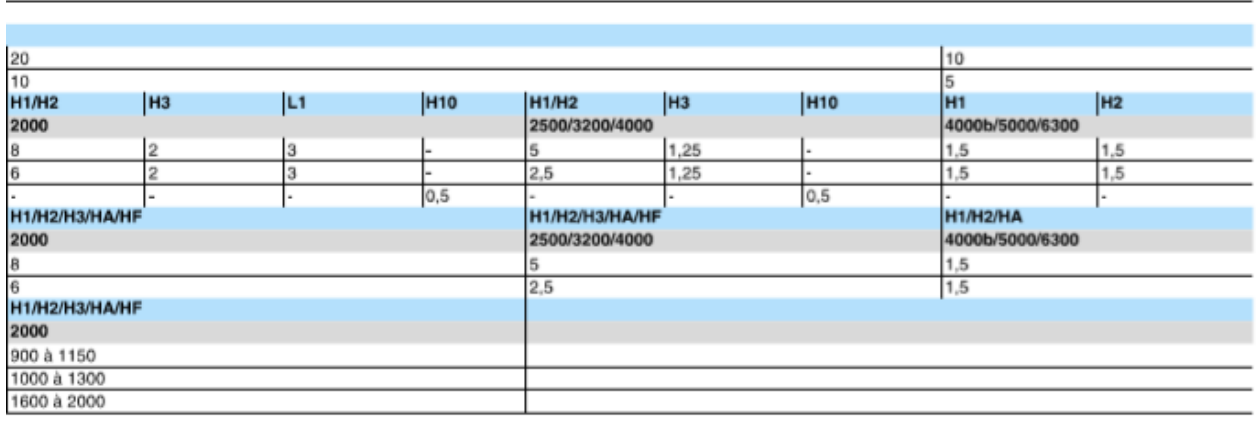

Tableau 16 : disjoncteurs Masterpact

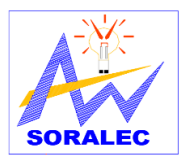

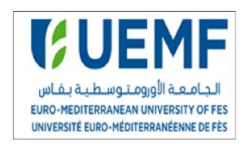

## *Annexe 6 : choix des appareils de protection*

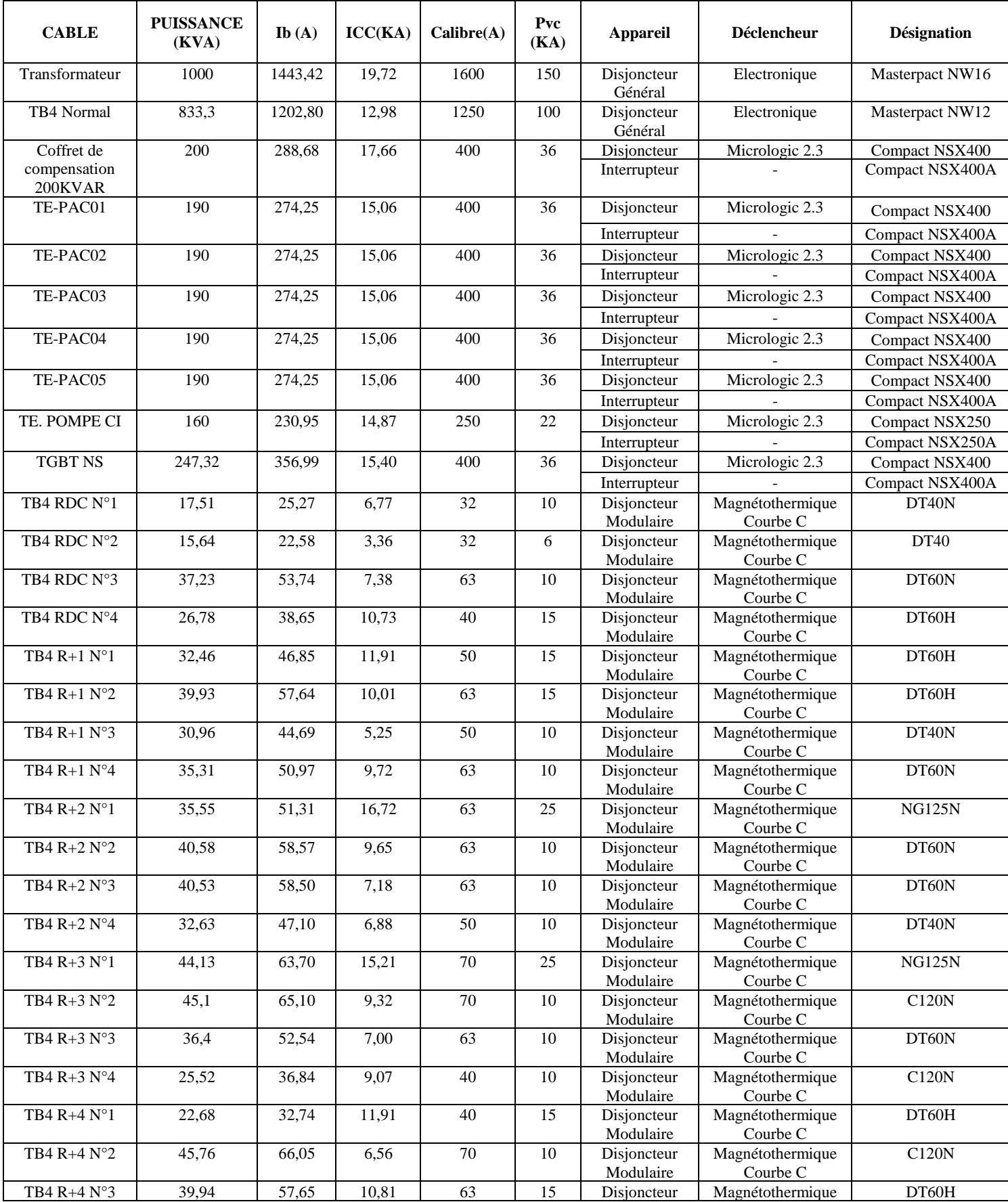

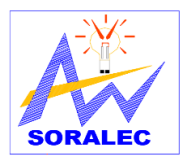

## Etude et conception de l'installation électrique du bloc 4 de l'UEMF

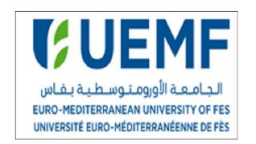

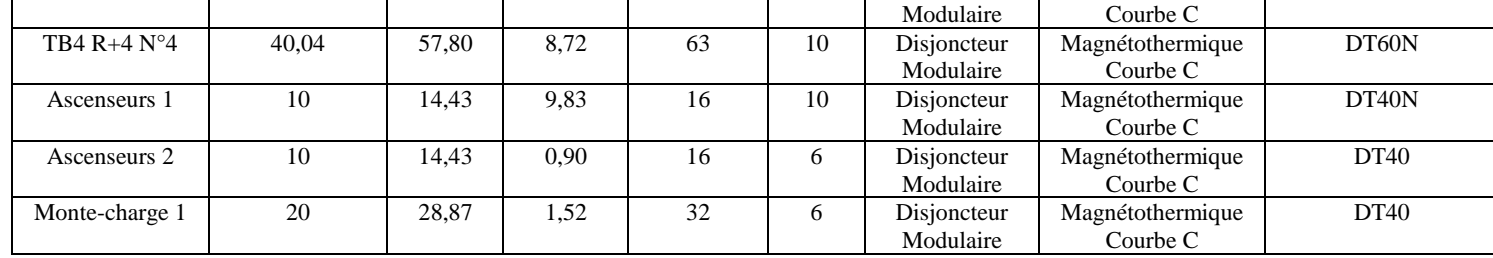

## Tableau 17 : appareils de protection réseau normal

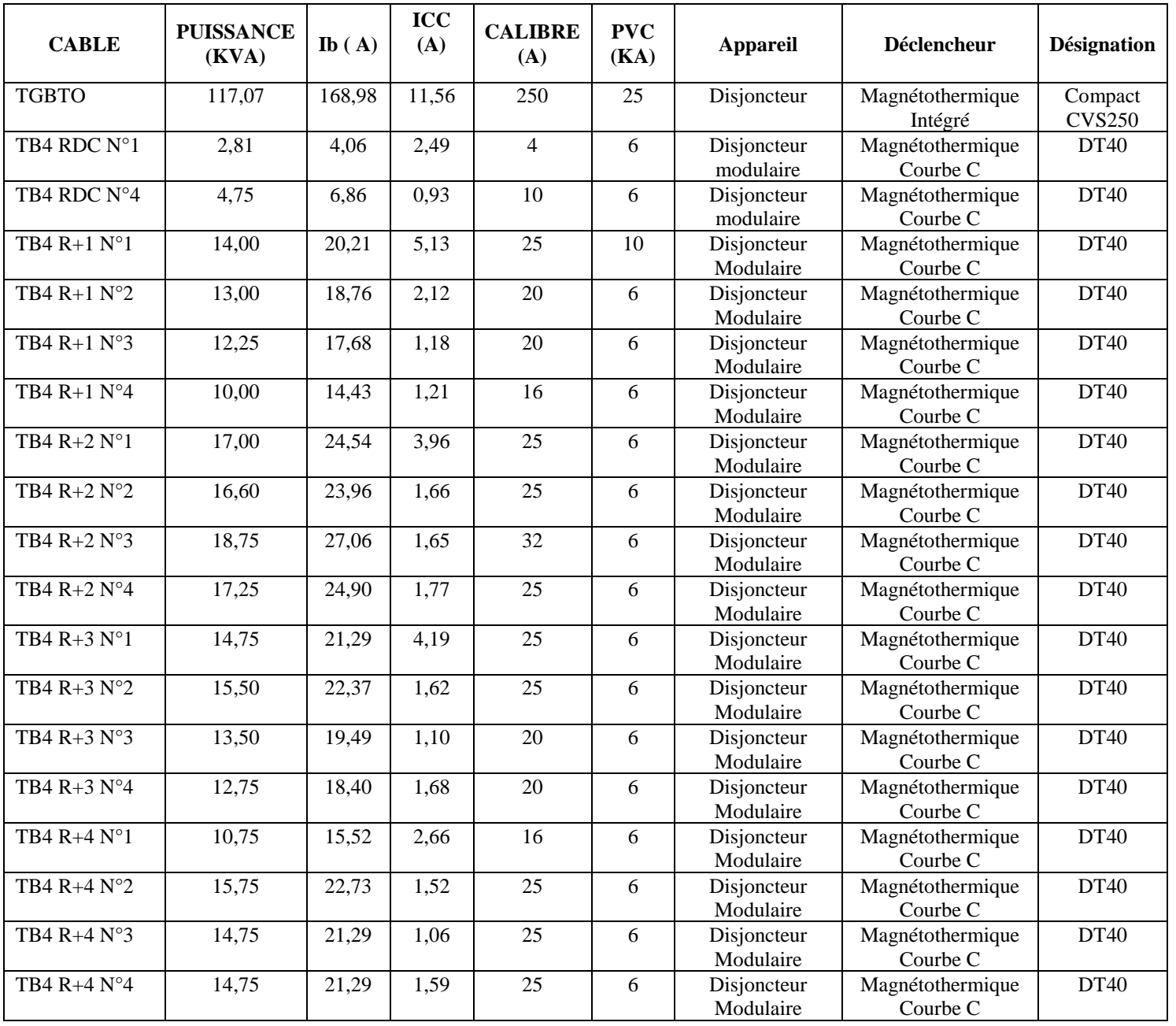

Tableau 18 : appareils de protection réseau ondulé

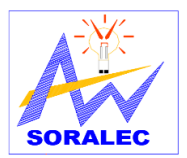

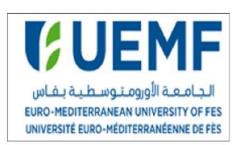

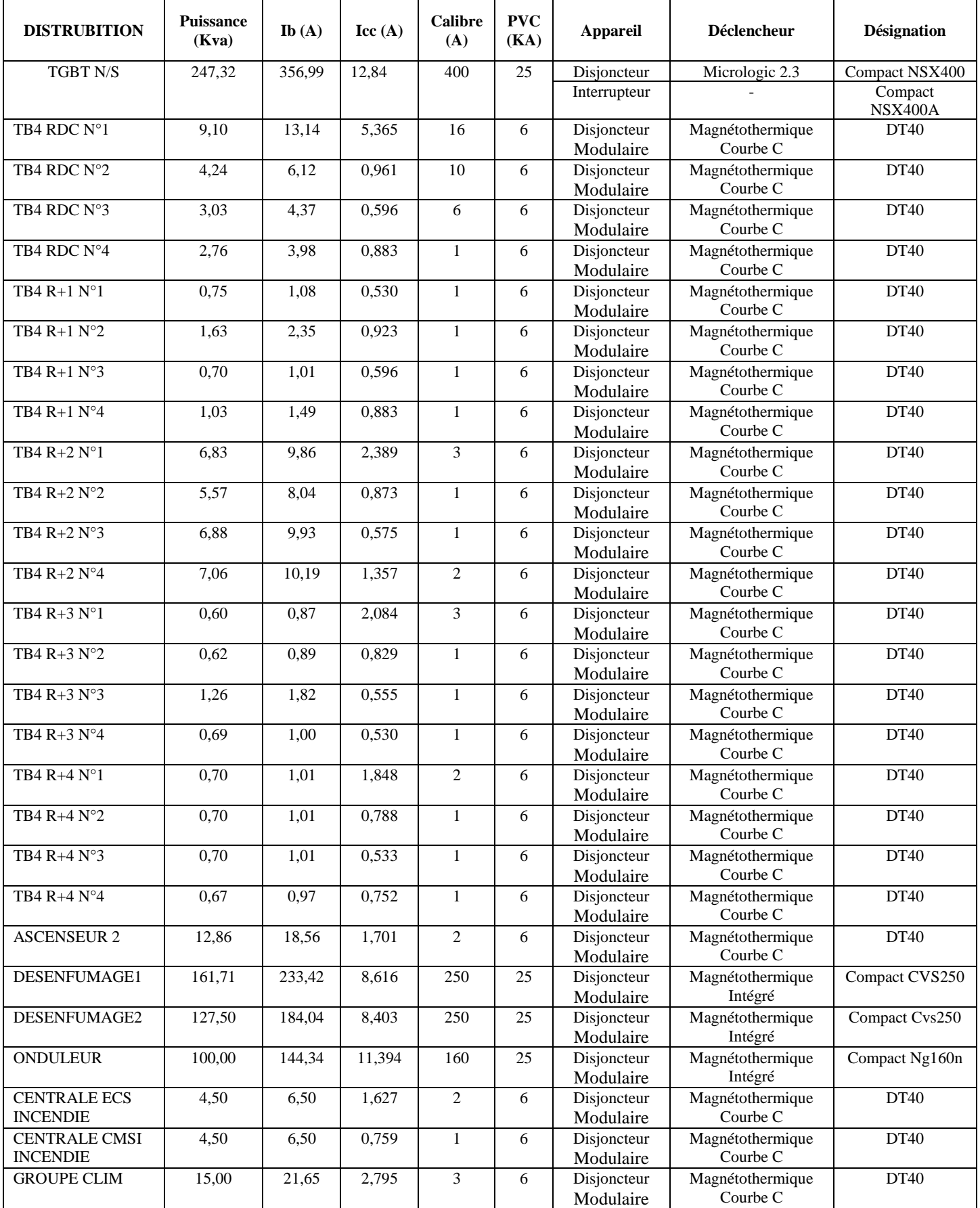

Tableau 19 : appareils de protection réseau secouru

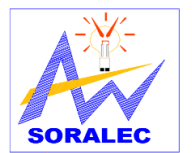

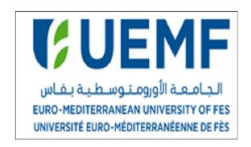

## *Annexe 7 : résultats logiciel CANECO BT*

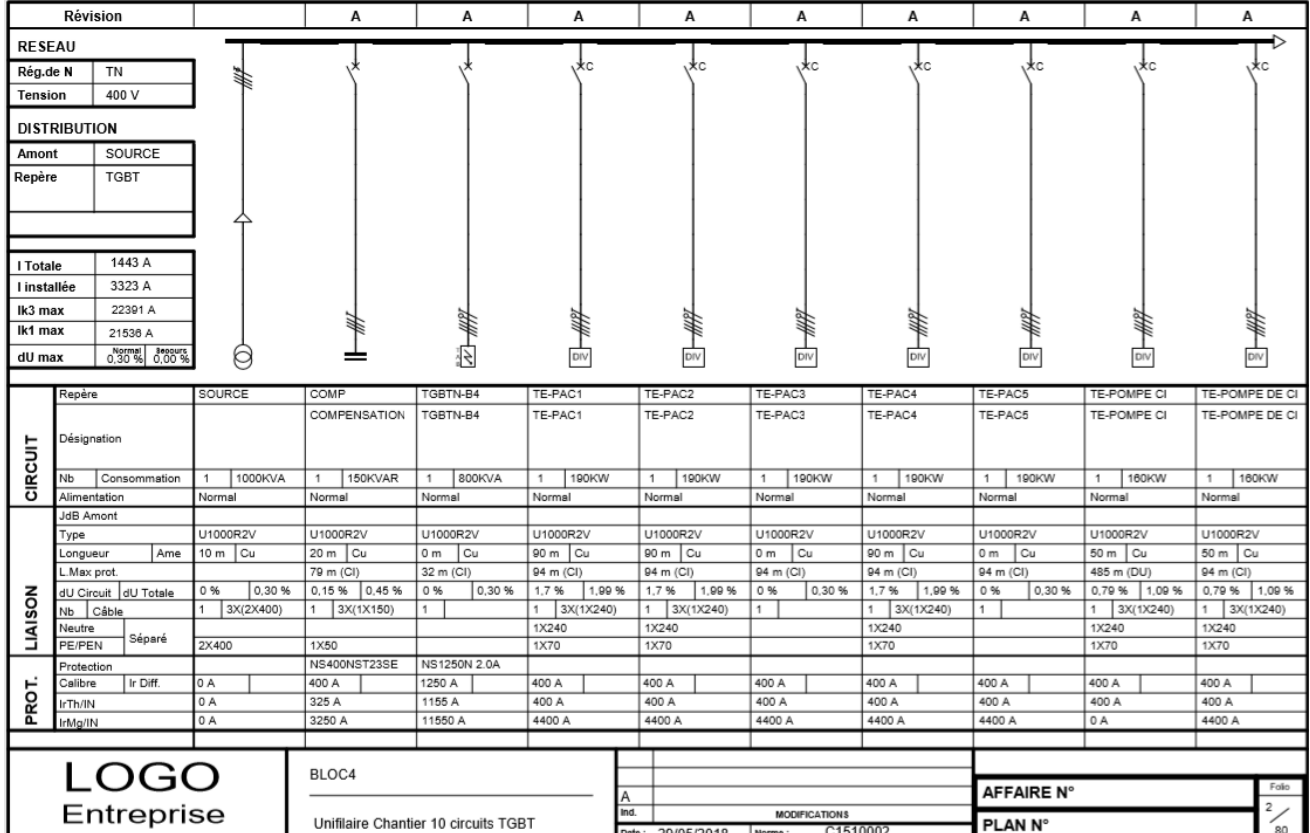

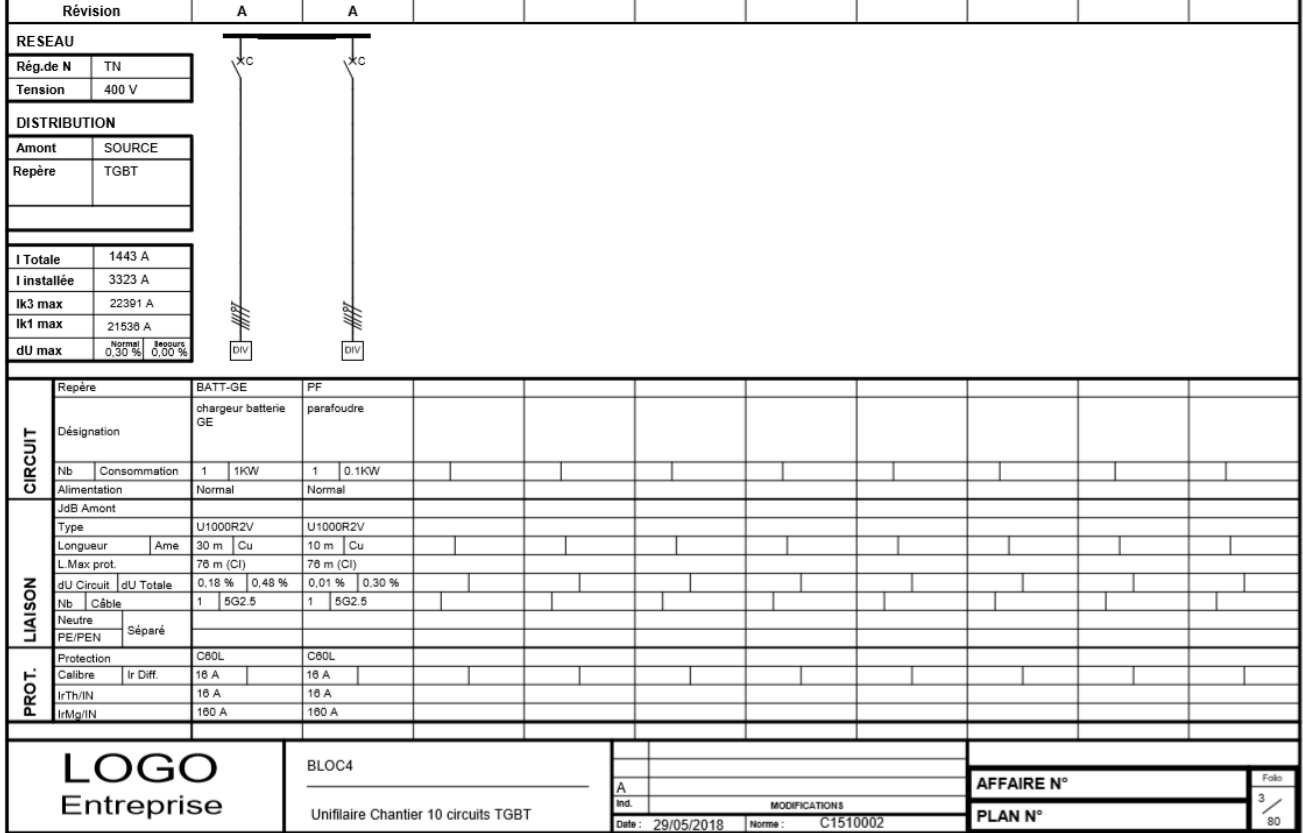

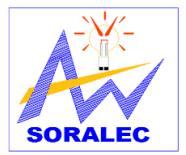

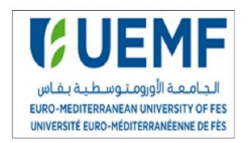

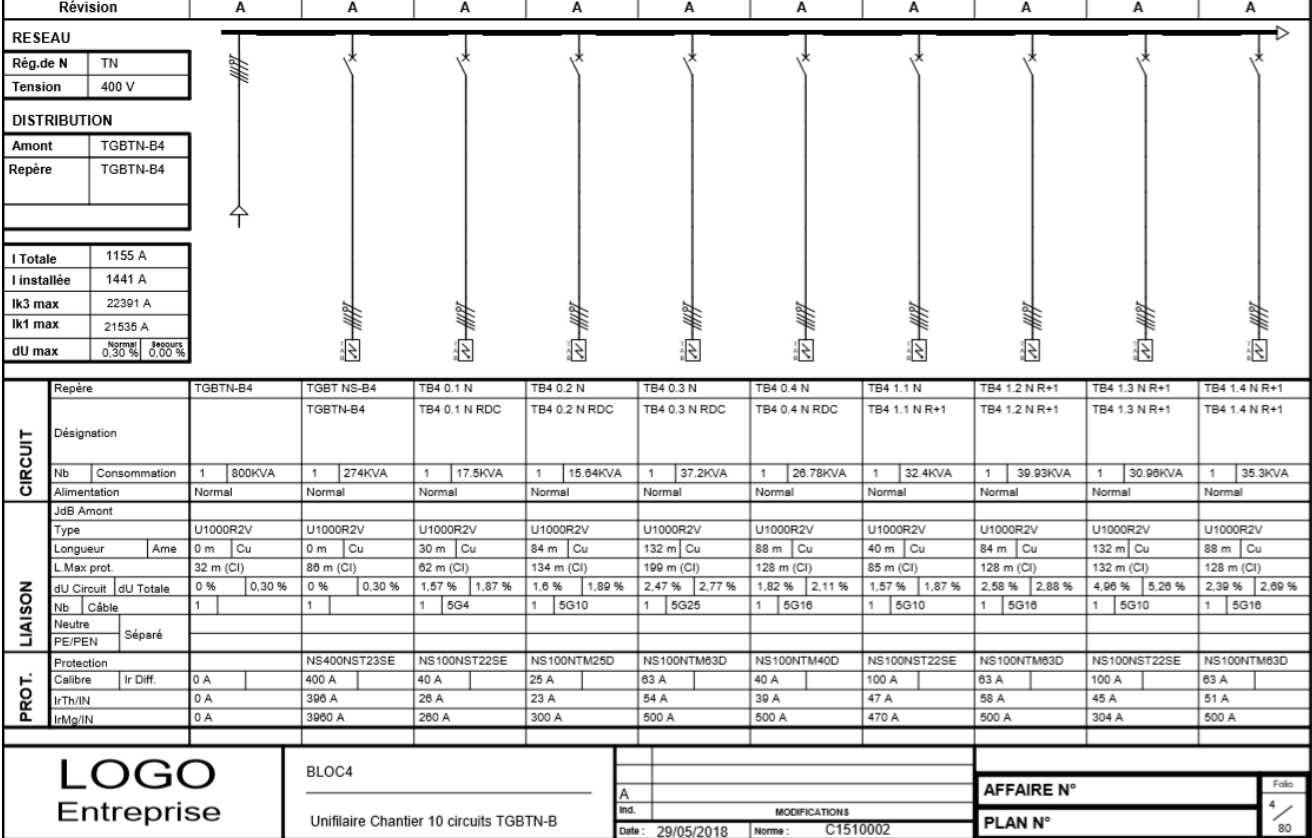

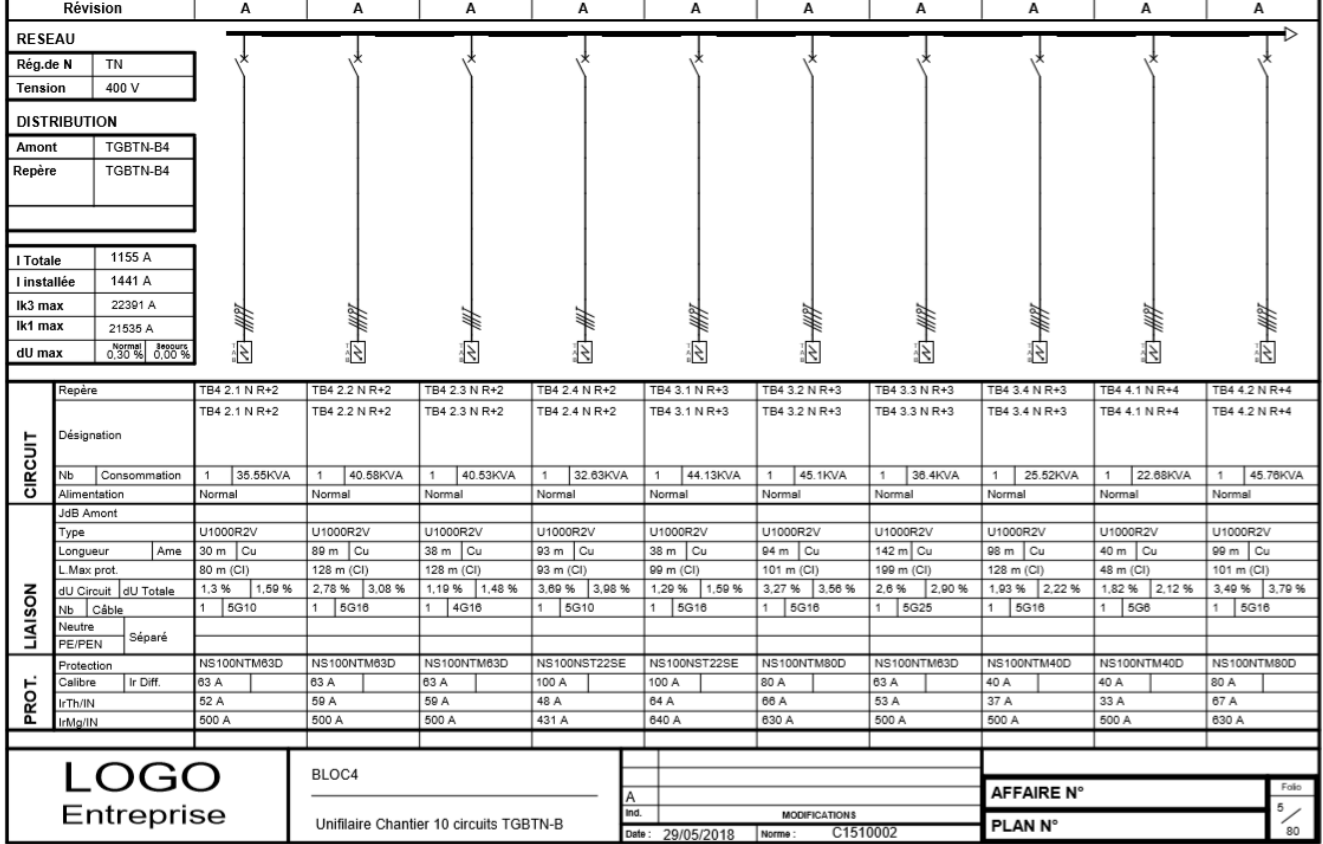

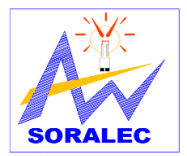

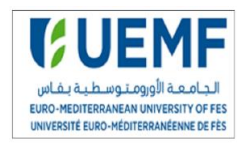

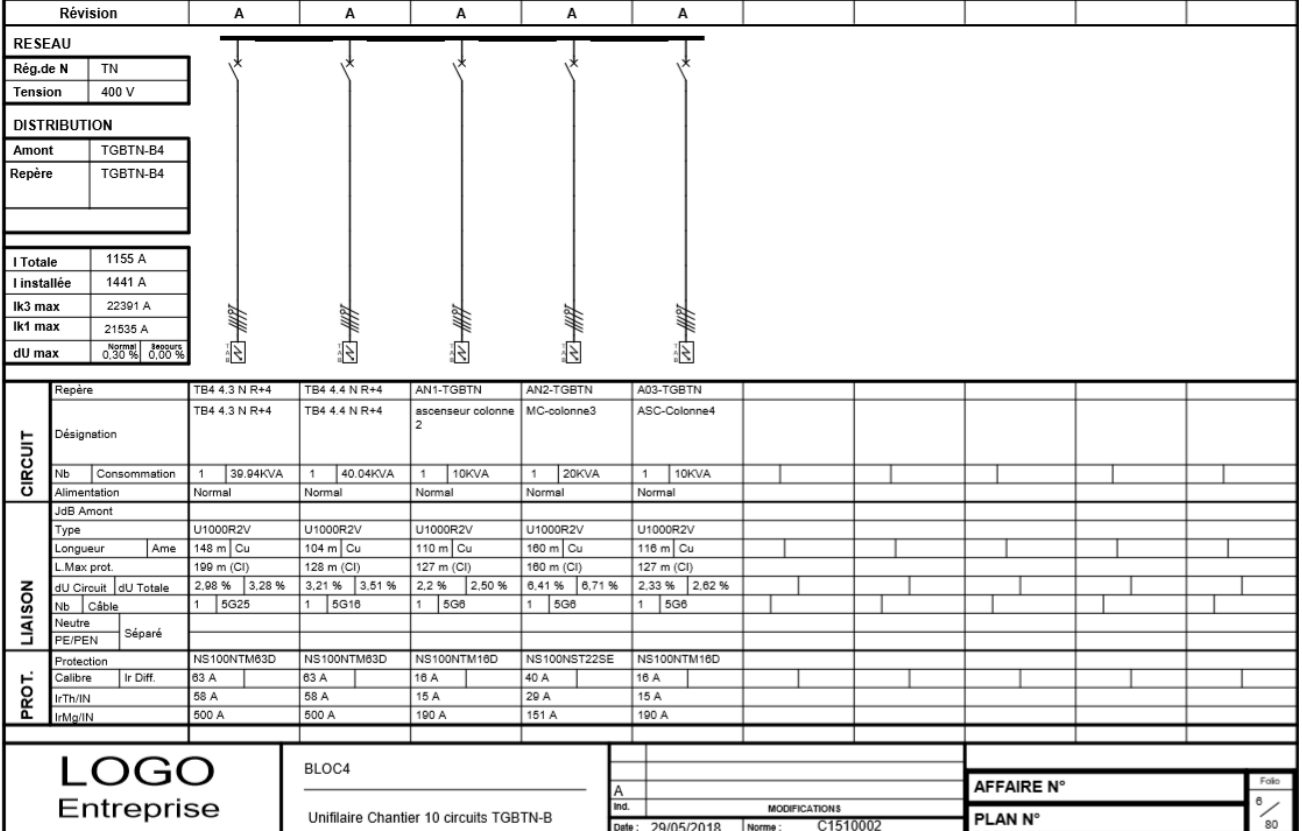

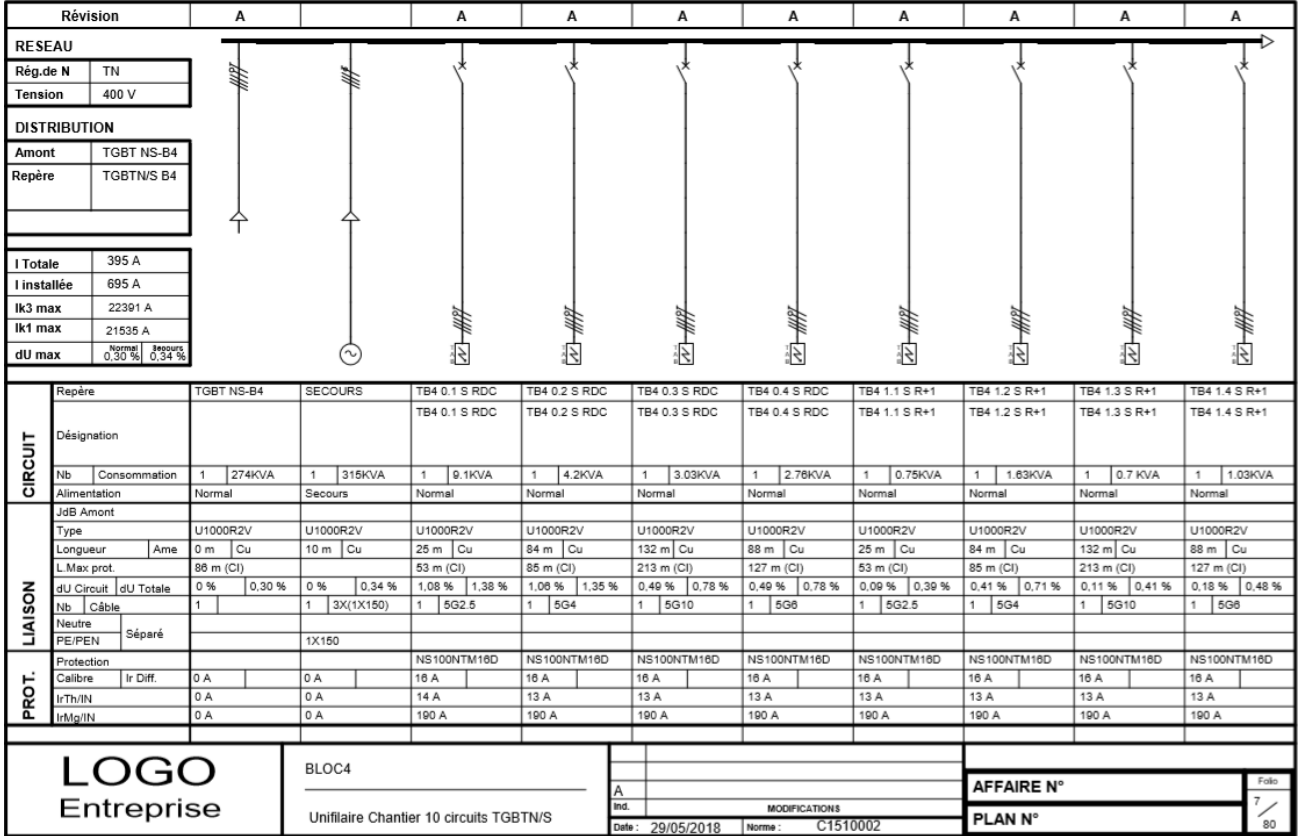

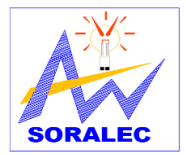

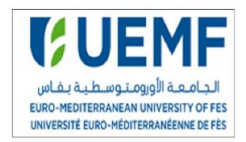

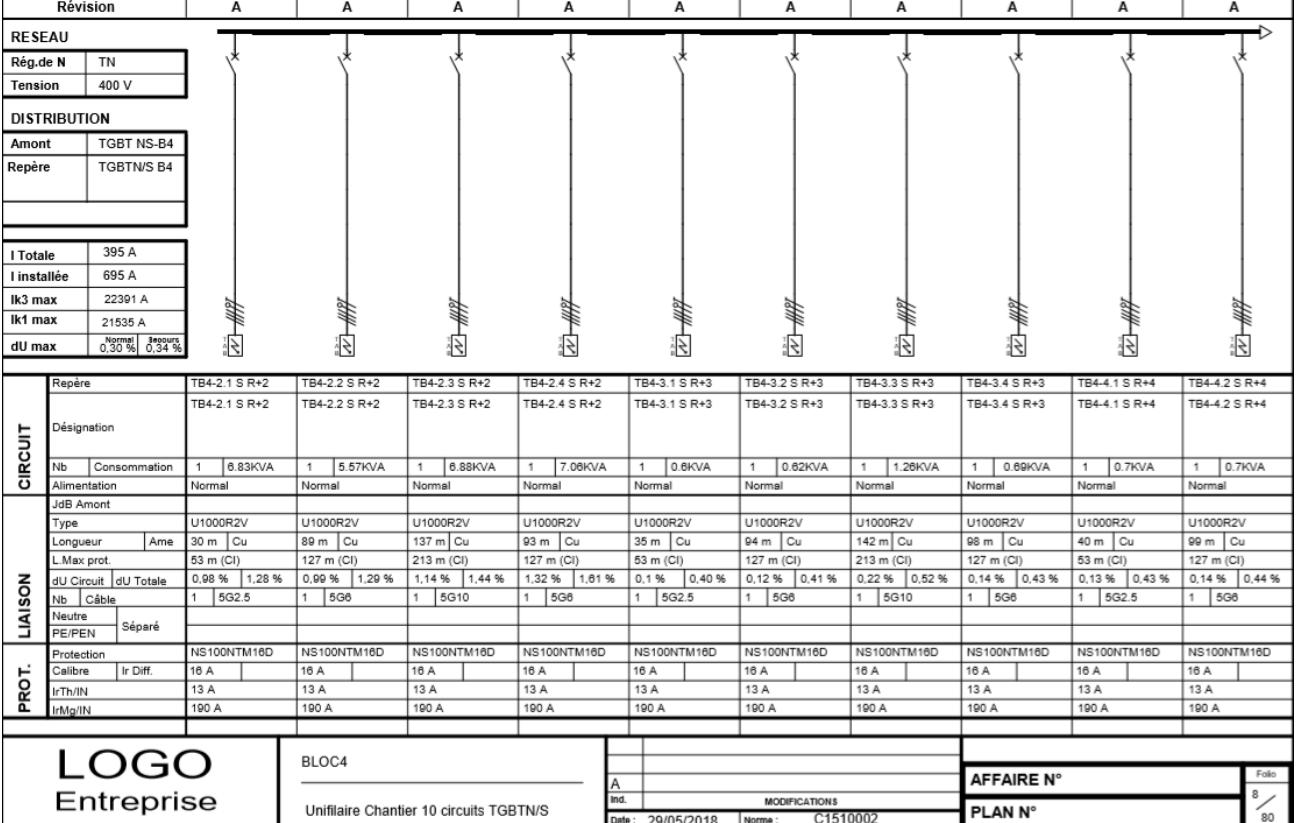

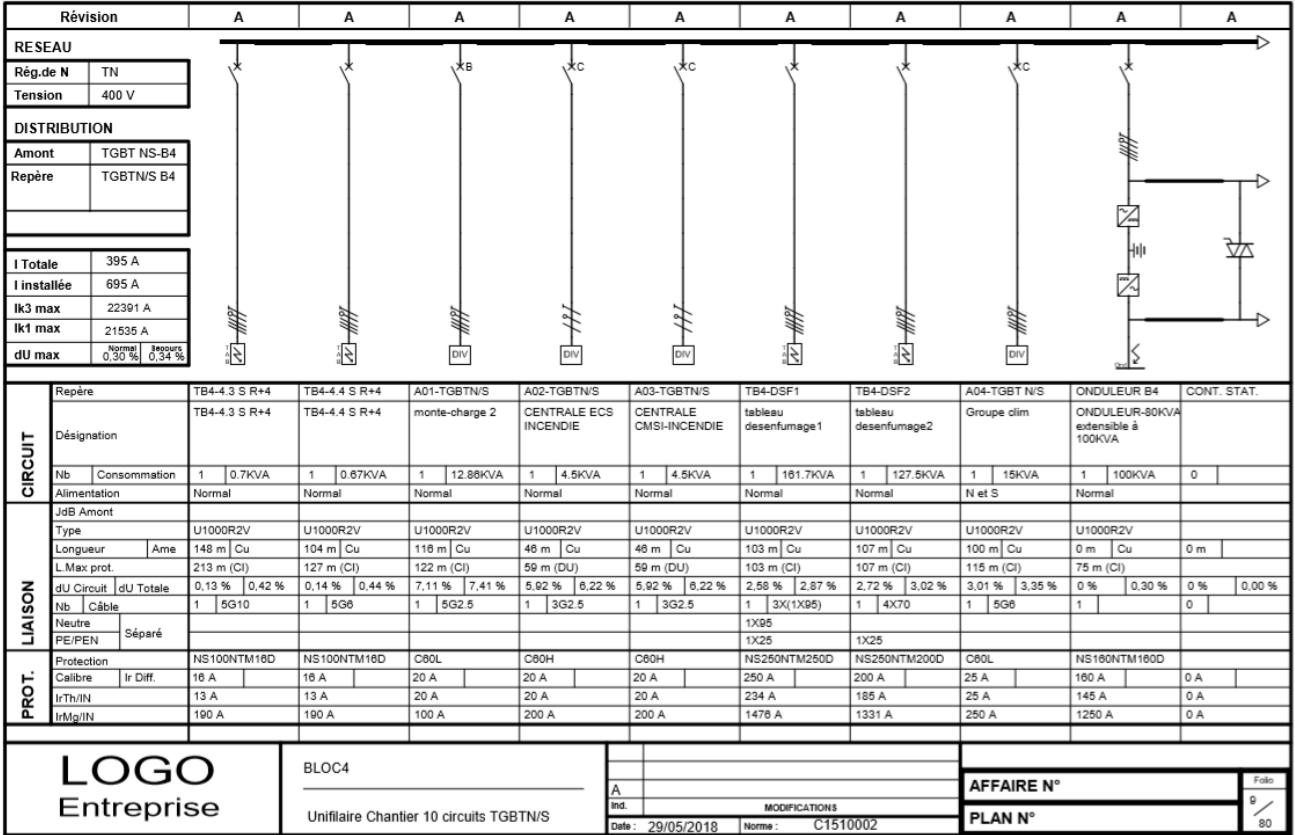

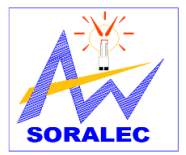

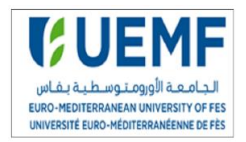

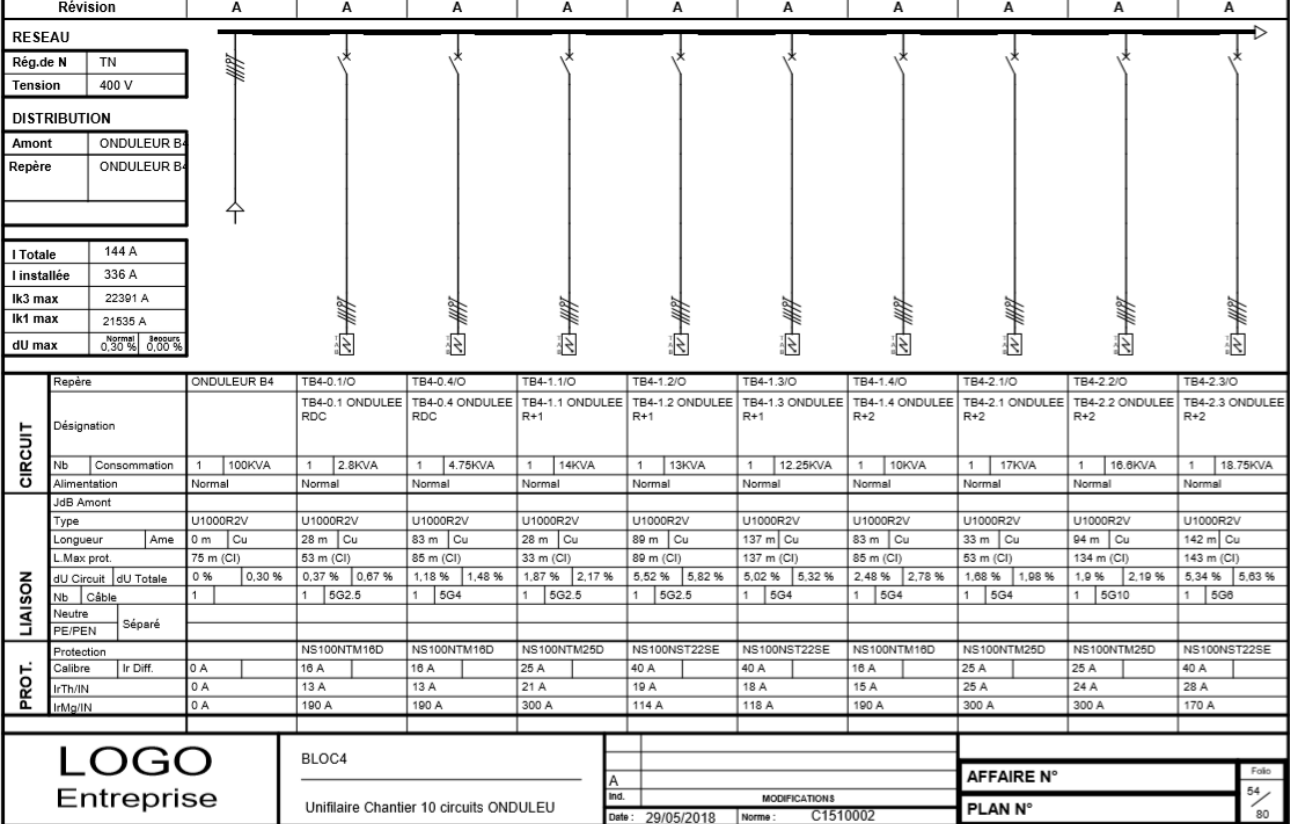

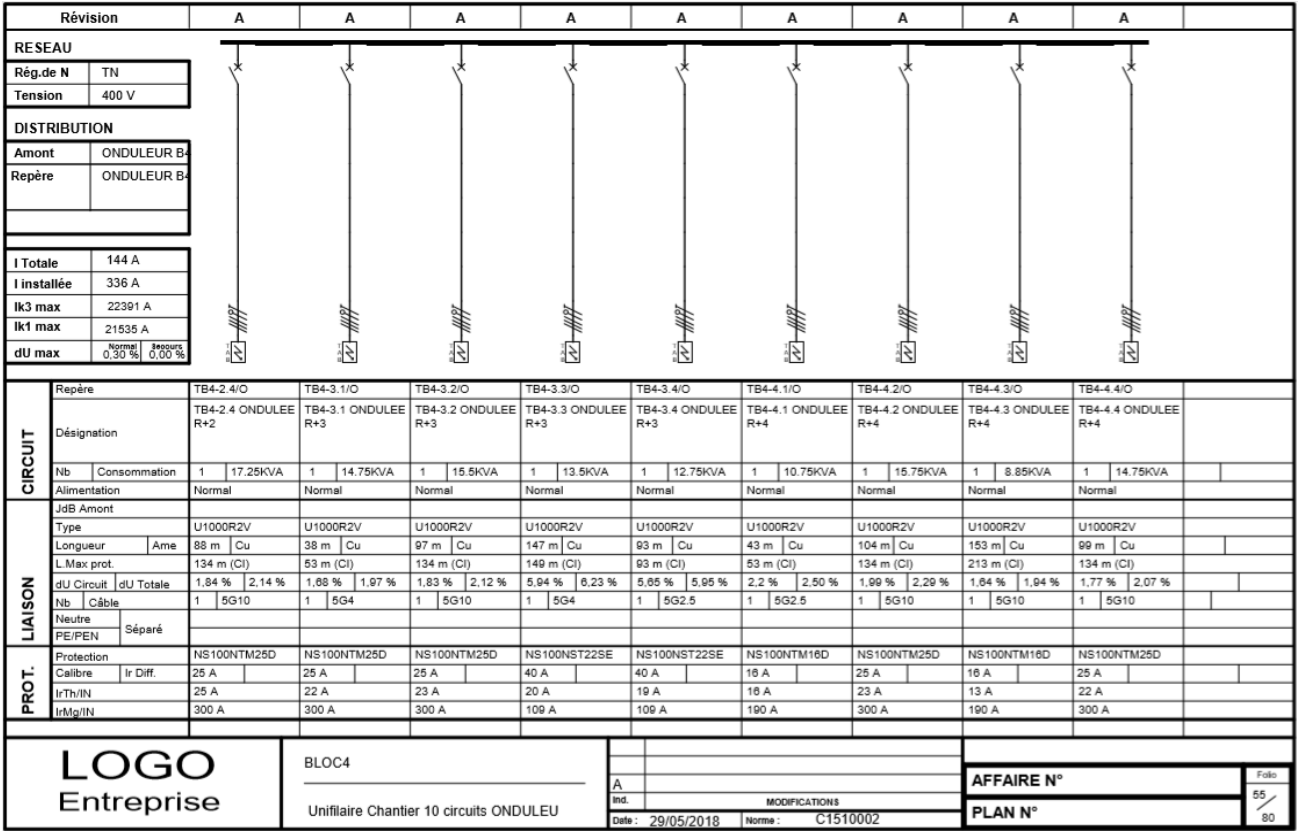